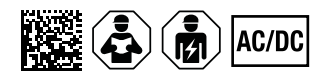

# **ISOSCAN® EDS440 und EDS441**

Isolationsfehlersuchgerät zur Lokalisierung von Isolationsfehlern in ungeerdeten Gleich-, Wechsel- und Drehstromversorgungen

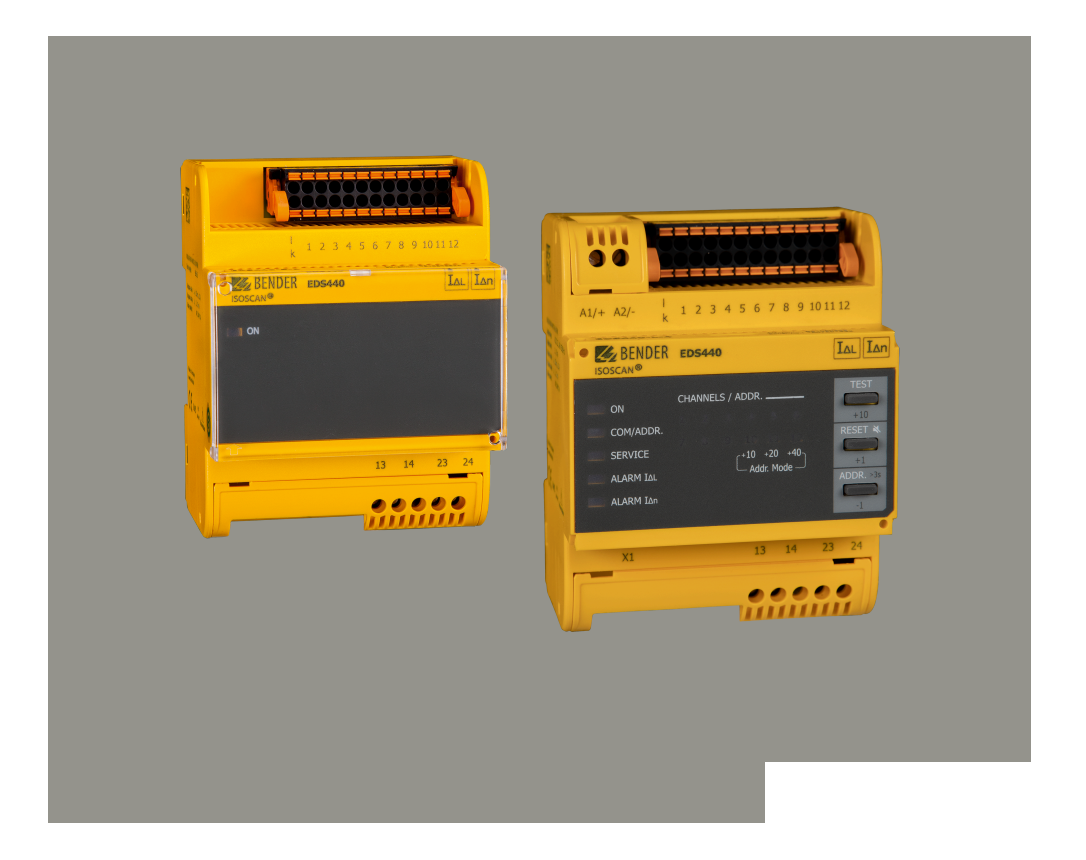

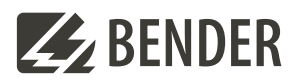

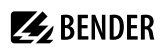

## **Inhaltsverzeichnis**

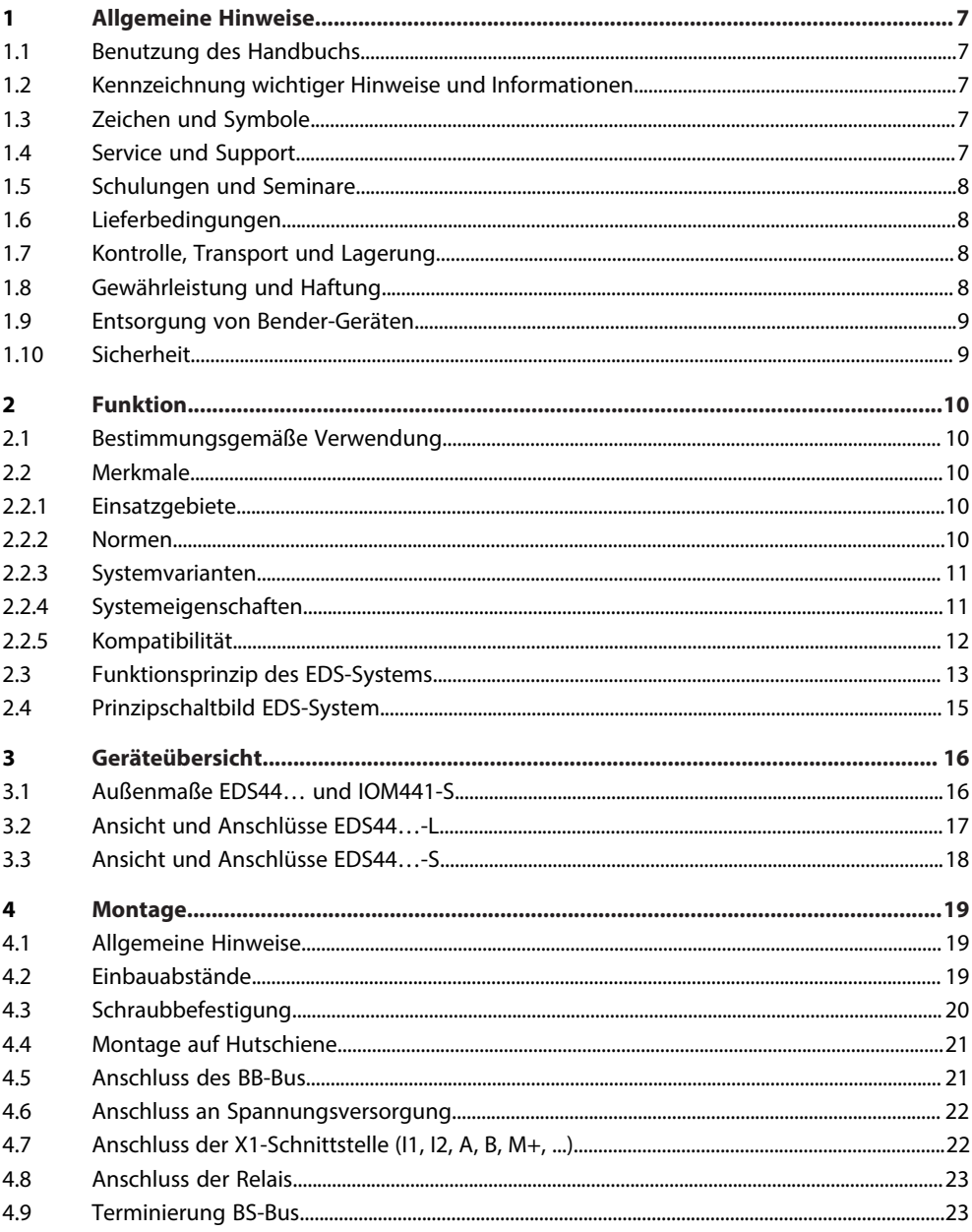

# **Z**BENDER

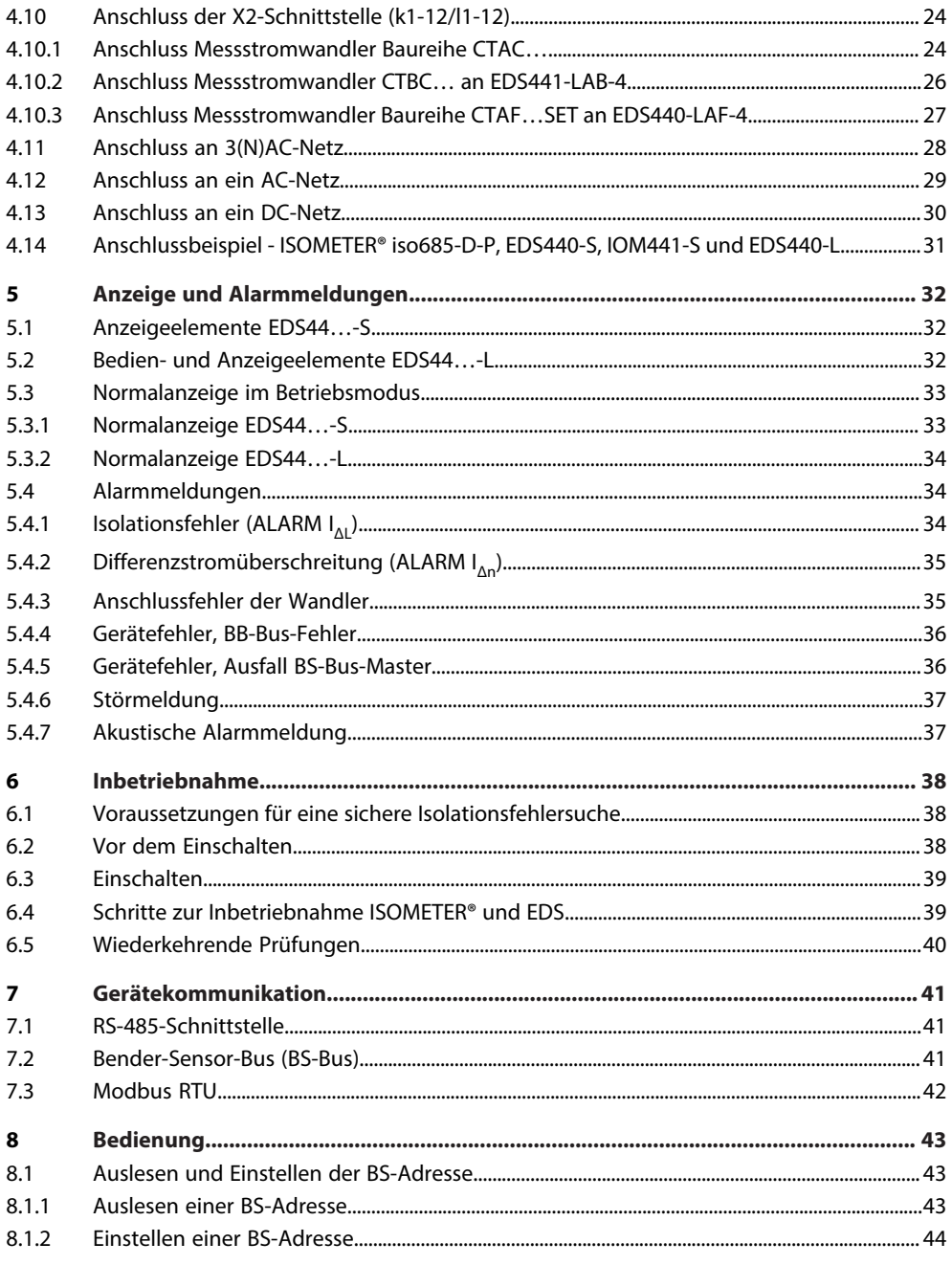

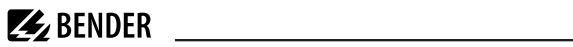

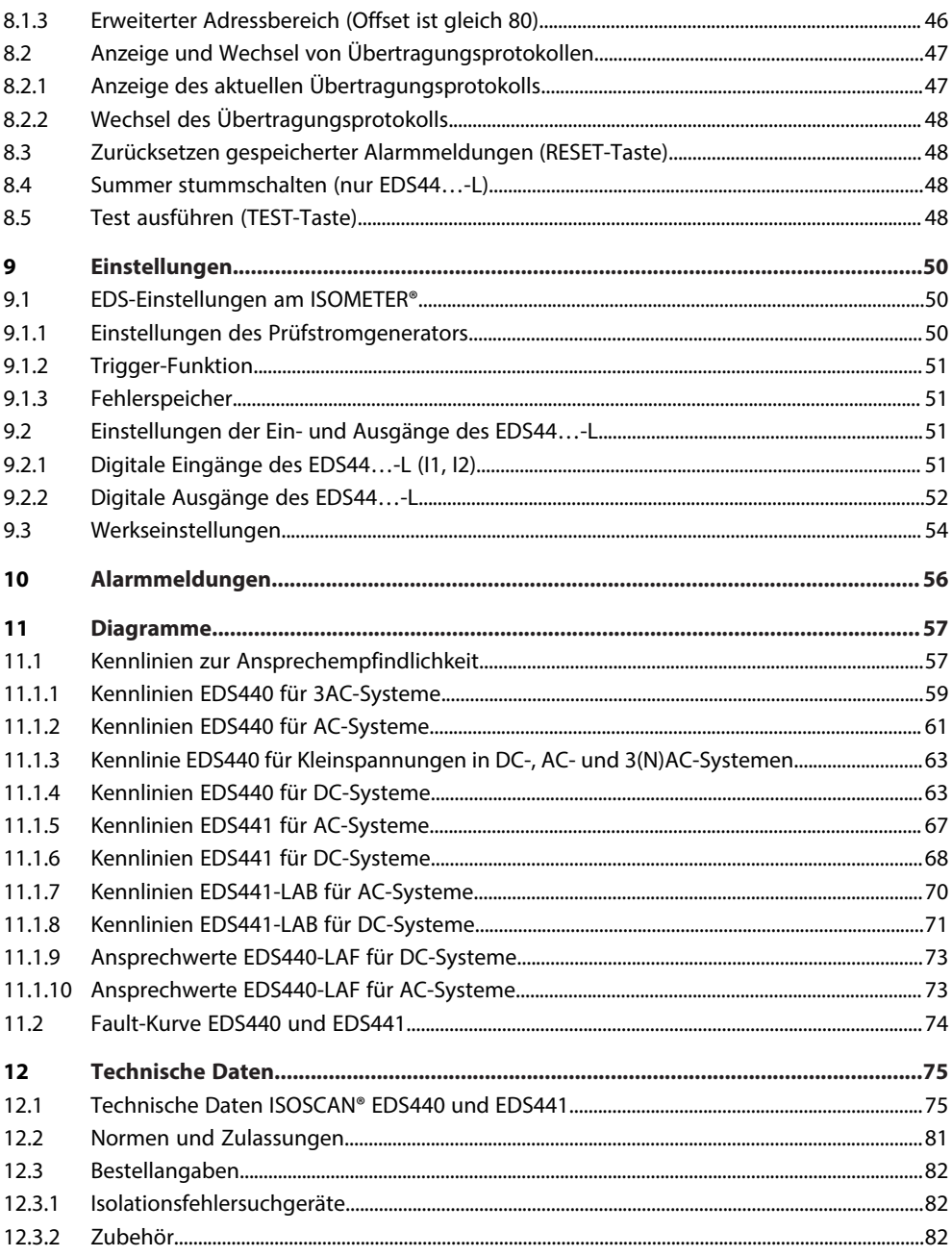

# **Z**BENDER

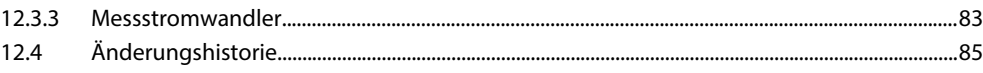

## <span id="page-6-0"></span>**1 Allgemeine Hinweise**

## <span id="page-6-1"></span>**1.1 Benutzung des Handbuchs**

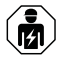

#### **HINWEIS!**

Dieses Handbuch richtet sich an Fachpersonal der Elektrotechnik und Elektronik! Bestandteil der Gerätedokumentation ist neben diesem Handbuch die Verpackungsbeilage "Sicherheitshinweise für Bender-Produkte".

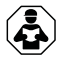

### **HINWEIS!**

Lesen Sie das Handbuch vor Montage, Anschluss und Inbetriebnahme des Gerätes. Bewahren Sie das Handbuch zum Nachschlagen griffbereit auf.

## <span id="page-6-2"></span>**1.2 Kennzeichnung wichtiger Hinweise und Informationen**

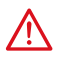

#### **GEFAHR!**

Bezeichnet einen hohen Risikograd, der den Tod oder eine schwere Verletzung zur Folge hat.

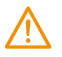

## **WARNUNG!**

Bezeichnet einen mittleren Risikograd, der den Tod oder eine schwere Verletzung zur Folge haben kann.

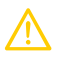

### **VORSICHT!**

Bezeichnet einen niedrigen Risikograd, der eine leichte oder mittelschwere Verletzung oder Sachschaden zur Folge haben kann.

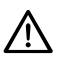

Ť

### **HINWEIS!**

Bezeichnet wichtige Sachverhalte, die keine unmittelbaren Verletzungen nach sich ziehen. Sie können bei falschem Umgang mit dem Gerät u.a. zu Fehlfunktionen führen.

*Informationen können bei einer optimalen Nutzung des Produktes behilflich sein.*

## <span id="page-6-3"></span>**1.3 Zeichen und Symbole**

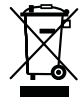

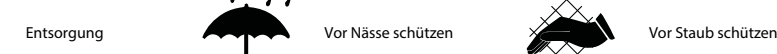

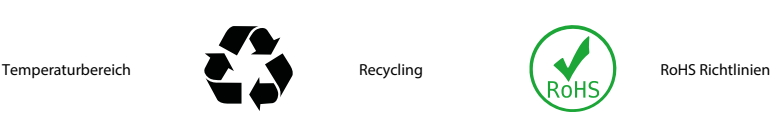

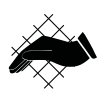

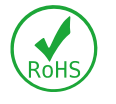

## <span id="page-6-4"></span>**1.4 Service und Support**

Informationen und Kontaktdaten zu Kunden-, Reparatur- oder Vor-Ort-Service für Bender-Geräte sind unter [www.bender.de > service-support > schnelle-hilfe](https://www.bender.de/service-support/schnelle-hilfe/) einzusehen.

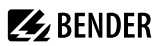

### <span id="page-7-0"></span>**1.5 Schulungen und Seminare**

Regelmäßig stattfindende Präsenz- oder Onlineseminare für Kunden und Interessenten:

[www.bender.de > Fachwissen > Seminare.](https://www.bender.de/fachwissen/seminare)

### <span id="page-7-1"></span>**1.6 Lieferbedingungen**

Es gelten die Liefer- und Zahlungsbedingungen der Firma Bender GmbH & Co. KG. Sie sind gedruckt oder als Datei erhältlich.

Für Softwareprodukte gilt:

Die Elektroindustrie

["Softwareklausel zur Überlassung von Standard-Software als Teil von Lieferungen, Ergänzung](https://www.bender.de/fileadmin/content/BenderGroup/Documents/Terms%20and%20Conditions/de/Softwareklausel_de.pdf) [und Änderung der Allgemeinen Lieferbedingungen für Erzeugnisse und Leistungen der](https://www.bender.de/fileadmin/content/BenderGroup/Documents/Terms%20and%20Conditions/de/Softwareklausel_de.pdf) [Elektroindustrie"](https://www.bender.de/fileadmin/content/BenderGroup/Documents/Terms%20and%20Conditions/de/Softwareklausel_de.pdf)

## <span id="page-7-2"></span>**1.7 Kontrolle, Transport und Lagerung**

Kontrolle der Versand- und Geräteverpackung auf Transportschäden und Lieferumfang. Bei Beanstandungen ist die Firma umgehend zu benachrichtigen, siehe ["www.bender.de > Service & Support](https://www.bender.de/service-support)".

Bei Lagerung der Geräte ist auf Folgendes zu achten:

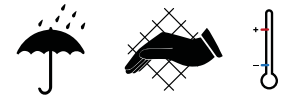

## <span id="page-7-3"></span>**1.8 Gewährleistung und Haftung**

Gewährleistungs- und Haftungsansprüche bei Personen- und Sachschäden sind ausgeschlossen bei:

- Nicht bestimmungsgemäßer Verwendung des Gerätes.
- Unsachgemäßem Montieren, Inbetriebnehmen, Bedienen und Warten des Gerätes.
- Nichtbeachten der Hinweise im Handbuch bezüglich Transport, Inbetriebnahme, Betrieb und Wartung des Gerätes.
- Eigenmächtigen baulichen Veränderungen am Gerät.
- Nichtbeachten der technischen Daten.
- Unsachgemäß durchgeführten Reparaturen
- der Verwendung von Zubehör und Ersatzteilen, die seitens der Herstellerfirma nicht vorgesehen, freigegeben oder empfohlen sind
- Katastrophenfällen durch Fremdkörpereinwirkung und höhere Gewalt.
- Montage und Installation mit nicht freigegebenen oder empfohlenen Gerätekombinationen seitens der Herstellerfirma.

Dieses Handbuch und die beigefügten Sicherheitshinweise sind von allen Personen zu beachten, die mit dem Gerät arbeiten. Darüber hinaus sind die für den Einsatzort geltenden Regeln und Vorschriften zur Unfallverhütung zu beachten.

# **Z** BENDER

## <span id="page-8-0"></span>**1.9 Entsorgung von Bender-Geräten**

Beachten Sie die nationalen Vorschriften und Gesetze zur Entsorgung des Gerätes.

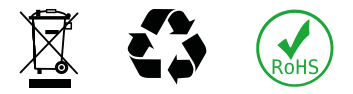

Weitere Hinweise zur Entsorgung von Bender-Geräten unter

[www.bender.de > Service & Support](https://www.bender.de/service-support)

## <span id="page-8-1"></span>**1.10 Sicherheit**

Die Verwendung des Geräts außerhalb der Bundesrepublik Deutschland unterliegt den am Einsatzort geltenden Normen und Regeln. Innerhalb Europas gilt die europäische Norm EN 50110.

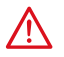

**GEFAHR!** *Lebensgefahr durch Stromschlag!*

*Bei Berühren von unter Spannung stehenden Anlageteilen besteht Gefahr*

- eines lebensgefährlichen elektrischen Schlages,
- von Sachschäden an der elektrischen Anlage,
- der Zerstörung des Gerätes.

Stellen Sie vor Einbau des Gerätes und vor Arbeiten an den Anschlüssen des Gerätes sicher, dass die Anlage spannungsfrei ist. Beachten Sie die Regeln für das Arbeiten an elektrischen Anlagen.

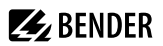

## <span id="page-9-0"></span>**2 Funktion**

## <span id="page-9-1"></span>**2.1 Bestimmungsgemäße Verwendung**

Die Isolationsfehlersuchgeräte ISOSCAN® EDS440 und EDS441 dienen zur Lokalisierung von Isolationsfehlern in ungeerdeten Gleich-, Wechsel- und Drehstromversorgungen (IT-Systemen). Wechsel- und Drehstromnetze können abhängig vom Prüfstromgenerator im Bereich AC 42…1000 V überwacht werden, Gleichspannungsnetze im Bereich DC 24…1500 V.

Ein AC-Differenzstrom kann in diesem Bereich angezeigt werden:

- EDS440: 42…1000 Hz, 0,1…20 A
- EDS441: 42…60 Hz, 0,1…2 A

Ein EDS-System (Einrichtung zur Isolationsfehlersuche) besteht aus Isolationsfehlersuchgerät und einem Prüfstromgenerator. Isolationsfehlersuchgeräte EDS44… erfassen mit Messstromwandlern die vom Prüfstromgenerator erzeugten Prüfstromsignale und werten diese entsprechend aus.

Zur bestimmungsgemäßen Verwendung gehören auch

- das Beachten aller Hinweise des Bedienungshandbuchs und
- die Einhaltung der Prüfintervalle.

Um die Forderungen der jeweiligen Normen zu erfüllen, ist das Gerät an die Anlagen- und Einsatzbedingungen vor Ort anzupassen. Beachten Sie die in den technischen Daten angegebenen Grenzen des Einsatzbereichs.

Keine unzulässigen Veränderungen am Gerät vornehmen. Nur Ersatzteile oder Zusatzeinrichtungen verwenden, die vom Hersteller verkauft oder empfohlen werden.

Die Meldungen des Geräts müssen auch dann wahrnehmbar sein, wenn es in einem Schaltschrank installiert ist.

Warnhinweis: Diese Einrichtung ist nicht dafür vorgesehen, in Wohnbereichen verwendet zu werden, und kann einen angemessenen Schutz des Funkempfangs in solchen Umgebungen nicht sicherstellen.

Eine andere oder darüber hinausgehende Benutzung gilt als nicht bestimmungsgemäß.

### <span id="page-9-2"></span>**2.2 Merkmale**

#### <span id="page-9-3"></span>**2.2.1 Einsatzgebiete**

- Isolationsfehlersuche in AC, 3(N)AC und DC IT-Systemen
- Haupt- und Steuerstromkreise in Industrieanlagen und Schiffen
- Diodenentkoppelte DC IT-Systeme in Kraftwerken
- Netze für medizinisch genutzte Räume

#### <span id="page-9-4"></span>**2.2.2 Normen**

Die Norm für ungeerdete Stromversorgungen (IT-Systeme)

*DIN VDE 0100-410 (VDE 0100- 410):2018-10 (IEC 60364-4-41:2005, modifiziert + A1:2017, modifiziert)*

fordert, den ersten Isolationsfehler so schnell wie möglich zu beseitigen. EDS-Systeme ermöglichen die schnelle Lokalisierung dieses Isolationsfehlers.

## <span id="page-10-0"></span>**2.2.3 Systemvarianten**

Die Geräte ISOSCAN® EDS440 und EDS441 unterscheiden sich durch ihre Ansprechempfindlichkeit. EDS440 ist für Hauptstromkreise geeignet. EDS441 kann in Steuerstromkreisen und in Stromkreisen in medizinisch genutzten Räumen eingesetzt werden.

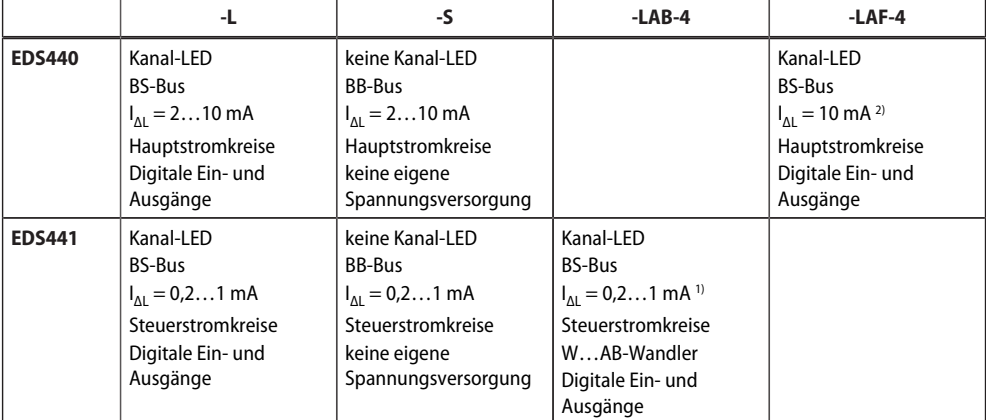

1) Hohe Ansprechempfindlichkeit bei großen Netzableitkapazitäten<br>2) In Verbindung mit Messstromwandlern der Serie CTAF...SET

2) In Verbindung mit Messstromwandlern der Serie CTAF...SET

### <span id="page-10-1"></span>**2.2.4 Systemeigenschaften**

- Universelles Systemkonzept
- Modularer Aufbau, dadurch leicht an vorhandene Gegebenheiten anzupassen
- Messstromwandler in verschiedenen Größen und Bauformen verfügbar
- Wandleranschlussüberwachung
- Zwölf Messkanäle für Messstromwandler-Serien W…, WR…, WS…
- Optionale Erweiterung um zwölf Relaiskanäle
- Fehlerspeicherverhalten wählbar
- Bis zu 50 EDS Isolationsfehlersuchgeräte im System, 600 Messkanäle
- Ansprechempfindlichkeit:
	- EDS440…: 2…10 mA
	- EDS441…: 0,2…1 mA
- AC-Differenzstrommessung mit einstellbarem Ansprechwert
- Zwei Alarmrelais mit je einem Schließer
- Arbeits-/Ruhestrom wählbar
- Externe Test-/Reset-Taste
- Zentrale Anzeige der fehlerbehafteten Abgänge
- Serielle Schnittstelle RS-485, BS-Bus-Adressbereich 2…79
- Anbindung an übergeordnete Leit- und Visualisierungssysteme möglich.

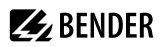

#### <span id="page-11-0"></span>**2.2.5 Kompatibilität**

#### **Legende**

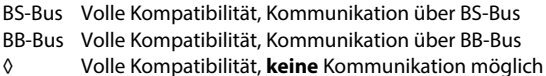

- # Eingeschränkte Kompatibilität + Kommunikation über BS-Bus Eingeschränkte Anzeige von Meldungen auf dem Gerät Eingeschränkte Parametrierung durch das Gerät möglich
- ! Eingeschränkte Kompatibilität + Kommunikation über BS-Bus Anzeige aller Meldungen auf dem Gerät Keine Parametrierung durch das Gerät möglich

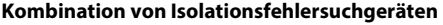

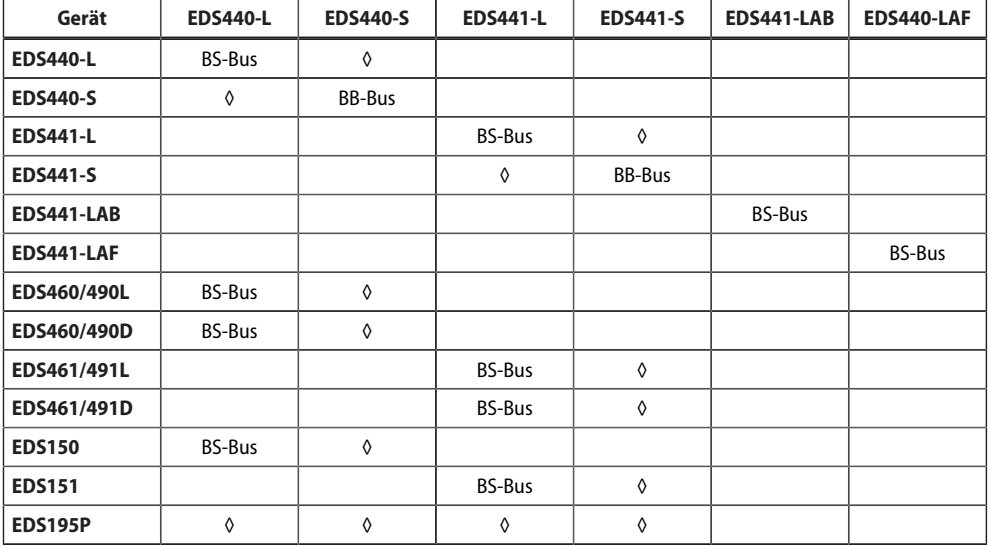

#### **Wandler und Messzangen**

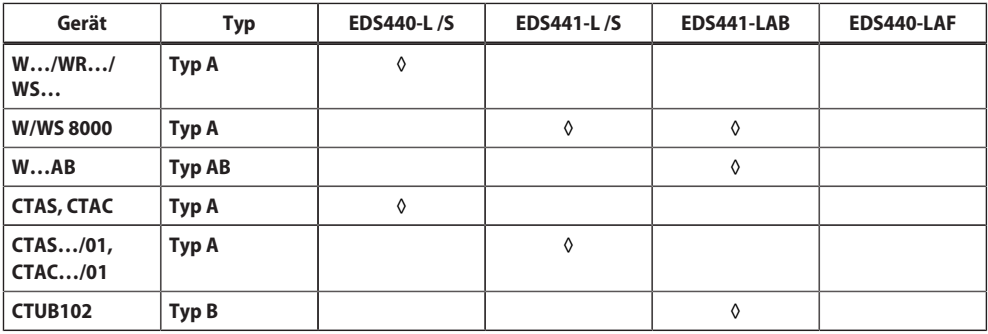

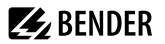

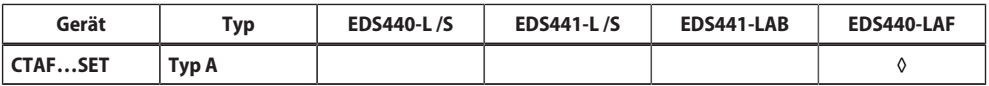

#### **Sonstige Bender-Geräte**

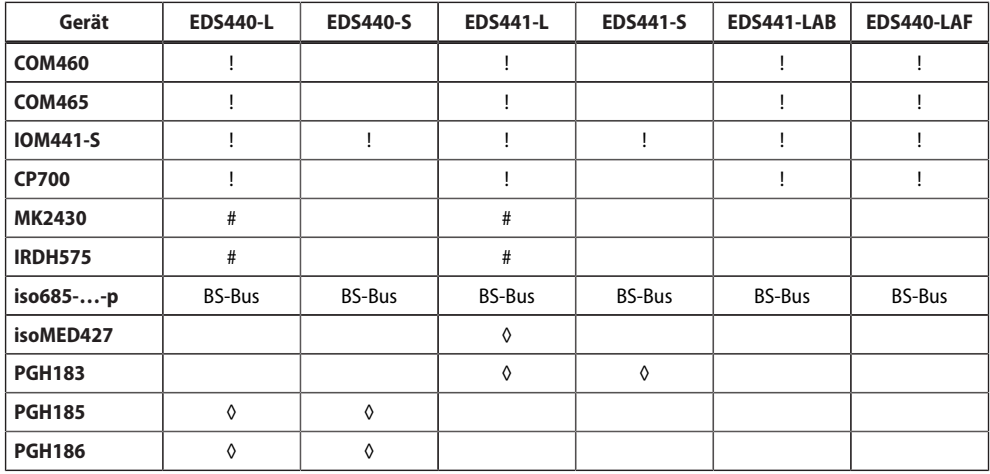

### <span id="page-12-0"></span>**2.3 Funktionsprinzip des EDS-Systems**

Hat ein Isolationsüberwachungsgerät einen Isolationsfehler erkannt, so startet es die Isolationsfehlersuche. In IT-Systemen fließt bei einem ersten Isolationsfehler ein nicht definierter Differenzstrom, der im Wesentlichen von den Netzableitkapazitäten und dem Wert des Isolationsfehlers bestimmt wird. Der Grundgedanke der Isolationsfehlersuche ist daher, einen definierten Prüfstrom *I* L zu generieren, welcher über

den Isolationsfehler fließt. Dieser Prüfstrom wird durch die Netzspannung getrieben und kann mithilfe des Messstromwandlers im fehlerbehafteten Abgang lokalisiert werden.

Der Prüfstrom wird vom Prüfstromgenerator erzeugt. Er ist in Amplitude und Zeit begrenzt. Die Amplitude ist abhängig von der Größe des vorhandenen Isolationsfehlers und der Netzspannung. Sie wird je nach Einstellung begrenzt.

Der Prüfstrom fließt vom Prüfstromgenerator über die spannungsführenden Leitungen auf dem kürzesten Weg zur Isolationsfehlerstelle. Von dort aus fließt er über den Isolationsfehler und PE zum Prüfstromgenerator zurück. Dieser Prüfstromimpuls wird von den im Isolationsfehlerpfad liegenden Messstromwandlern erkannt und durch das angeschlossene Isolationsfehlersuchgerät gemeldet.

#### **Prüftaktmuster**

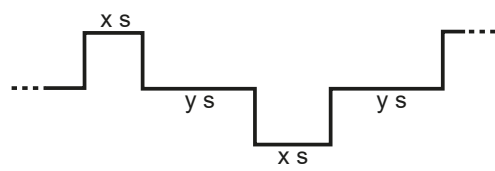

Die Länge der Puls- und Pausenzeiten hängen von den Netzbedingungen ab (R<sub>F</sub>, C<sub>e</sub>).

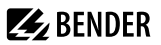

Weitere Informationen erhalten Sie im [Bender Hauptkatalog,](https://www.bender.de/fileadmin/content/Products/c/Bender-Hauptkatalog_HK_de.pdf) Kapitel "Einrichtung zur Isolationsfehlersuche" unter<https://www.bender.de/service-support/downloadbereich>.

#### *Messwert in Abhängigkeit von Netzableitkapazität* i

*Durch den Einfluss von Netzableitkapazitäten kann der angezeigte Prüfstrom verfälscht werden. Der Prüfstrom des Prüfstromgenerators wird begrenzt. Durch diese Begrenzung kann der Isolationsfehler niederohmiger sein, als der angezeigte Prüfstrom signalisiert.*

#### $\mathbf i$ *Projektierung*

*Bei der Projektierung ist zu beachten, dass keine Anlagenteile vorhanden sind, bei denen der Prüfstrom auch in ungünstigen Fällen eine schädliche Reaktion hervorrufen kann.*

#### $\mathbf i$ *Symmetrische Isolationsfehler*

*Symmetrische Isolationsfehler hinter dem Messstromwandler werden unter bestimmten Umständen nicht erkannt. Niederfrequente Differenzströme (z. B. hervorgerufen durch Umrichter) können bewirken, dass Isolationsfehler nicht gefunden werden, wenn ihre Frequenz gleich oder annähernd gleich der Prüftaktfrequenz des Prüfstromgenerators ist.*

#### $\mathbf i$ *Beeinflussung durch andere Komponenten*

*Die Isolationsfehlersuche kann durch Komponenten, Verbraucher oder EMV-Beeinflussungen innerhalb eines IT-Systems gestört werden. Dadurch kann eine sichere Lokalisierung eventuell nicht unter allen Umständen oder ein Fehlansprechen möglich sein.*

# **Z** BENDER

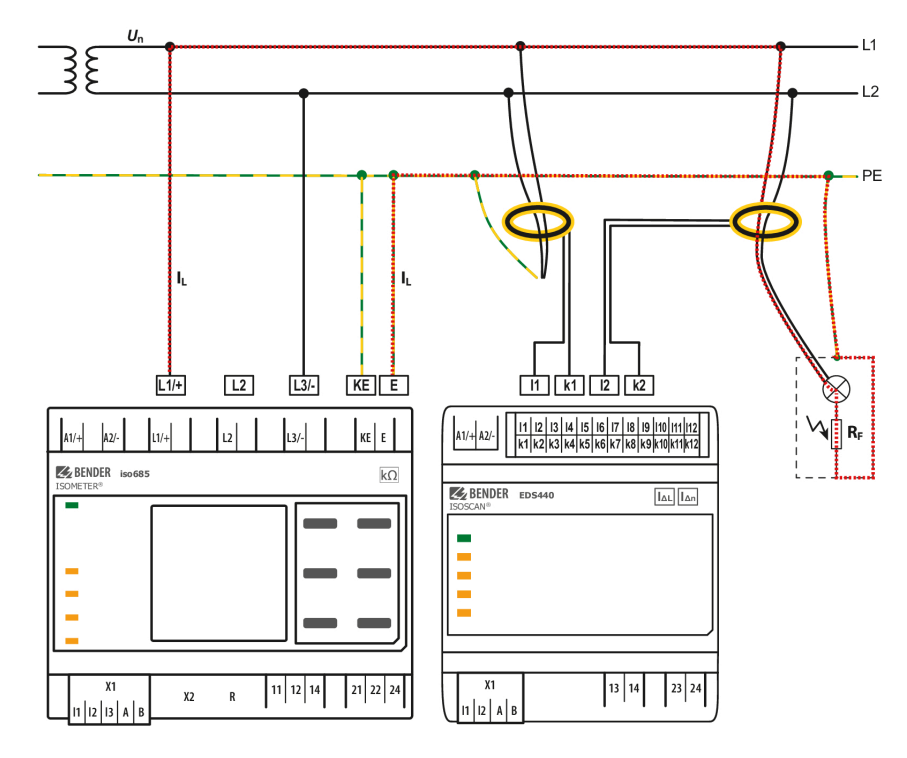

## <span id="page-14-0"></span>**2.4 Prinzipschaltbild EDS-System**

- EDS44x Isolationsfehlersuchgerät<br>
iso685-D-P Isolationsüberwachungsg
- Isolationsüberwachungsgerät mit integriertem Prüfstromgenerator
- $U_{\rm n}$ Spannungsquelle IT-System
- $U_{\rm s}$ Versorgungsspannung
- W Messstromwandler
- *I* L Prüfstrom
- $R_F$ <sub>PF</sub> Isolationsfehler nach dem Messstromwandler
- Schutzleiter bzw. Potenzialausgleichsleiter
- BS-Bus BS-Bus zur Gerätekommunikation

## <span id="page-15-0"></span>**3 Geräteübersicht**

## <span id="page-15-1"></span>**3.1 Außenmaße EDS44… und IOM441-S**

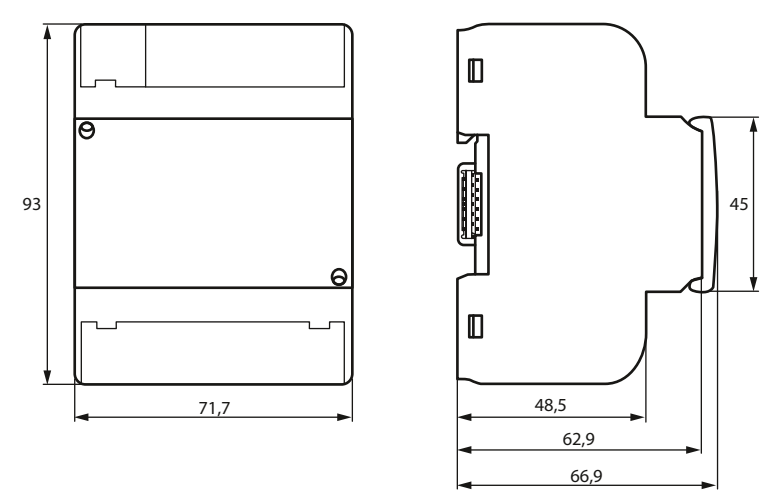

Abb. 3-1: Außenmaße in mm

#### <span id="page-16-0"></span> $3.2$ Ansicht und Anschlüsse EDS44...-L

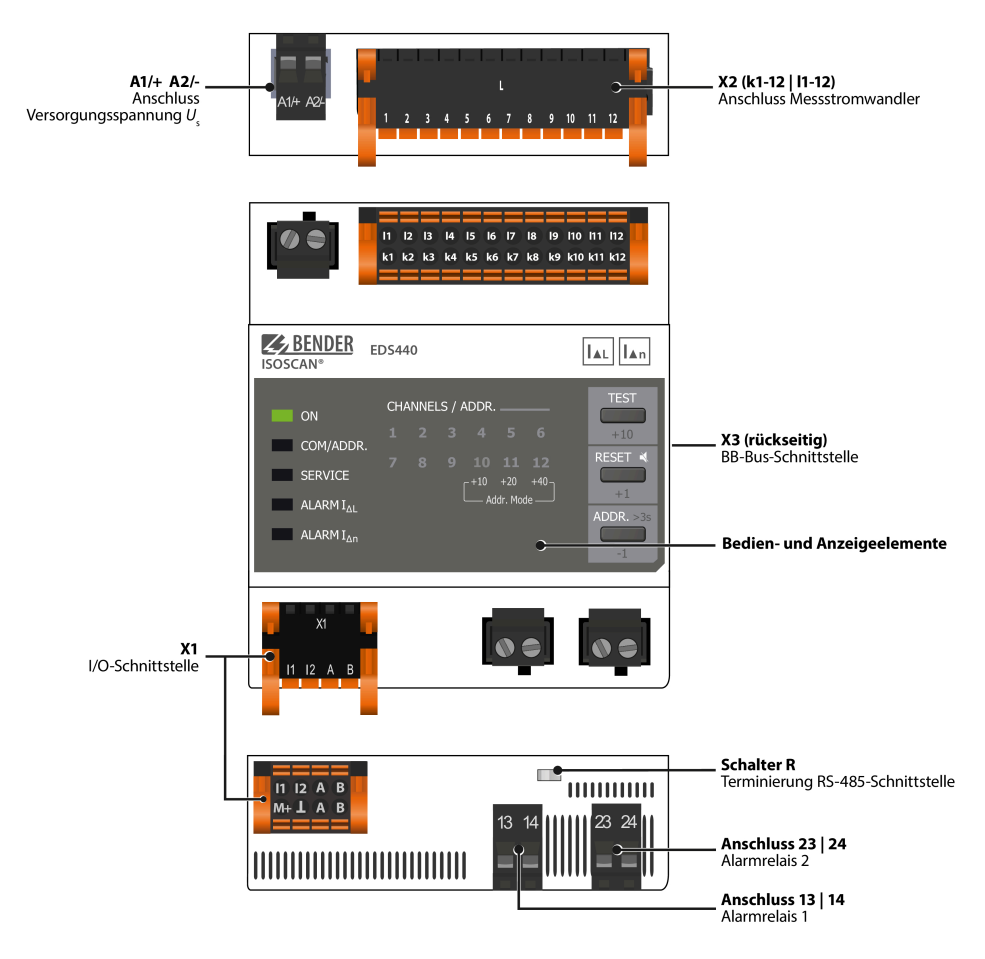

#### <span id="page-17-0"></span>Ansicht und Anschlüsse EDS44...-S  $3.3$

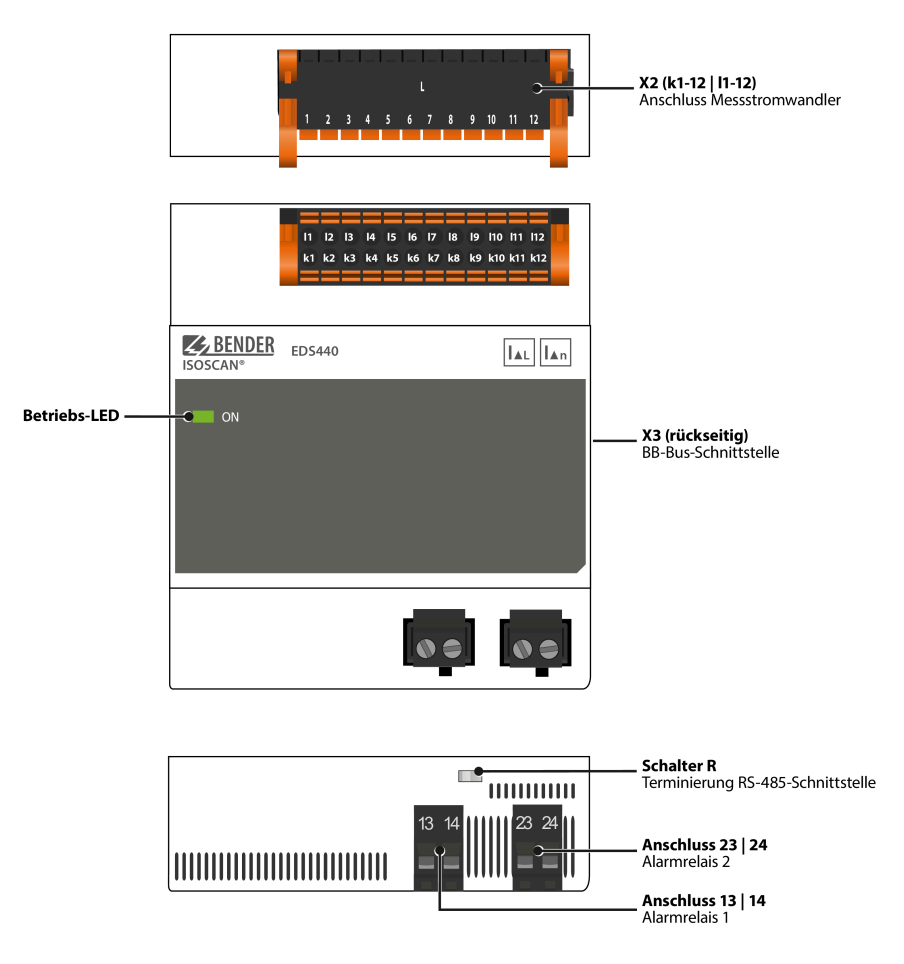

ī

i

## <span id="page-18-0"></span>**4 Montage**

### <span id="page-18-1"></span>**4.1 Allgemeine Hinweise**

Die Geräte sind für folgende Einbauarten geeignet:

- Installationsverteiler nach DIN 43871
- Schnellmontage auf Hutprofilschiene nach IEC 60715
- Schraubmontage mittels Schrauben M4

*Für UL-Anwendungen:*

- *Nur 60/75-°C-Kupferleitungen verwenden.*
- *Nur in Umgebungen mit Verschmutzungsgrad 2 installieren.*

## <span id="page-18-2"></span>**4.2 Einbauabstände**

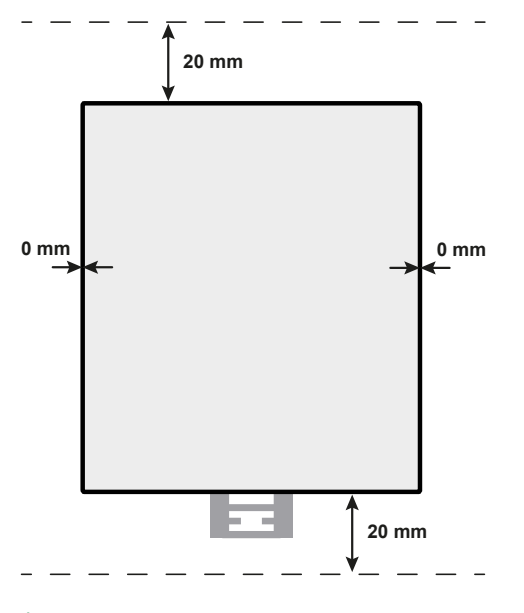

#### *Anwendung in Schienenfahrzeugen / DIN EN 45545-2:2016*

*Beträgt der Abstand zu benachbarten Komponenten, die nicht die Anforderung der Norm DIN EN 45545-2 Tabelle 2 erfüllen, horizontal < 20 mm oder vertikal < 200 mm, sind diese als gruppiert zu betrachten. Siehe DIN EN 45545-2 Kapitel 4.3 Gruppierungsregeln*

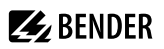

## <span id="page-19-0"></span>**4.3 Schraubbefestigung**

- 1. Montageclips in der abgebildeten Position anbringen.
- 2. Befestigungslöcher für M4-Gewinde gemäß Bohrschablone bohren.
- 3. EDS mit zwei M4-Schrauben befestigen.

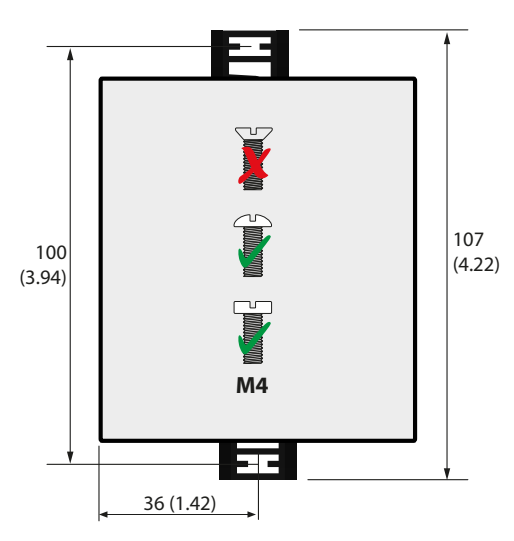

## <span id="page-20-0"></span>**4.4 Montage auf Hutschiene**

- 1. Einen Montageclip in der abgebildeten Position anbringen.
- 2. EDS sicher auf der Hutschiene einhängen.
- 3. Montageclip eindrücken, bis er einrastet.

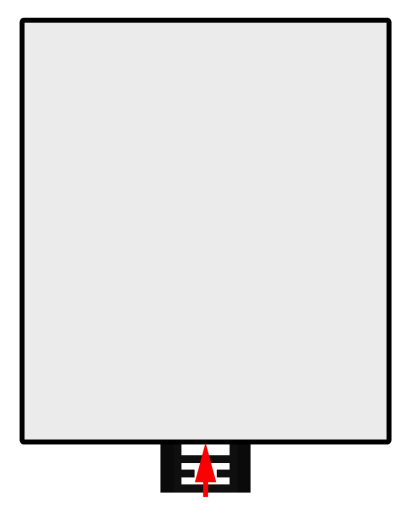

### <span id="page-20-1"></span>**4.5 Anschluss des BB-Bus**

Der BB-Bus ist eine Schnittstelle, die es Bender-Geräten ermöglicht, miteinander zu kommunizieren. Der BB-Bus kann mit einem ISOMETER® und maximal zwei EDS44… oder einem EDS44…-S und einem IOM44-S verwendet werden. Dazu wird der BB-Bus auf der Rückseite der beiden Geräte angebracht und die Geräte anschließend nebeneinander auf die Hutschiene gesetzt.

Weitere Informationen finden Sie im Quickstart, der den BB-Bus-Leiterplatten beiliegt oder im Downloadbereich unter ["Kurzanleitungen, BB-Bus](https://www.bender.de/fileadmin/content/Products/q/BB-Bus_xTE_D00249_Q_XXXX.pdf)".

#### *Spannungsversorgung via BB-Bus* 1

*Alle zusätzlich an das ISOMETER® angeschlossenen Geräte in der Sensorvariante, z. B. EDS44…-S benötigen keine zusätzliche Versorgungsspannung, wenn die Geräte über X3 mit dem BB-Bus verbunden sind.*

#### *Anzahl anzuschließender Geräte* 1

*Es können max. zwei EDS44…-S oder ein EDS44…-S mit einem IOM441-S an ein ISOMETER® angeschlossen werden.*

#### *Montage* 1

*Bei montiertem BB-Bus muss das EDS44… immer auf der rechten Seite des ISOMETER®s montiert werden.*

#### *Fehlercodes* 1

*Fehlercodes des BB-Bus werden bei der EDS44…-L-Variante mit einer Kombination aus SERVICE-LED sowie verschiedenen blinkenden Kanal - LEDs angezeigt. Siehe ["Gerätefehler, BB-Bus-Fehler", Seite 36.](#page-35-0)*

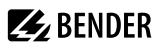

 $11/1$  $12/-$ 

## <span id="page-21-0"></span>**4.6 Anschluss an Spannungsversorgung**

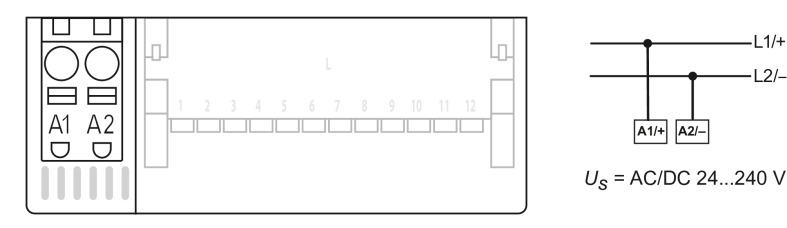

#### i *Vorsicherung Spannungsversorgung*

*Wird das Gerät über ein externes Netzteil versorgt, muss die Vorsicherung FVor am Anschluss "A1/+ A2/−" so gewählt werden, dass das Netzteil in der Lage ist, die DC-taugliche Vorsicherung auszulösen. Beispiel:*

*Empfehlung bei 24-V-Netzteil (min. 1 A): Vorsicherung von 650 mA/T.*

## <span id="page-21-1"></span>**4.7 Anschluss der X1-Schnittstelle (I1, I2, A, B, M+, ...)**

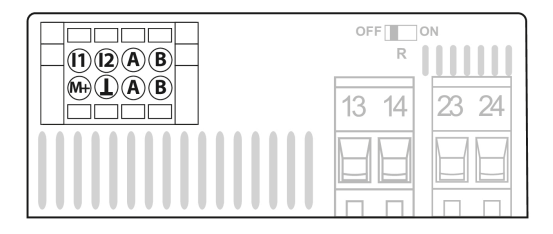

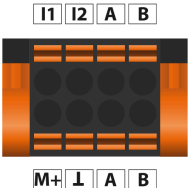

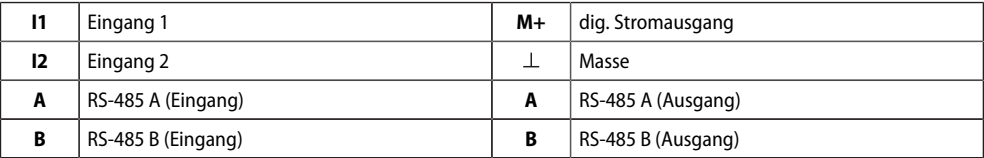

 $\mathbf i$ *Das EDS44…-L wird über den X1-Stecker angeschlossen.*

> *Das EDS44…-S verfügt nicht über eine X1-Schnittstelle und kann nur über den BB-Bus angeschlossen werden.*

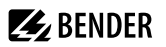

## <span id="page-22-0"></span>**4.8 Anschluss der Relais**

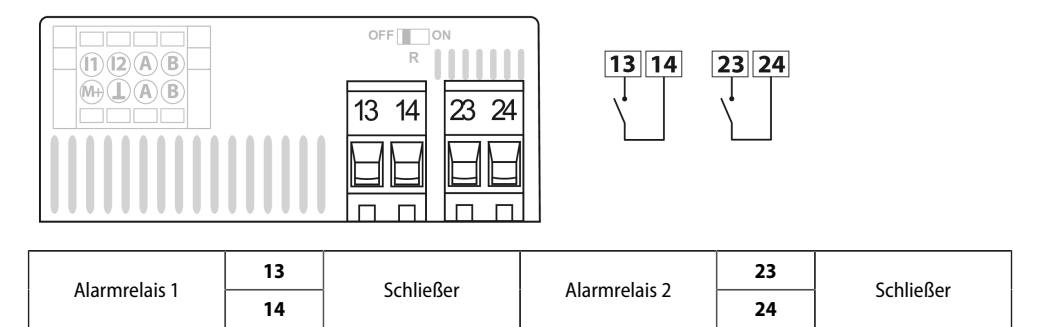

## <span id="page-22-1"></span>**4.9 Terminierung BS-Bus**

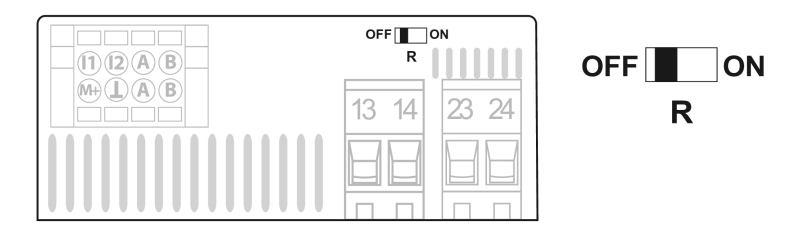

Zuschalten eines Terminierungswiderstandes, um im Bus-System jeweils das erste und das letzte Gerät zu definieren.

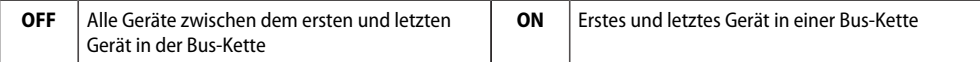

## <span id="page-23-0"></span>**4.10 Anschluss der X2-Schnittstelle (k1-12/l1-12)**

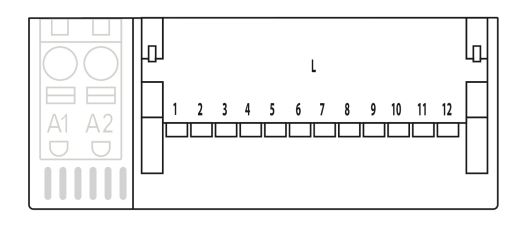

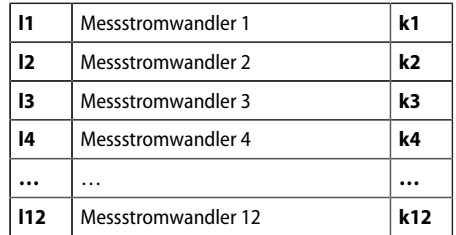

### $\boxed{11}$   $\boxed{12}$   $\boxed{13}$   $\boxed{14}$   $\boxed{15}$   $\boxed{16}$   $\boxed{17}$   $\boxed{18}$   $\boxed{19}$   $\boxed{110}$   $\boxed{111}$   $\boxed{112}$

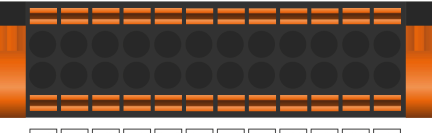

k1 k2 k3 k4 k5 k6 k7 k8 k9 k10 k11 k12

#### *Leitungslängen der Messtromwandler* Ť

*Montieren Sie die Messstromwandler entsprechend den Hinweisen im jeweiligen Datenblatt des Messstromwandlers. Beachten Sie beim Anschluss die maximale Leitungslänge.*

## <span id="page-23-1"></span>**4.10.1 Anschluss Messstromwandler Baureihe CTAC…**

Zur Isolationsfehlersuche werden die Messstromwandler der Serien CTAC eingesetzt.

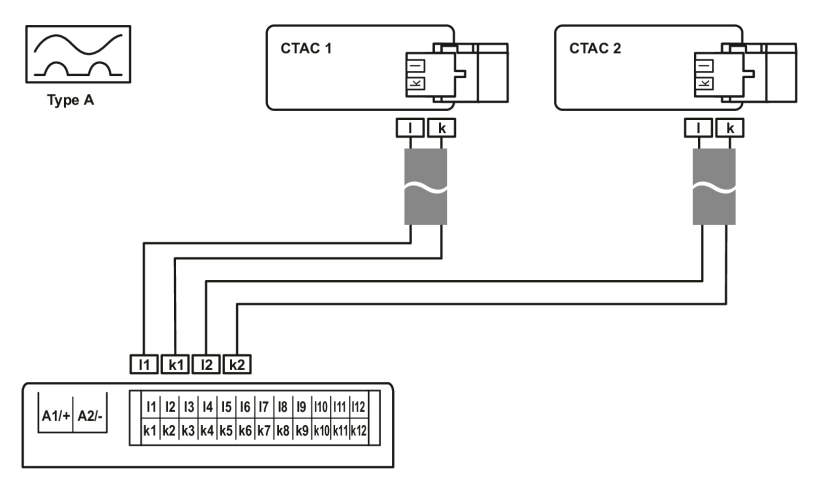

#### $\mathbf i$ *Messstromwandler der Baureihe CTAC…*

*Die Klemmen 1 und 2 sowie die Klemmen 3 und 4 des Wandlers sind intern gebrückt. Die Anschlüsse k und l dürfen am EDS44… nicht vertauscht werden.*

# **Z** BENDER

#### $\mathbf i$ *Stromführende Leitungen und Messstromwandler*

*Führen Sie alle stromführenden Leitungen durch den Messstromwandler. Führen Sie vorhandene Schutzleiter oder Abschirmungen von abgeschirmten Leitungen nicht durch den Messstromwandler! Handelsübliche Messstromwandler sind für das EDS44…-System nicht geeignet und dürfen nicht eingesetzt werden. Nur bei Beachten dieser Hinweise erhalten Sie ein zutreffendes Messergebnis.*

*Weitere Informationen zu Wandlern erhalten Sie in deren Datenblättern.*

## <span id="page-25-0"></span>**4.10.2 Anschluss Messstromwandler CTBC… an EDS441-LAB-4**

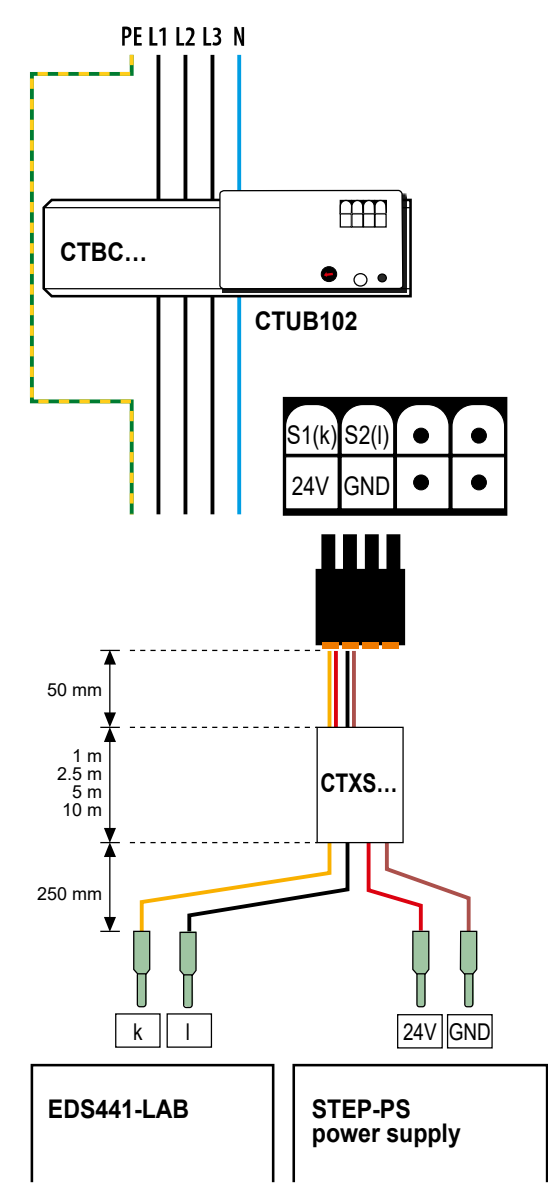

#### $\mathbf{i}$ *Prüfstrom*

*Das EDS441-LAB-4 arbeitet ausschließlich mit einem Prüfstrom von max. 25 mA. Daher ist die Anwahl des Strombereichs am Wandler >500 mA für das Messen von Prüfströmen <25 mA nicht zweckmäßig.*

## <span id="page-26-0"></span>**4.10.3 Anschluss Messstromwandler Baureihe CTAF…SET an EDS440-LAF-4**

Zur Isolationsfehlersuche werden die Messstromwandler der Serien CTAF…SET eingesetzt.

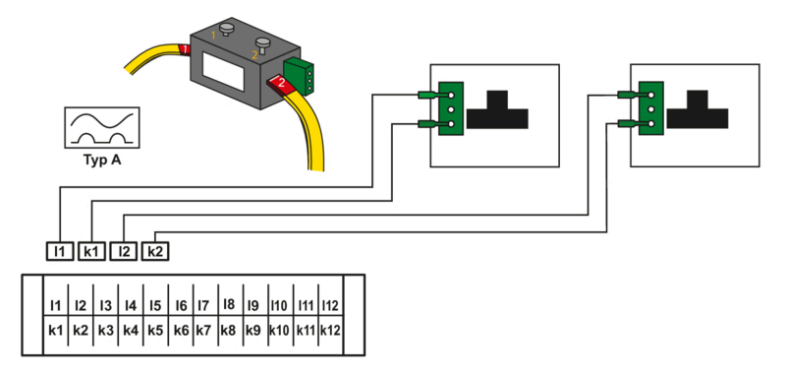

#### $\mathbf{i}$ *Prüfstrom*

*Das EDS440-LAF-4 arbeitet ausschließlich mit einem Prüfstrom >10 mA.*

**Z** BENDER

## <span id="page-27-0"></span>**4.11 Anschluss an 3(N)AC-Netz**

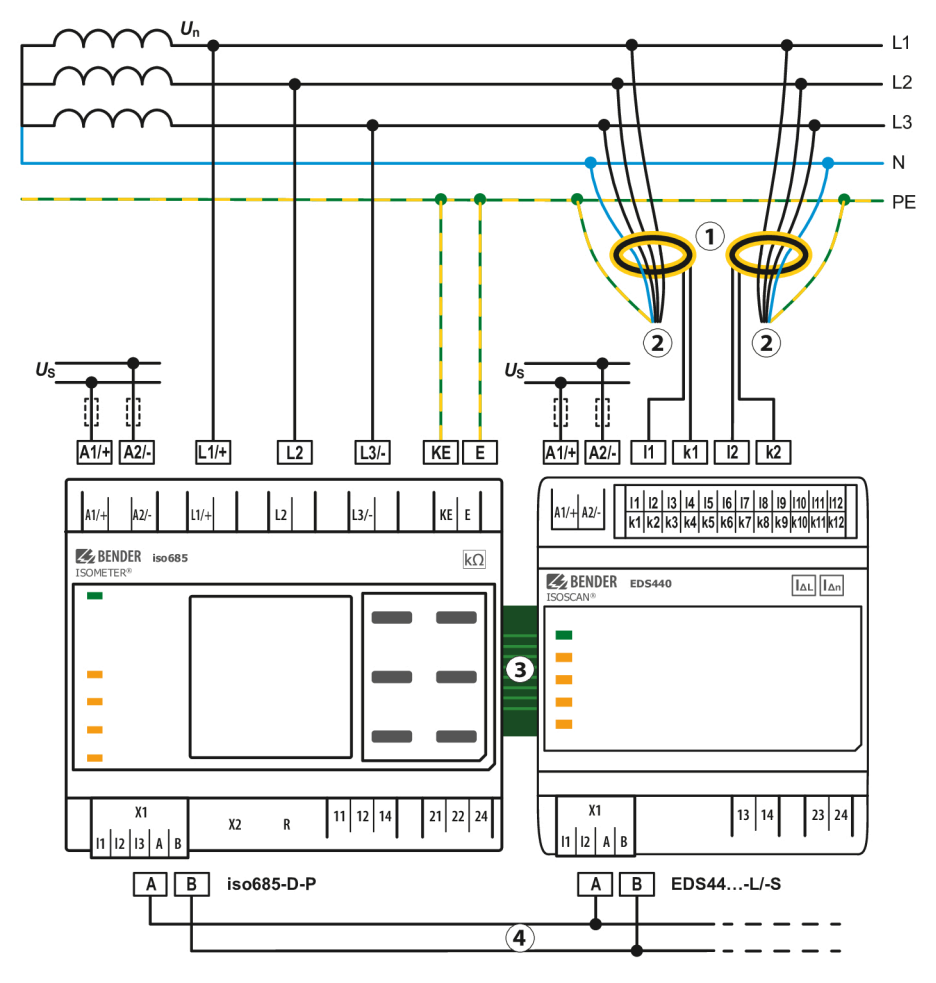

- 1 Messstromwandler<br>2 Zu den Verbrauche
- 2 Zu den Verbrauchern<br>3 BB-Bus für Kommunik
- 3 BB-Bus für Kommunikation und Versorgung zu EDS44…-S
- 4 BS-Bus für Kommunikation von iso685(W)-…-P zu EDS44…-L
- $U_{\rm c}$ Anschluss der Versorgungsspannung nur an EDS44…-L

## <span id="page-28-0"></span>**4.12 Anschluss an ein AC-Netz**

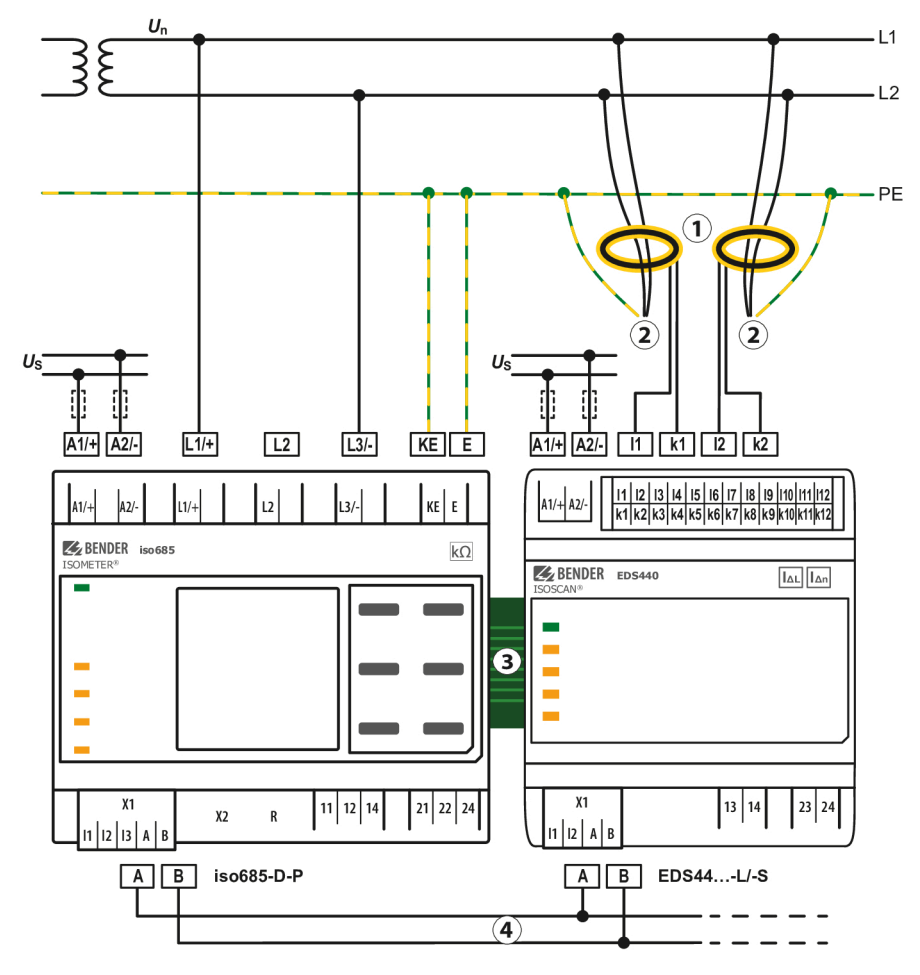

- 1 Messstromwandler<br>2 zu den Verbraucher
- 2 zu den Verbrauchern<br>3 BB-Bus für Kommuni
- 3 BB-Bus für Kommunikation und Versorgung zu EDS44…-S
- 4 BS-Bus für Kommunikation von iso685(W)-…-P zu EDS44…-L
- $U_{\varepsilon}$ Anschluss der Versorgungsspannung nur an EDS44…-L

**Z** BENDER

### <span id="page-29-0"></span>**4.13 Anschluss an ein DC-Netz**

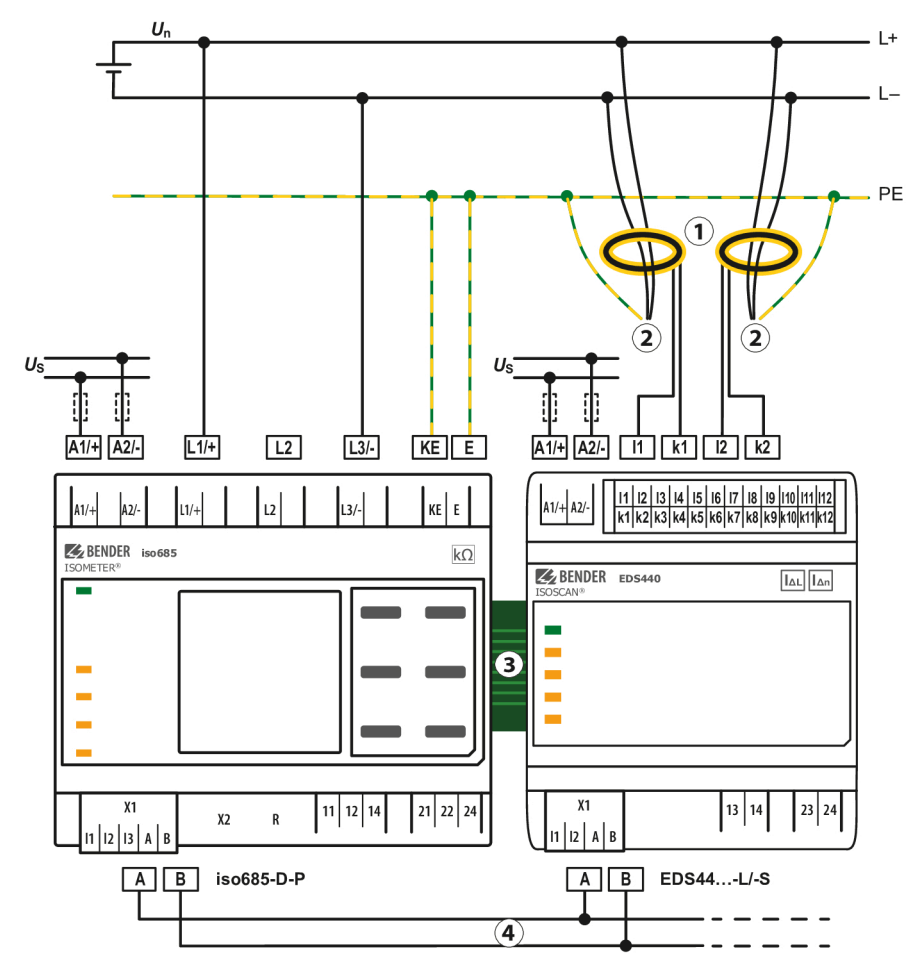

- 1 Messstromwandler<br>2 zu den Verbraucher
- 2 zu den Verbrauchern<br>3 BB-Bus für Kommunil
- 3 BB-Bus für Kommunikation und Versorgung zu EDS44…-S
- 4 BS-Bus für Kommunikation von iso685(W)-…-P zu EDS44…-L
- $U_{\rm c}$ Anschluss der Versorgungsspannung nur an EDS44…-L

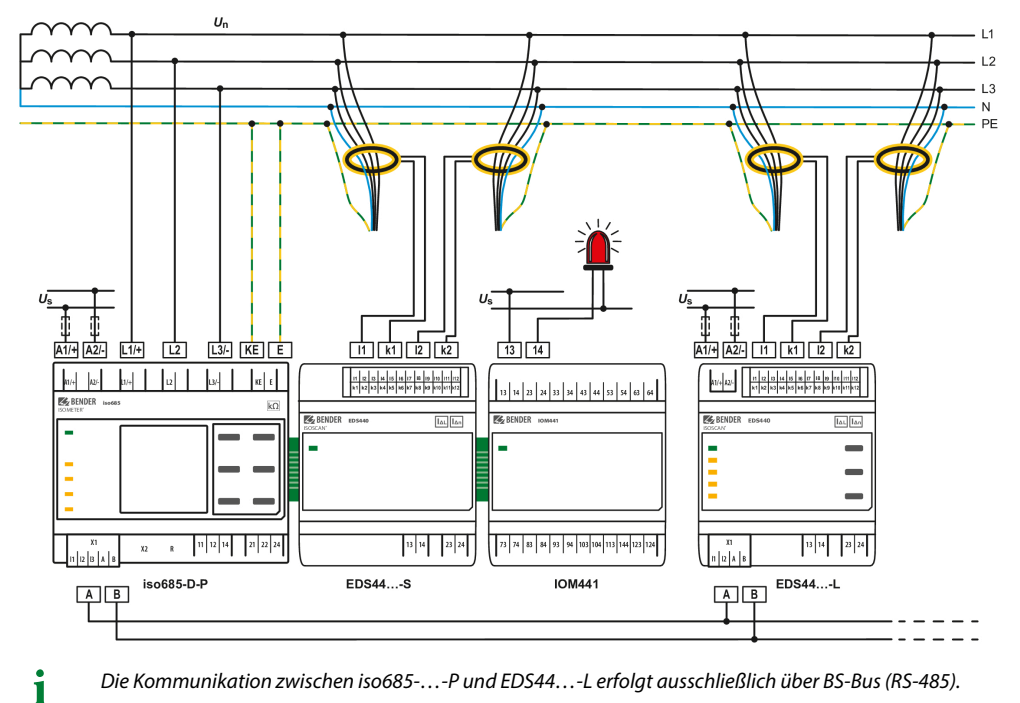

#### <span id="page-30-0"></span>**4.14 Anschlussbeispiel - ISOMETER® iso685-D-P, EDS440-S, IOM441-S und EDS440-L**

*Die Kommunikation zwischen iso685-…-P und EDS44…-L erfolgt ausschließlich über BS-Bus (RS-485).*

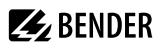

## <span id="page-31-0"></span>**5 Anzeige und Alarmmeldungen**

## <span id="page-31-1"></span>**5.1 Anzeigeelemente EDS44…-S**

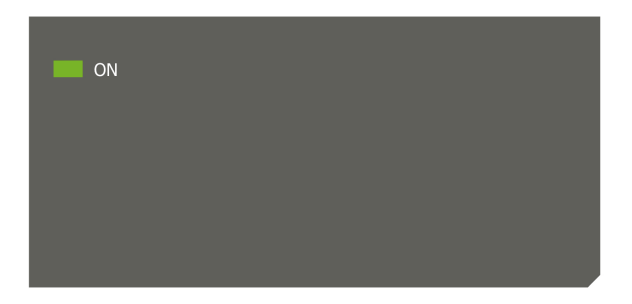

#### **Status LED**

**ON** Blinkt: Startvorgang; stündlicher Wandleranschlusstest Leuchtet: betriebsbereit

## <span id="page-31-2"></span>**5.2 Bedien- und Anzeigeelemente EDS44…-L**

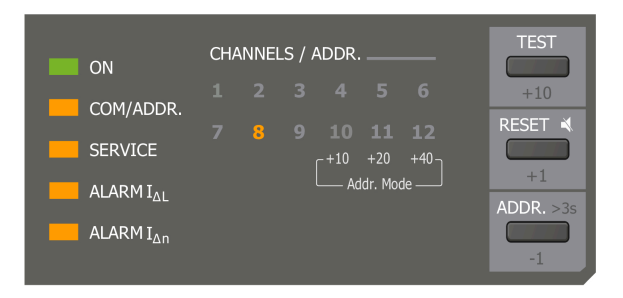

#### **Status LEDs**

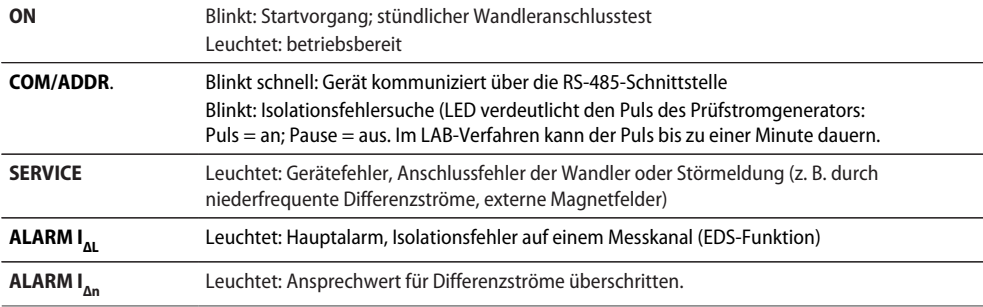

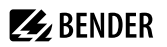

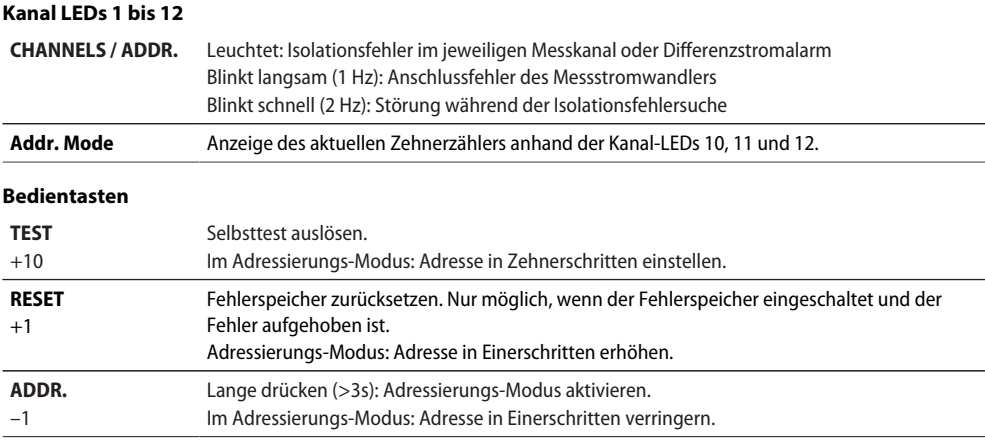

## <span id="page-32-0"></span>**5.3 Normalanzeige im Betriebsmodus**

Die Anzeige der Werte erfolgt beim EDS44…-L hauptsächlich und beim EDS44…-S ausschließlich über das Display des angeschlossenen ISOMETER®s.

## <span id="page-32-1"></span>**5.3.1 Normalanzeige EDS44…-S**

Im Betriebsmodus wartet das EDS44...-S auf den Start der Isolationsfehlersuche. Die Betriebs-LED "ON" leuchtet. Alle Meldungen werden am angeschlossenen ISOMETER® angezeigt.

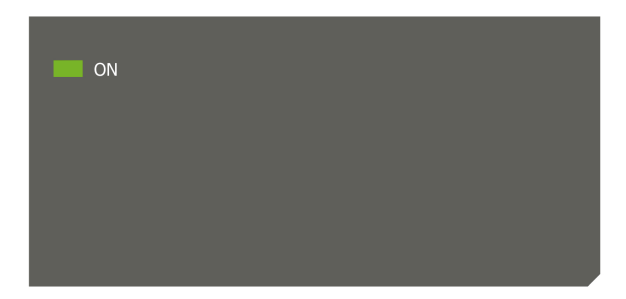

**Z** BENDER

#### <span id="page-33-0"></span>**5.3.2 Normalanzeige EDS44…-L**

Im Betriebsmodus wartet das Gerät auf den Start der Isolationsfehlersuche. Auf keinem der 12 Kanäle liegt ein Alarm vor. Das Gerät zeigt seine Slave-Adresse auf Abruf an. Nur die Betriebs-LED "ON" leuchtet. Wenn das Gerät kommuniziert oder die Isolationsfehlersuche aktiv ist, blinkt zusätzlich die LED "COM".

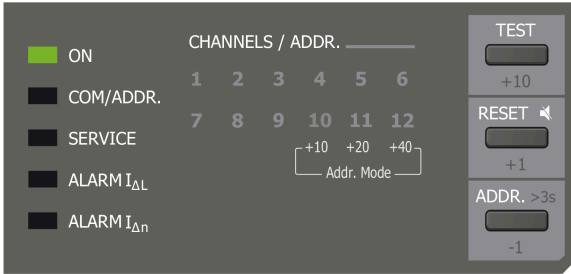

### <span id="page-33-1"></span>**5.4 Alarmmeldungen**

Alarmmeldungen des EDS44…-L können Sie direkt auf dem Bedienfeld des Geräts ablesen.

Alarmmeldungen des EDS44…-S werden auf dem zugehörigen ISOMETER® angezeigt.

Mögliche Ursachen für eine Alarmmeldung sind:

- Isolationsfehler
- Differenzstromüberschreitung
- Gerätefehler
- Fehler der Messstromwandler bzw. des Messstromwandler-Anschlusses
- Störung

## <span id="page-33-2"></span>**5.4.1 Isolationsfehler (ALARM I<sub>AL</sub>)**

Wird auf einem Messkanal ein Isolationsfehler gefunden (EDS-Funktion), dann leuchtet die LED "ALARM I<sub>AL</sub>" (Hauptalarm) und die Kanal-LED des Kanals, auf dem der Fehler gefunden wurde.

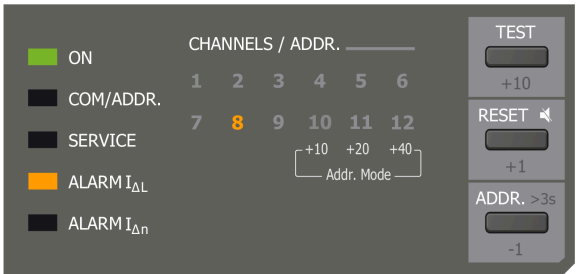

Zusätzlich wird der Fehler im Display des ISOMETER®s angezeigt.

# **Z** BENDER

 $\mathbf i$ 

## <span id="page-34-0"></span>**5.4.2 Differenzstromüberschreitung (ALARM I<sub>An</sub>)**

*Diese Funktion des EDS441… ist nur für Frequenzen im Bereich 50/60 Hz geeignet.*

Der durch den Messstromwandler fließende Differenzstrom wird ständig gemessen und angezeigt. Bei einem zu großen Differenzstrom kann keine erfolgreiche Isolationsfehlersuche mehr durchgeführt werden.

Wird eine Überschreitung des Differenzstromes (RCM-Funktion) festgestellt, dann leuchtet die LED "ALARM I<sub>nn</sub>". Zusätzlich leuchtet die Kanal-LED des Kanals, auf dem der Fehler gefunden wurde. Außerdem wird der Fehler im Display des ISOMETER®s angezeigt.

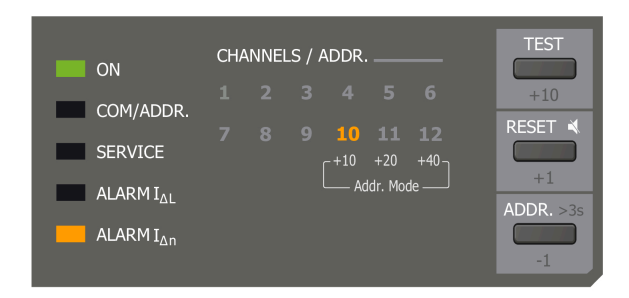

## <span id="page-34-1"></span>**5.4.3 Anschlussfehler der Wandler**

LED "SERVICE" leuchtet, wenn ein Anschlussfehler der Wandler vorliegt. Zusätzlich blinkt die zugehörige Kanal-LED.

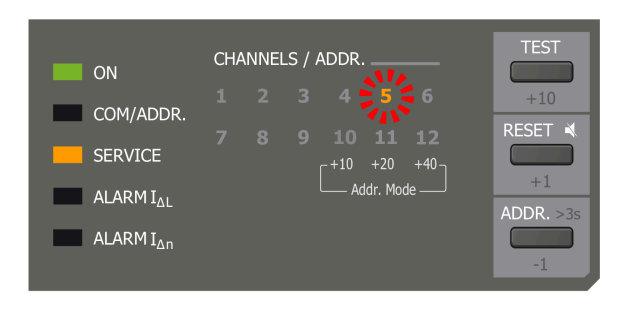

Bei einem Gerätefehler wird zusätzlich ein Fehlercode im ISOMETER® angezeigt. Halten Sie diesen für den Bender-Service bereit.

## <span id="page-35-0"></span>**5.4.4 Gerätefehler, BB-Bus-Fehler**

LED "SERVICE" und einzelne Kanal-LEDs leuchten, wenn ein BB-Bus-Fehler vorliegt.

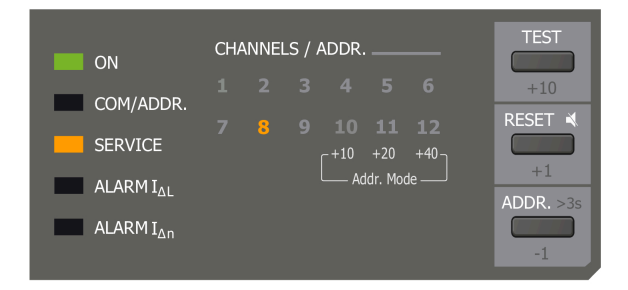

Die Bedeutung der dargestellten Fehler ergibt sich aus folgender Fehlercode-Tabelle.

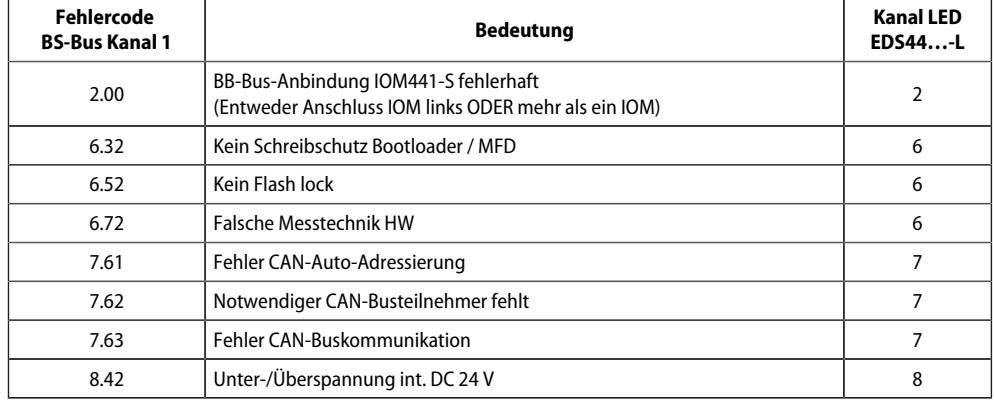

#### <span id="page-35-1"></span>**5.4.5 Gerätefehler, Ausfall BS-Bus-Master**

Service- und COM-LED leuchten gleichzeitig und dauerhaft.

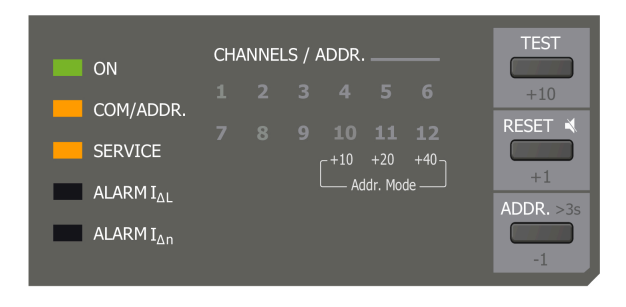
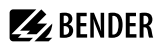

## **5.4.6 Störmeldung**

Liegt eine Störmeldung vor, dann blinkt die Kanal-LED des betroffenen Kanals. Eine Störung kann z. B. durch niederfrequente Differenzströme, externe Magnetfelder etc. ausgelöst werden.

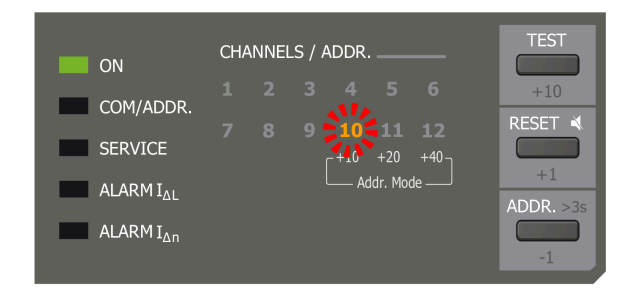

## **5.4.7 Akustische Alarmmeldung**

Der akustische Alarm (Summer) kann den folgenden optischen Alarmmeldungen manuell zugeordnet werden:

- TEST
- Alarm  $I_{\Delta1}$ ; Alarm  $I_{\Delta n}$
- Anschlussfehler; Gerätefehler
- Isolationsfehlersuche; Sammelalarm

Der akustische Alarm kann mit der RESET-Taste deaktiviert werden. Sie finden eine Übersicht aller Alarmmeldungen unter ["Alarmmeldungen", Seite 56.](#page-55-0)

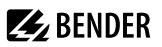

## **6 Inbetriebnahme**

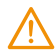

#### **WARNUNG!**

Prüfen Sie, ob die Grundeinstellung des Gerätes den Anforderungen des IT-Systems entspricht.

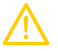

#### **VORSICHT!** *Auf richtige Nennanschluss- und Versorgungsspannung achten!*

Vor Isolations- und Spannungsprüfungen müssen die EDS44… für die Dauer der Prüfung vom IT-System getrennt sein. Zur Kontrolle des ordnungsgemäßen Anschlusses der Geräte müssen Sie vor Inbetriebnahme der Anlage eine Funktionsprüfung durchführen.

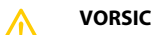

#### **VORSICHT!** *Geräteaschaden durch Überstrom*

An den Analogausgang angeschlossene Geräte müssen eine geeignete Schutzbeschaltung gegen Überstrom besitzen, damit das Gerät im Falle eines Defekts am Analogausgang geschützt ist.

*Um sicherzustellen, dass die Relais ordnungsgemäß funktionieren und schalten, starten Sie den zyklischen* 1 *Test des EDS44… regelmäßig, z. B. 1x jährlich.*

## **6.1 Voraussetzungen für eine sichere Isolationsfehlersuche**

Das EDS44... hat die Aufgabe, den Isolationsfehler hinter dem Messstromwandler R<sub>Ed</sub> zu lokalisieren. Dazu muss es den durch den Isolationsfehler hervorgerufenen Prüfstrom sicher erkennen. Dies gelingt nur unter folgenden Voraussetzungen:

- An jedem aktivierten Kanal muss ein Wandler angeschlossen sein.
- Der Prüfstrom *I* L befindet sich innerhalb des spezifischen Bereichs. Siehe Kapitel ["Technische Daten](#page-74-0) [ISOSCAN® EDS440 und EDS441", Seite 75.](#page-74-0)
- Die Vorkapazitäten C<sub>Lu</sub> müssen mindestens so groß sein wie die Nachkapazitäten C<sub>Ld</sub>.
- Die Ableitkapazität des Netzes darf nicht zu groß sein. Siehe ["Diagramme", Seite 57](#page-56-0).
- Der Differenzstrom darf in folgendem Bereich liegen:
	- EDS440: 0,1…10 A
	- EDS441: 0,1…1 A
- Neben der Amplitude beeinflusst auch die Frequenz des Differenzstroms die sichere Erkennung des Prüfstroms. Beachten Sie dazu ["Fault-Kurve EDS440 und EDS441", Seite 74.](#page-73-0)

## **6.2 Vor dem Einschalten**

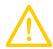

#### **VORSICHT!** *Fehlfunktionen durch zu hohen Prüfstrom*

*Durch einen zu hohen Prüfstrom zwischen IT-System und Erde kann es in empfindlichen Anlagenteilen, wie SPS oder Relais, zu Fehlsteuerungen kommen.*

• Sicherstellen, dass der Prüfstrom kompatibel mit der zu überwachenden Anlage ist.

Stellen Sie Folgendes sicher:

- Die angeschlossene Versorgungsspannung  $U_{\sf S}$ stimmt mit den Angaben auf den Typenschildern der Geräte überein.
- Die maximal zulässige Nennisolationsspannung der eingesetzten Messstromwandler und des ISOMETER®s mit integriertem Prüfstromgenerator werden nicht überschritten.
- Der PE-Leiter wird nicht durch den Messstromwandler geführt.

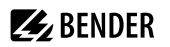

- Bei der Montage der Messstromwandler werden eventuell in der Nähe vorhandene störende Magnetfelder berücksichtigt.
- Bei der Adresseinstellung der BS-Busteilnehmer wurden keine Adressen doppelt vergeben . Das ISOMETER® mit integriertem Prüfstromgenerator (z. B. ISOMETER® iso685- D-P) wurde als Master eingestellt.

## **6.3 Einschalten**

- 1. Schalten Sie die Versorgungsspannung aller am BS-Bus bzw. am BB-Bus angeschlossener Geräte zu.
	- ► Die LED "ON" am EDS44... blinkt zunächst und leuchtet dann dauerhaft.
- 2. Beseitigen Sie ggf. alle über das ISOMETER® angezeigten Isolationsfehler und Gerätefehler. Das Überschreiten des Ansprechwertes bzw. der Gerätefehlermeldungen wird am EDS44…-L durch das Aufleuchten der Alarm-LED "ALARM I $_{\text{Al}}$ " oder "ALARM I $_{\text{Al}}$ " angezeigt (siehe ["Alarmmeldungen",](#page-55-0) [Seite 56\)](#page-55-0).
	- Weitere Informationen zu den Fehlermeldungen des EDS44… können über das ISOMETER® angezeigt werden.
	- Gerätefehler können durch nicht angeschlossene Messstromwandler hervorgerufen werden. Überprüfen Sie die Anschlüsse der Messstromwandler. Schalten Sie die nicht benötigten Kanäle im Menü des ISOMETER®s aus.
	- *Bedingt durch Synchronisierungsprozesse auf dem BS-Bus können anstehende Alarmmeldungen* 1 *kurzzeitig nicht mehr vorhanden sein. Sind jedoch die Ursachen der Alarme noch vorhanden, so erscheinen die Alarmmeldungen nach wenigen Sekunden wieder.*

## **6.4 Schritte zur Inbetriebnahme ISOMETER® und EDS**

### **Inbetriebnahme-Schema iso685-…-P mit EDS44…**

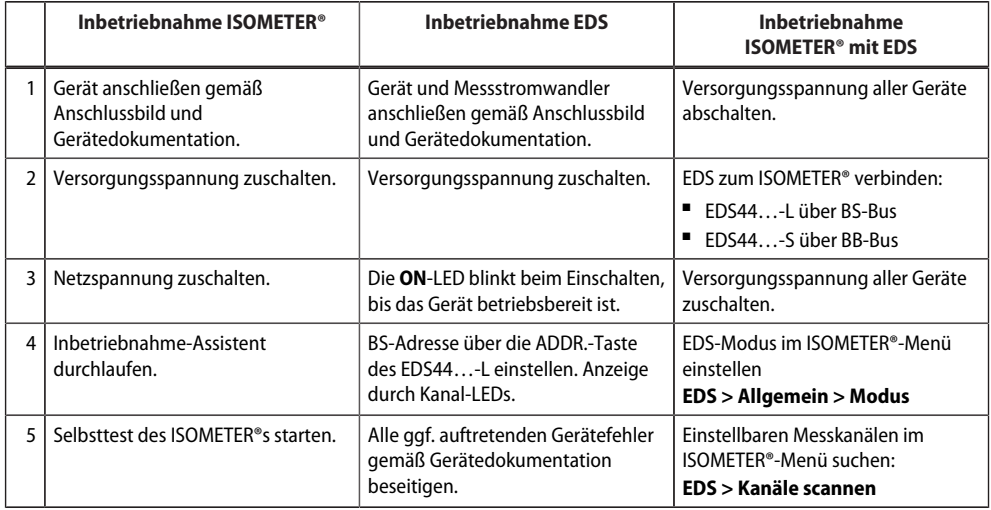

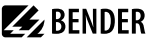

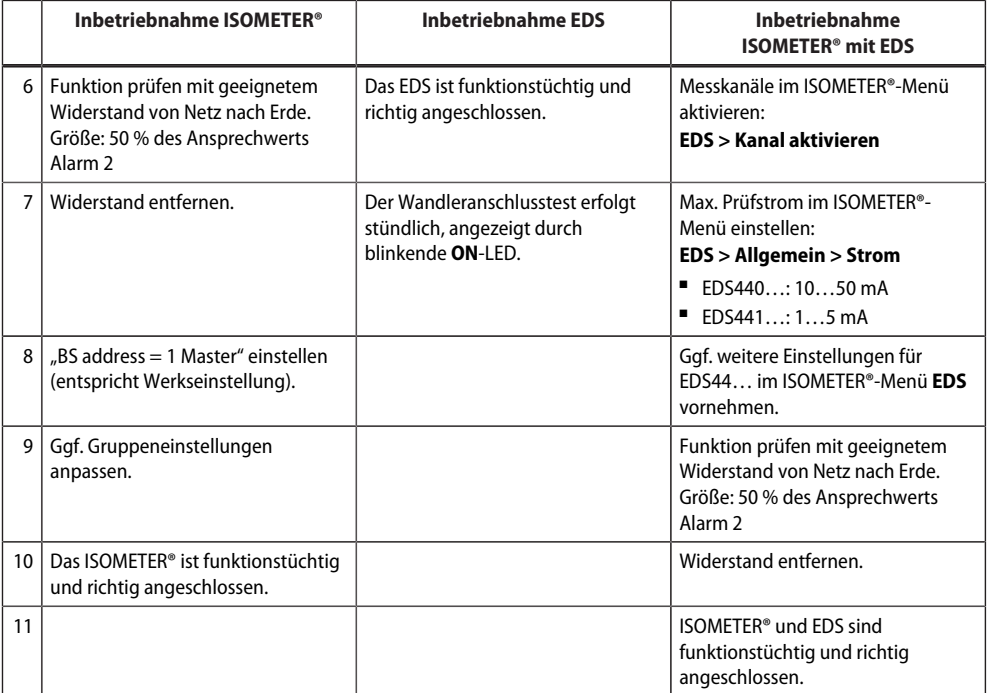

## **6.5 Wiederkehrende Prüfungen**

Das EDS-System überwacht sich während des Betriebes selbständig. Wir empfehlen, an jedem angeschlossenen EDS den Funktionstest regelmäßig aufzurufen, z. B. jährlich; siehe ["Test ausführen \(TEST-](#page-47-0)[Taste\)", Seite 48](#page-47-0).

Beachten Sie die geltenden nationalen und internationalen Normen, die regelmäßige Prüfungen von elektrischen Anlagen fordern.

# **7 Gerätekommunikation**

## **7.1 RS-485-Schnittstelle**

Die RS-485-Schnittstelle ist von der Geräteelektronik galvanisch getrennt. Sie dient als Übertragungsmedium für verschiedene Protokolle. Mit ihr lassen sich ISOMETER® und kompatible Geräte zu einem RS-485-Netzwerk verbinden.

### **Spezifikation**

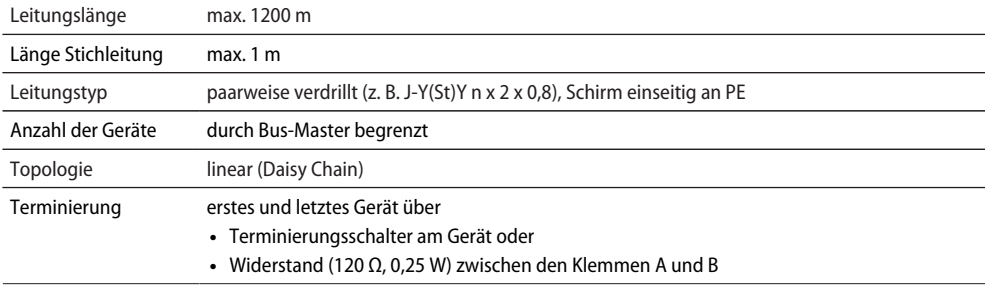

#### **Linienstruktur**

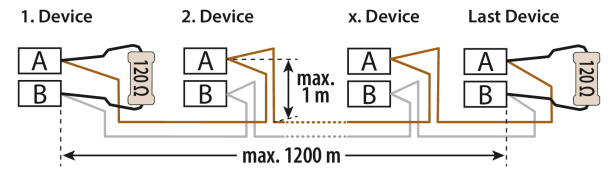

#### **Beispiele für RS-485-Linienstrukturen**

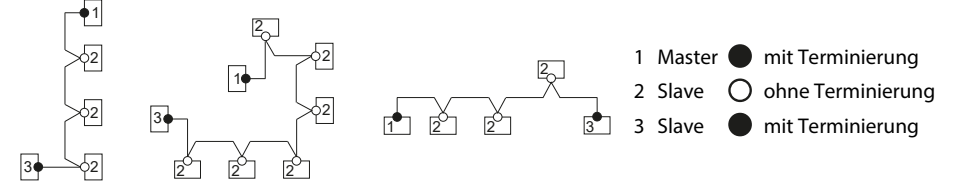

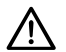

#### **HINWEIS!**

Ein nicht terminiertes RS-485-Netzwerk kann instabil werden und Fehlfunktionen erzeugen. Es dürfen nur das erste und das letzte Gerät in der Linie terminiert werden.

Stichleitungen werden nicht terminiert. Ihre Länge ist auf max. 1 m beschränkt.

## **7.2 Bender-Sensor-Bus (BS-Bus)**

Der BS-Bus dient zur Erweiterung von Bender-Messgeräten (z. B. ISOMETER®). Dabei handelt es sich um eine RS-485-Schnittstelle mit einem speziell für Bender-Geräte entwickelten Protokoll. Der BS-Bus überträgt Alarmmeldungen vorrangig gegenüber anderen Meldungen. Weiterführende Informationen finden Sie im Handbuch [BS-Bus](https://www.bender.de/fileadmin/content/Products/m/d/BS-Bus_D00278_M_DEEN.pdf) (Dokumentnummer: D00278) unter www.bender.de/service-support/downloadbereich.

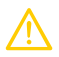

#### **VORSICHT!**

Bei Verwendung von Schnittstellenumsetzern auf eine galvanische Trennung achten.

i

*Der BS-Bus ist nur eingeschränkt kompatibel mit dem BMS-Bus.*

#### **Master-Slave-Prinzip**

Der BS-Bus arbeitet nach dem Master-Slave-Prinzip. Das Messgerät arbeitet als Master, während alle Sensorgeräte Slave sind. Der Master übernimmt die notwendige Kommunikation für die Messfunktion. Er liefert auch die erforderliche Busvorspannung für den Betrieb des BS-Busses.

#### **Adressen und Adressbereiche am BS-Bus**

Der Master hat die Adresse 1. Alle Sensorgeräte erhalten eindeutige Adressen, die beginnend bei Adresse 2 fortlaufend und lückenlos vergeben werden. Beim Ausfall von Geräten ist eine Lücke von maximal fünf Adressen zulässig.

## **7.3 Modbus RTU**

Modbus RTU wird auf der RS-485-Schnittstelle umgesetzt. Die Datenübertragung erfolgt binär/seriell. Dabei muss eine störungsfreie und kontinuierliche Datenübertragung gewährleistet sein.

Messwerte, Meldungen und Parameter sind in virtuellen Registeradressen abgelegt. Mit einem Lesebefehl auf eine Registeradresse können Daten ausgelesen werden. Mit einem Schreibbefehl können Daten in eine Registeradresse geschrieben werden.

Die Registeradressen der einzelnen Messwerte und Parameter finden Sie im Handbuch [EDS440/EDS441 -](https://www.bender.de/fileadmin/content/Products/m/d/EDS44x_D00201_A_XXDE.pdf) [Modbus-Einstellungen](https://www.bender.de/fileadmin/content/Products/m/d/EDS44x_D00201_A_XXDE.pdf) unter www.bender.de/service-support/downloadbereich.

## **8 Bedienung**

## **8.1 Auslesen und Einstellen der BS-Adresse**

Wird die BS-Adresse auf 0 gestellt, dann wird das Gerät in den Triggermode "auto" versetzt. Siehe ["Trigger-](#page-50-0)T *[Funktion", Seite 51.](#page-50-0)*

## **8.1.1 Auslesen einer BS-Adresse**

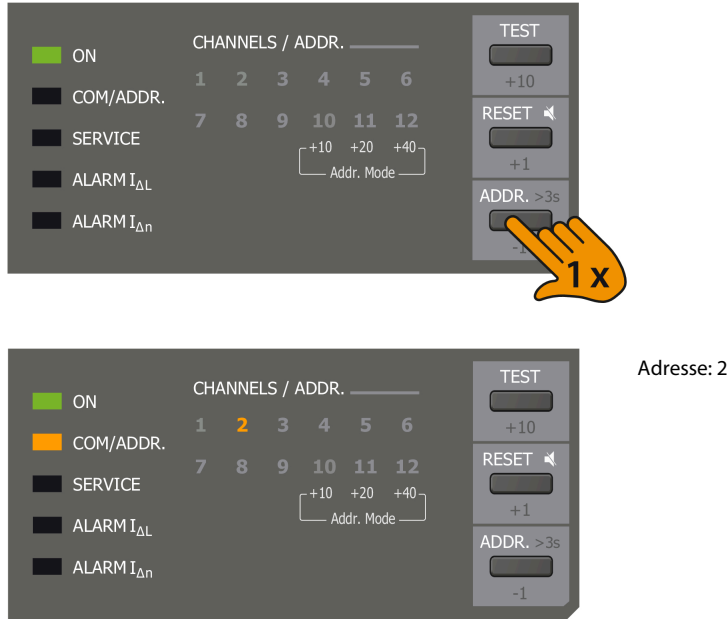

Die aktuelle Adresse wird mit leuchtender "COM/ADDR."-LED und der Kanal-LED für 4 Sekunden angezeigt. Befindet sich das Gerät in einem erweiterten Adressbereich (80…158), so wird die Adresse mit blinkender "COM/ADDR."-LED und der Kanal-LED angezeigt. Siehe ["Erweiterter Adressbereich \(Offset ist gleich 80\)",](#page-45-0) [Seite 46.](#page-45-0)

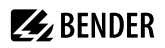

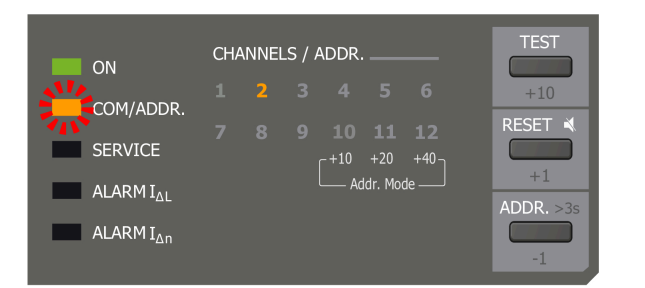

Adresse: 82

## **8.1.2 Einstellen einer BS-Adresse**

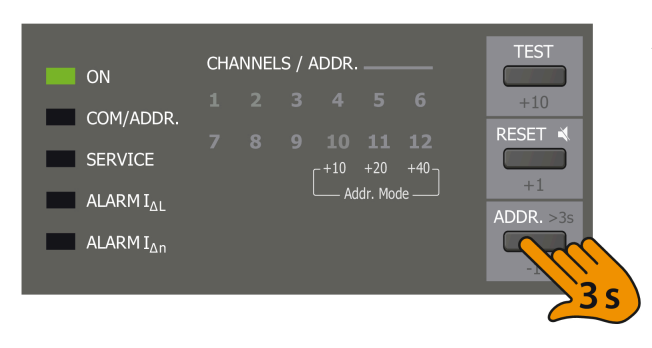

Adresseingabe aktivieren

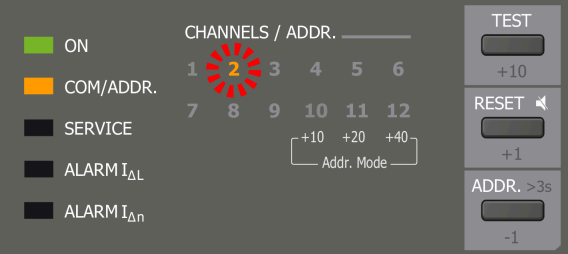

Adresseingabe ist aktiv

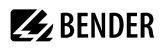

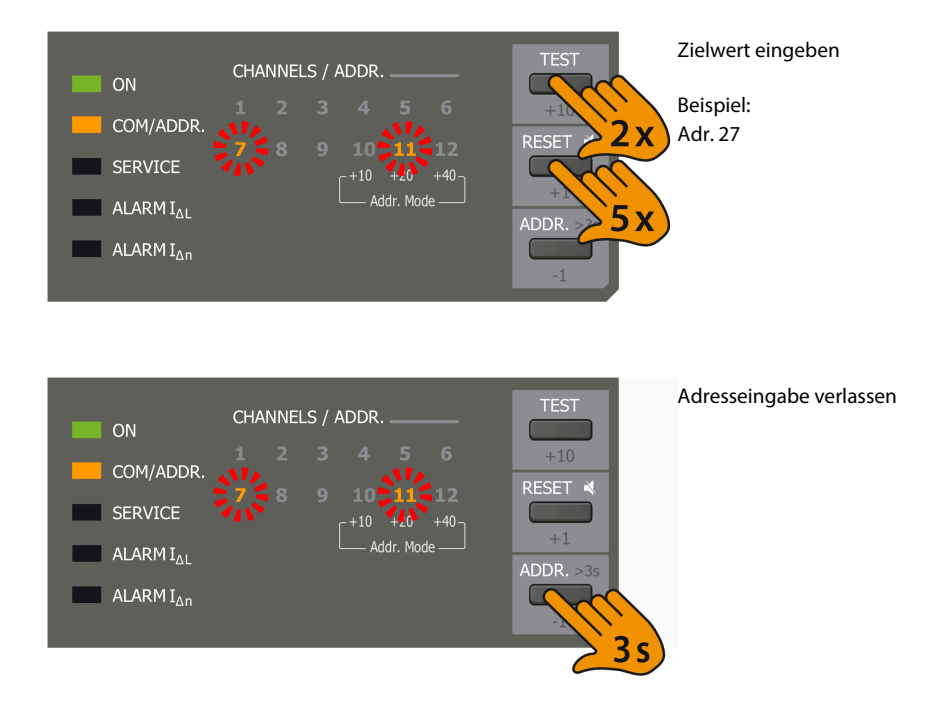

Bei Adressen, bei denen der Einerwert 0 ist (0, 10, 20, ...), blinken keine LEDs der Einerwerte auf.

## <span id="page-45-0"></span>**8.1.3 Erweiterter Adressbereich (Offset ist gleich 80)**

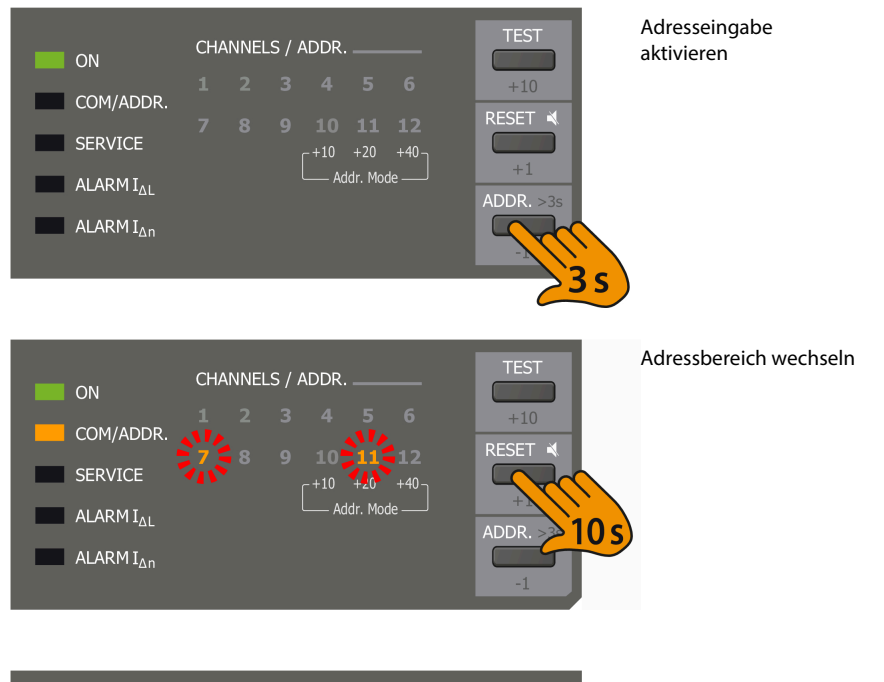

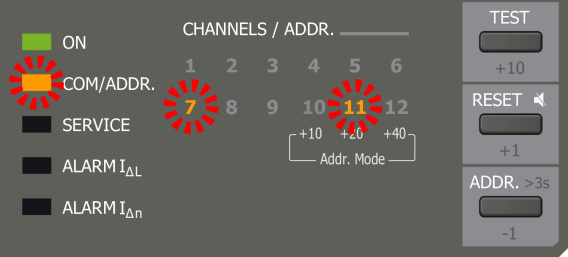

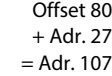

Beispiel:

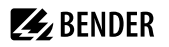

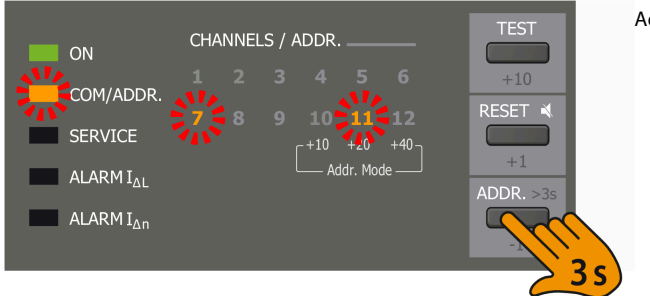

Adresseingabe verlassen

Bei Adressen, bei denen der Einerwert 0 ist (0, 10, 20, ...), blinken keine LEDs der Einerwerte auf.

## **8.2 Anzeige und Wechsel von Übertragungsprotokollen**

## **8.2.1 Anzeige des aktuellen Übertragungsprotokolls**

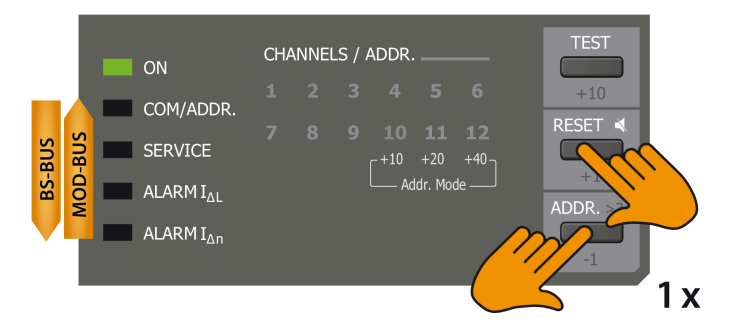

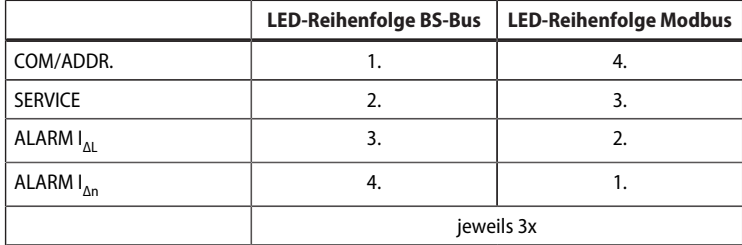

## **8.2.2 Wechsel des Übertragungsprotokolls**

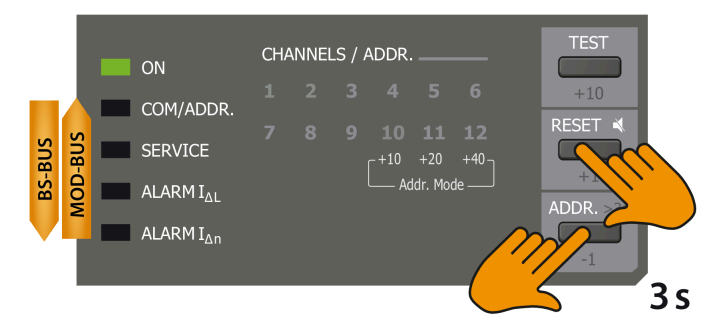

- 1. LEDs laufen 2x in der Reihenfolge des aktuellen Übertragungsprotokolls.
- 2. LEDs laufen 2x in der Reihenfolge des neuen Protokolls.
- 3. LEDs wechseln in den Betriebsmodus.

## **8.3 Zurücksetzen gespeicherter Alarmmeldungen (RESET-Taste)**

Mit aktivierter Fehlerspeicherung bleibt der Alarmzustand nach Beseitigung der Fehlerursache bestehen, bis ein Reset ausgeführt wird.

Ein Reset wird ausgeführt durch:

- Taste "RESET" am Gerät zweimal betätigen (nur EDS44...-L)
- Eine an das EDS angeschlossene externe Reset-Taste betätigen
- Reset-Befehl über BS-Bus senden

Gespeicherte, nicht mehr anstehende Alarmmeldungen werden gelöscht, das Alarmrelais fällt ab, die ALARM-LEDs erlöschen und am BS-Bus liegen keine Alarmmeldungen mehr an.

## **8.4 Summer stummschalten (nur EDS44…-L)**

- Um den Summer für die aktuelle Alarmmeldung stummzuschalten, RESET-Taste betätigen.
- Um die Alarmmeldung zurückzusetzen, RESET-Taste erneut betätigen.

Die Funktionen des Summers können Sie im Gerätemenü des ISOMETER®s zuweisen. Weitere Informationen finden Sie unter "Digitale Ausgänge des EDS44...-L", Seite 52 oder im Handbuch des ISOMETER®s.

## <span id="page-47-0"></span>**8.5 Test ausführen (TEST-Taste)**

Ein Test dient zum Prüfen der Gerätefunktion des EDS. Für den Aufruf eines Tests gibt es folgende Möglichkeiten:

EDS44…-L:

- Standardanzeige am ISOMETER® wählen und dann Taste "TEST" auf der Frontplatte des EDS44...-L betätigen.
- Eine am digitalen Eingang angeschlossene externe TEST-Taste betätigen.
- Test-Befehl über BS-Bus oder Modbus RTU senden.

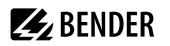

EDS44…-L und -S:

■ TEST-Taste am ISOMETER® betätigen.

Das EDS44…-L reagiert wie folgt:

- Die LEDs "COM/ADDR." und "SERVICE" leuchten.
- Alle Alarmrelais schalten (Funktion ist abschaltbar).
- Auf dem BS-Bus wird eine Alarmmeldung gesendet.
- In den Historienspeicher des ISOMETER®s wird ein Eintrag mit dem Zusatz "TEST" gespeichert.
- Alle aktiven Kanal-LEDs leuchten.

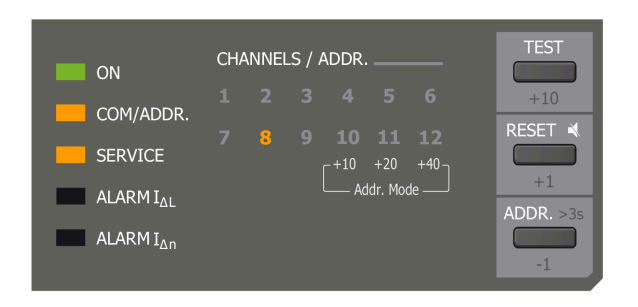

Nach dem Test darf nur die LED "ON" leuchten.

## **9 Einstellungen**

## **9.1 EDS-Einstellungen am ISOMETER®**

Einstellungen des EDS werden über das Gerätemenü des ISOMETER®s vorgenommen. Eine detaillierte Menübeschreibung finden Sie im Handbuch des ISOMETER®s.

## **9.1.1 Einstellungen des Prüfstromgenerators**

### **9.1.1.1 Modus**

Es lassen sich drei verschiedene Start- und Stoppbedingungen für die Isolationsfehlersuche im ISOMETER® einstellen:

- **Manuell** Das EDS-System kann manuell über die Shortcut-Taste oder das Menü gestartet werden. Danach ist das EDS-System ständig aktiv, ohne Berücksichtigung des Isolationswertes und der Alarmmeldung des ISOMETER®s. Das EDS-System kann manuell über die Shortcut-Taste oder das Menü jederzeit gestoppt werden.
- **auto** Das EDS-System wird automatisch aktiviert, sobald die Ansprechwerte von Alarm 1 und Alarm 2 des ISOMETER®s unterschritten werden. Es bleibt solange aktiv, bis kein Isolationsfehler mehr gemessen wird. Zur erneuten Messung des Isolationsfehlerwertes durch das ISOMETER® wird die EDS-Isolationsfehlersuche zyklisch für ca. 5 Minuten unterbrochen. Das EDS-System kann manuell über die Shortcut-Taste oder das Menü jederzeit gestoppt werden.
- **1 Umlauf** Das EDS-System wird automatisch für 5 Minuten aktiviert, sobald die Ansprechwerte von Alarm 1 und Alarm 2 des ISOMETER®s unterschritten werden. Nach diesem Zyklus ist die Isolationsfehlersuche beendet. Das EDS-System kann manuell über die Shortcut-Taste oder das Menü jederzeit gestoppt werden.

#### $\dot{\mathbf{i}}$ *Isolationsüberwachung*

*Während der Isolationsfehlersuche ist die Isolationsüberwachung kurzzeitig inaktiv. Während der Isolationsfehlersuche ist die Anschluss- und Kurzschlussüberwachung der Wandler kurzzeitig inaktiv.*

## **9.1.1.2 Prüfstrom**

Der maximale Prüfsrom des Prüfstromgenerators lässt sich am ISOMETER® einstellen.

#### **Geeignete Prüfströme für das jeweilige EDS**

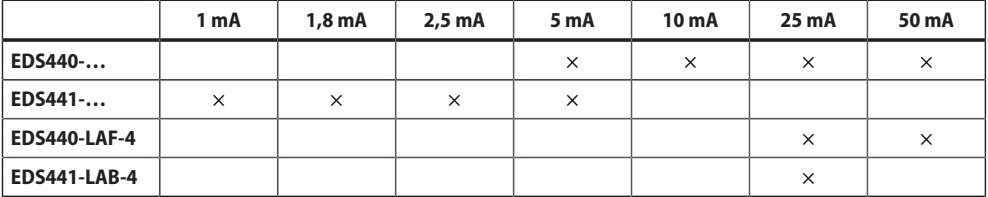

 $\mathbf i$ *Bei einer Kombination von einer hohen Wandlerinduktivität, einem hohen Differenzstrom außerhalb des spezifizierten Frequenzbereichs und gleichzeitig hohem Prüftstrom kann es zu Sättigungseffekten im Wandler und damit zu einer Beeinflussung der Messung kommen. Es wird empfohlen, mit einem Prüfstrom von max. 10 mA zu arbeiten (EDS440). Sollte sich der Prüfstrom auf mehrere parallele Fehler aufteilen, kann dieser erhöht werden.*

## <span id="page-50-0"></span>**9.1.2 Trigger-Funktion**

Der Prüfstromimpuls des ISOMETER®s wird mit der Messtechnik im EDS synchronisiert. Dem EDS wird bekannt gemacht, wann ein Prüfstromimpuls zu erwarten ist. Dies ermöglicht im Falle von Störungen eine zuverlässigere Erkennung des Prüfstromimpulses. Ursache von Störungen sind z. B. geregelte Antriebe, Stromrichter, Steller, Entstörfilter, SPS oder Regelelektroniken.

- **Com** Synchronisierung über BS-Bus. Das EDS sucht nur nach Isolationsfehlern, wenn die Isolationsfehlersuche gestartet wurde. Es kennt den Zeitpunkt des Prüfstromimpulses. Für die Isolationsfehlersuche wird weniger Zeit benötigt als bei der Einstellung "auto".
- **auto** Keine Synchronisierung (z. B. wenn kein BS-Bus oder Modbus RTU vorhanden). Das EDS sucht ständig nach Isolationsfehlern. Wird die BS-Adresse auf 00 gestellt, dann wird das Gerät in den Trigger-Modus "auto" versetzt.

## **9.1.3 Fehlerspeicher**

Fehler, die nur zeitweise auftreten, können im ISOMETER® gespeichert werden.

- **ein** Alarmmeldungen bleiben nach Beseitigen der Fehlerursache gespeichert, bis ein Reset ausgeführt wird.
- **aus** Das EDS verlässt den Alarmzustand sobald die Fehlerursache beseitigt ist.

## **9.2 Einstellungen der Ein- und Ausgänge des EDS44…-L**

Die Einstellungen des EDS44…-L werden über das Gerätemenü des ISOMETER®s vorgenommen. Eine detaillierte Menübeschreibung finden Sie im Handbuch des ISOMETER®s.

## **9.2.1 Digitale Eingänge des EDS44…-L (I1, I2)**

Das EDS44…-L verfügt über zwei digitale Eingänge (I1 und I2 am Stecker X1), die Sie individuell konfigurieren können.

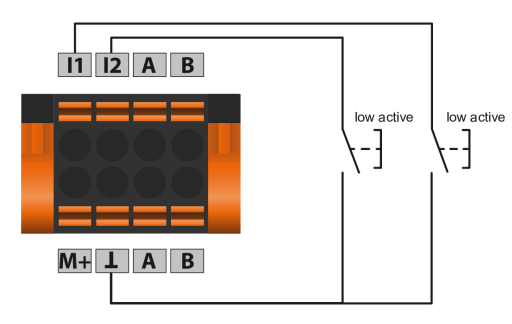

#### **9.2.1.1 Funktionen**

#### **Einstellbare Funkitonen des Digitaleingangs**

- **aus** ohne Funktion
- **TEST** Selbsttest des Gerätes
- **RESET** Zurücksetzen von Fehler- und Alarmmeldungen

## **9.2.1.2 Modus der digitalen Eingänge**

 $X<sub>1</sub>$ 

π

Den Betriebsmodus des digitalen Eingangs können Sie auf die folgenden Werte einstellen:

 $X<sub>1</sub>$ 

冝

**• High-aktiv** Ein Event wird ausgeführt, wenn der digitale Eingang einen Flankenwechsel von low nach high erfährt.

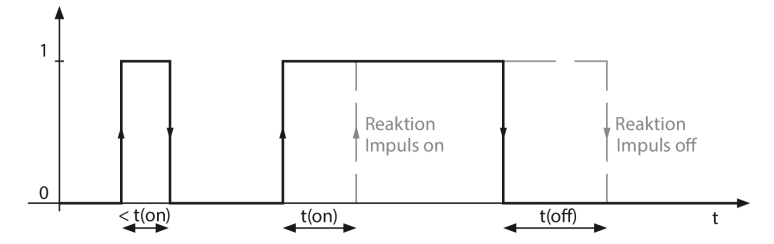

Abb. 9-1: Reaktionszeit t(on) / t(off) nach einem Einschaltsignal

 $X<sub>1</sub>$ 

L.

**• Low-aktiv** Ein Event wird ausgeführt, wenn der digitale Eingang einen Flankenwechsel von high nach low erfährt.

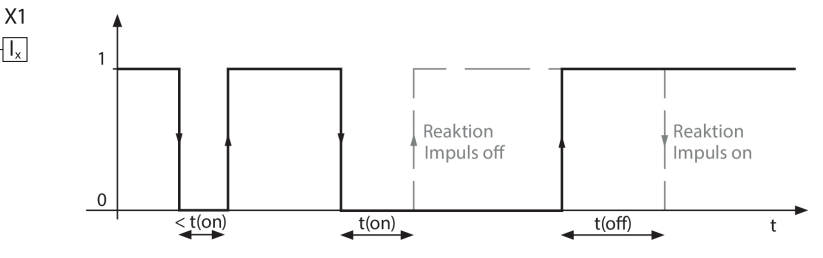

Abb. 9-2: Reaktionszeit t(on) / t(off) nach einem Abschaltsignal

#### **9.2.1.3 Reaktionszeiten t(on) / t(off)**

#### **Einstellbereiche der Reaktionszeiten**

**• on** t(on) nach einem Einschaltsignal: 100 ms … 300 s • **off** t(off) nach einem Ausschaltsignal: 100 ms ... 300 s

## <span id="page-51-0"></span>**9.2.2 Digitale Ausgänge des EDS44…-L**

Das EDS44…-L verfügt über einen digitalen Stromausgang (0 oder 20 mA), einen Summer und Relais, die Sie individuell einstellen können.

## **9.2.2.1 Funktionstest**

Der Funktionstest überprüft die Schaltfunktionen der digitalen Ausgänge. Dies betrifft nur den manuell gestarteten Funktionstest und nicht den zyklischen Selbsttest des Gerätes.

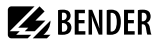

### **9.2.2.2 Arbeitsweise der Relais**

Die Arbeitsweise des Relais können Sie an die Anwendung anpassen:

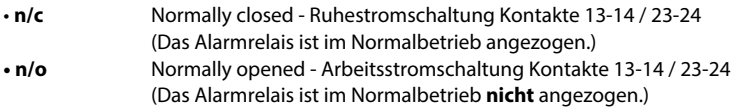

#### **9.2.2.3 Digitaler Stromausgang (M+)**

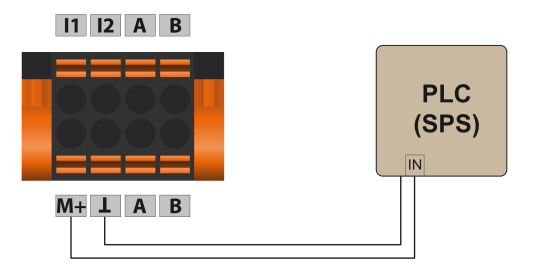

Abb. 9-3: Anschlussbeispiel für digitalen Ausgang

Der digitale Stromausgang befindet sich an M+ des X1-Steckers.

Ist eine Funktion zugeordnet und aktiv, dann treibt der digitale Stromausgang 20 mA. Anderenfalls wird kein Strom getrieben.

#### **9.2.2.4 Funktionsbeschreibung**

Einem Ausgang können Sie bis zu 3 Funktionen zuordnen. Die Funktionen sind mit einer ODER-Verknüpfung verbunden:

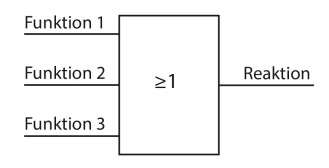

#### **Mögliche Funktionen der Ausgänge**

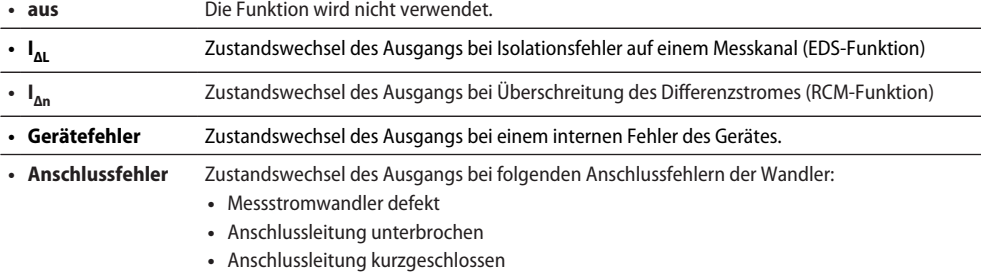

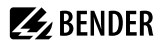

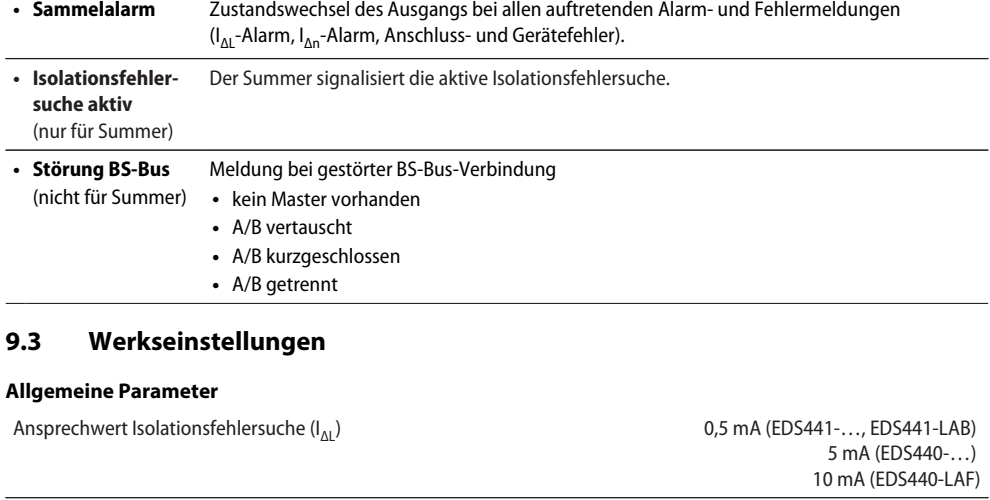

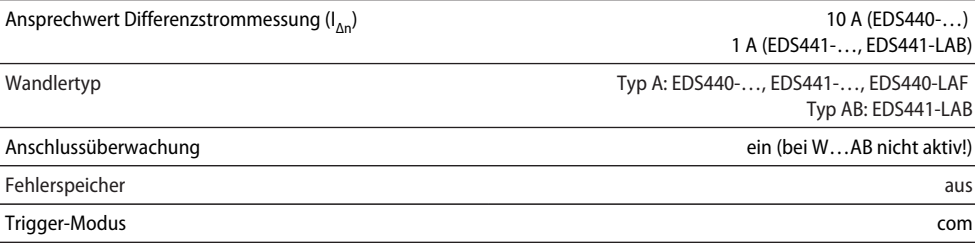

Bus-Typ BS-Bus

Bus-Adresse 2

#### **Relais**

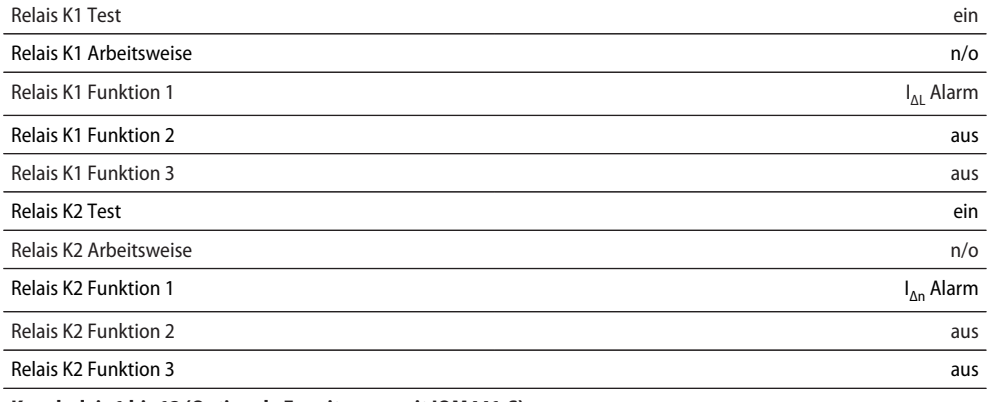

**Kanalrelais 1 bis 12 (Optionale Erweiterung mit IOM441-S)**

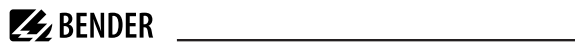

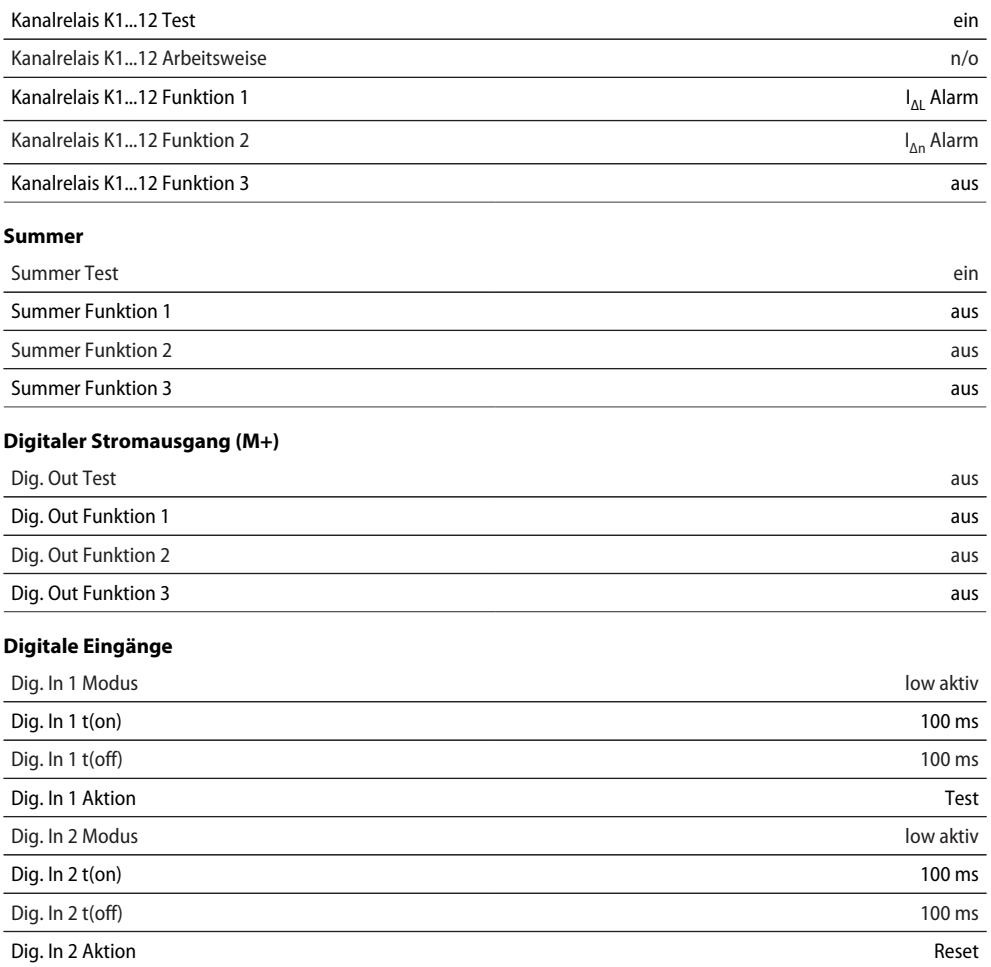

# <span id="page-55-0"></span>**10 Alarmmeldungen**

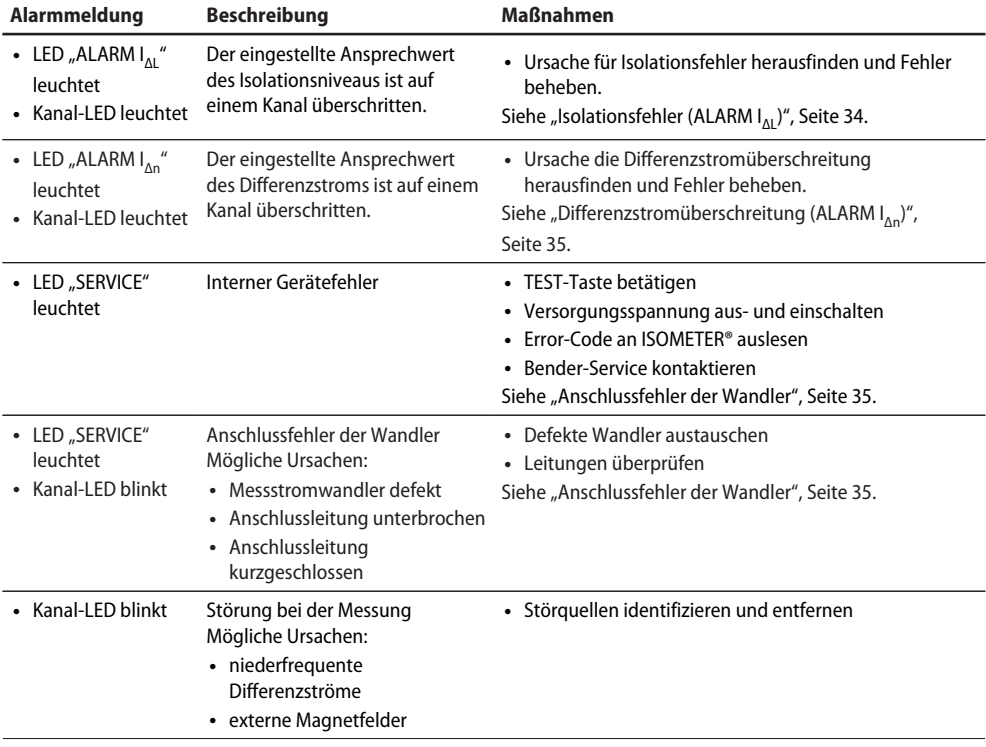

i *Sollten mehrere Alarmmeldungen gleichzeitig auftreten, so wechselt die Anzeige alle zwei Sekunden zwischen den Alarmmeldungen.*

## <span id="page-56-0"></span>**11 Diagramme**

## **11.1 Kennlinien zur Ansprechempfindlichkeit**

Netzform, Netzspannung, Netzfrequenz, Ableitkapazität und Prüfstrom beeinflussen die Ansprechempfindlichkeit des EDS-Systems.

#### *Prüfstrom* 1

*Die Höhe des Prüfstroms kann am zugehörigen ISOMETER® eingestellt werden. Bedingt durch die Netzform tritt in AC-Systemen ein reduzierter Prüfstrom auf. Im Vergleich zu DC-Systemen beträgt der Faktor in AC-Systemen 0,5 und in 3AC-Systemen 0,67.*

*Stellen Sie deshalb am EDS den Ansprechwert für den Einsatz in AC- und 3AC-Systemen wie folgt ein:*

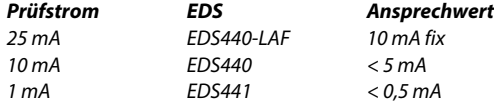

#### *Ansprechwerte und Kennlinien* 1

*Die Ansprechwerte sind als Kennlinie dargestellt, der tatsächliche Ansprechwert kann oberhalb der Kennlinie oder max. −50 % unterhalb der Kennlinie liegen. Die Toleranzen der Messstromwandler sind dabei beinhaltet. Die Kennlinien gelten für die jeweils angegebene Nennspannung. Bei Nennspannungsabweichung ist mit einer proportionalen Änderung der Ansprechwerte zu rechnen. Bei Netzspannungen, die sich im Betrieb dynamisch ändern oder bei Überlagerung von Wechselströmen die von der Netzfrequenz abweichen (z. B. durch Frequenzumrichter) oder von Gleichströmen, können Ansprechwerte außerhalb der dargestellten Bereiche entstehen.*

Die folgenden Kennlinien ermöglichen die einfache Ermittlung eines praxisgerechten Ansprechwertes für das ISOMETER® und das EDS. Gehen Sie wie folgt vor:

- 1. Wählen Sie die Kennlinien (3AC, AC, DC), die der Netzform Ihres Systems entsprechen.
- 2. Wählen Sie aus dieser Gruppe ein Diagramm mit einer Netzspannung, die der tatsächlichen Netzspannung am nächsten kommt.
- 3. Ermitteln Sie die zu erwartende Ableitkapazität C<sub>e</sub> des überwachten Systems im ISOMETER®. Tragen Sie diesen Wert als senkrechte Linie in das Diagramm ein.
- 4. Die dargestellten Kennlinien zeigen die Ansprechempfindlichkeit des EDS-Systems bei einem am EDS eingestellten Ansprechwert von 2 mA, 5 mA und 10 mA. Werte oberhalb der jeweiligen Kurve können nicht erfasst werden.
- 5. Wählen Sie die mittlere Kennlinie für einen Ansprechwert des EDS44… von 5 mA (Werkseinstellung EDS440). Markieren Sie auf der Kennlinie die Ableitkapazität C<sub>e</sub>. Lesen Sie auf der Kennlinie den zugehörigen Widerstand  $R_{_{\rm e}}$  ab. Der ermittelte Widerstand  $R_{_{\rm e}}$  gibt den maximalen Ansprechwert an, der am ISOMETER® (z. B. iso685-D-P) eingestellt werden darf. Werden größere Ansprechwerte eingestellt, so werden Isolationsfehler nicht mehr sicher erkannt. Ein sicheres Ansprechen des ISOMETER®s ist Voraussetzung für den Start des EDS-Systems.
- 6. Soll das ISOMETER® auf einen höheren oder niedrigeren Ansprechwert eingestellt werden, so ermitteln Sie auf die unter 5. beschriebene Weise den Widerstand *R* für die obere und untere Kennlinie. Werte und Kennlinien, die im Bereich zwischen oberer und unterer Kennlinie liegen können anhand der bestehenden Kennlinien grob geschätzt werden.
- 7. Stellen Sie die ermittelten Ansprechwerte am ISOMETER® und am EDS ein.

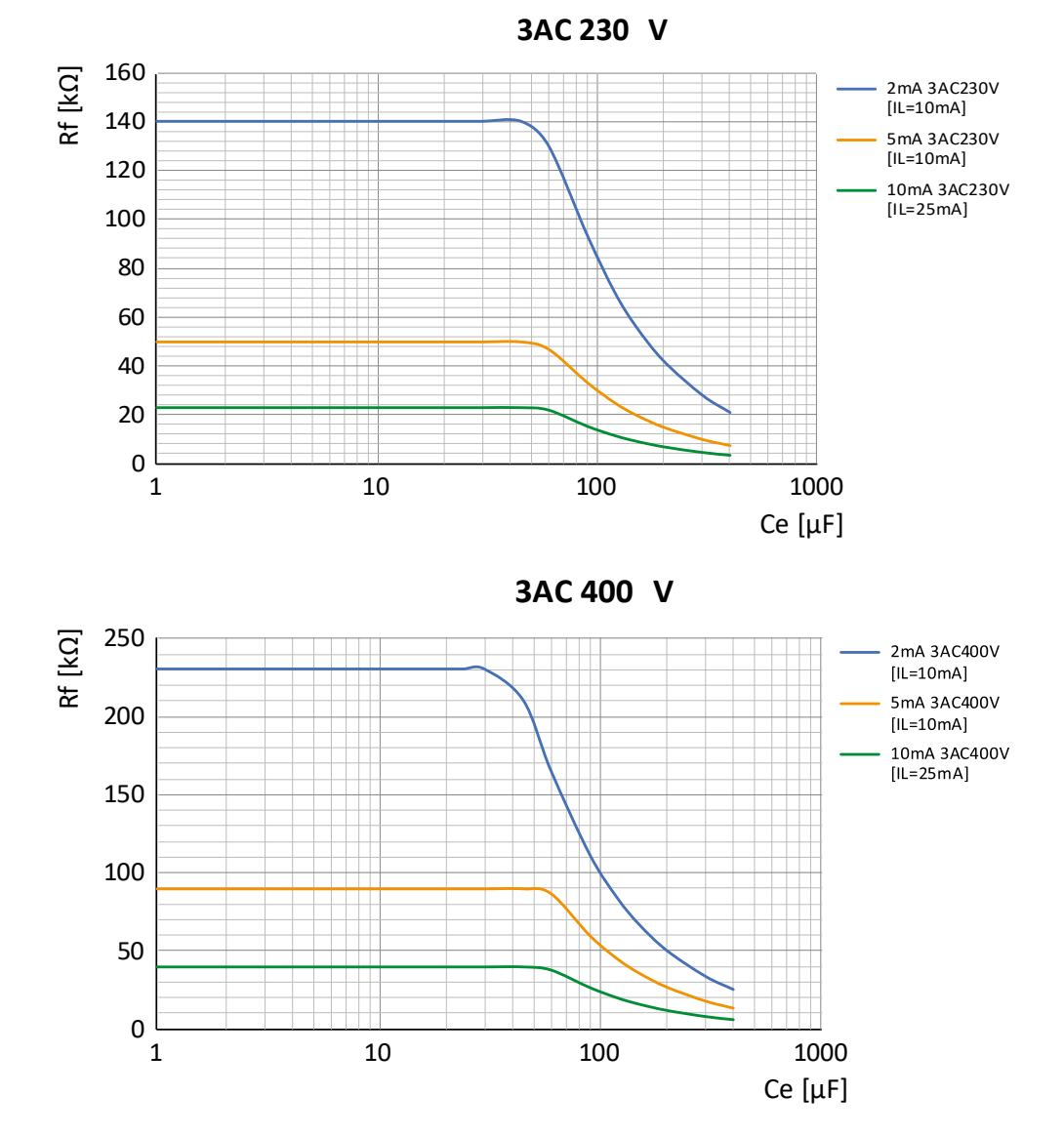

## **11.1.1 Kennlinien EDS440 für 3AC-Systeme**

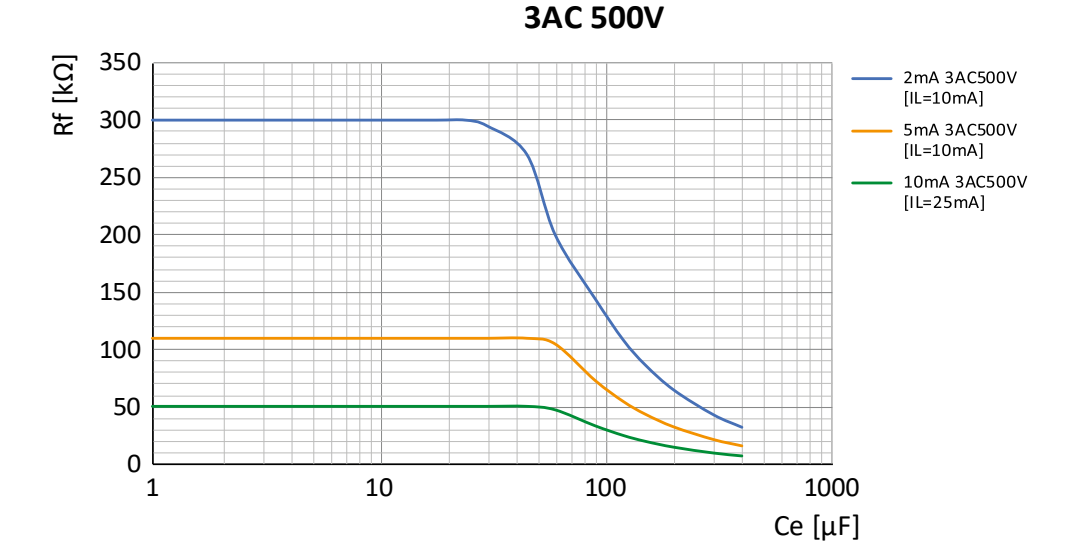

**3AC 690V**

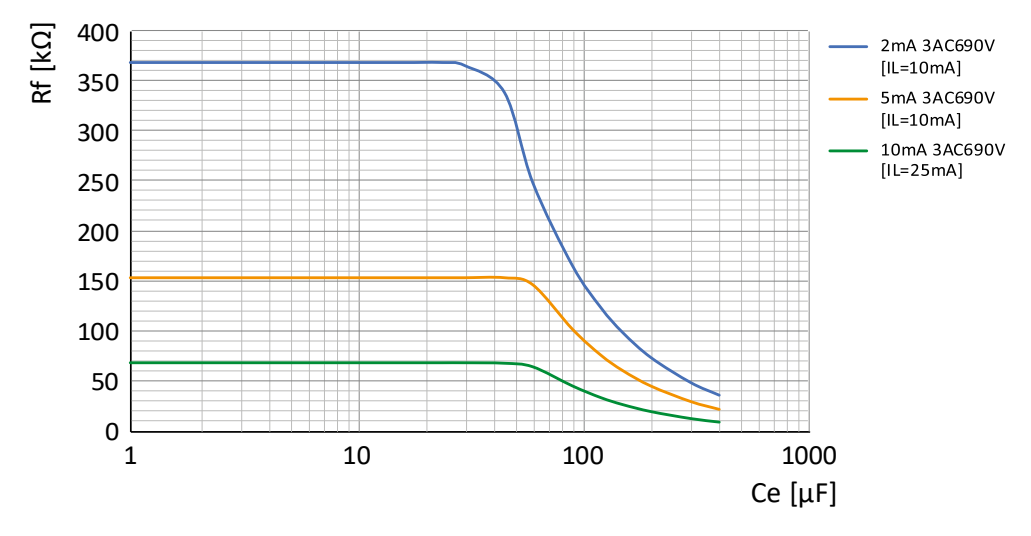

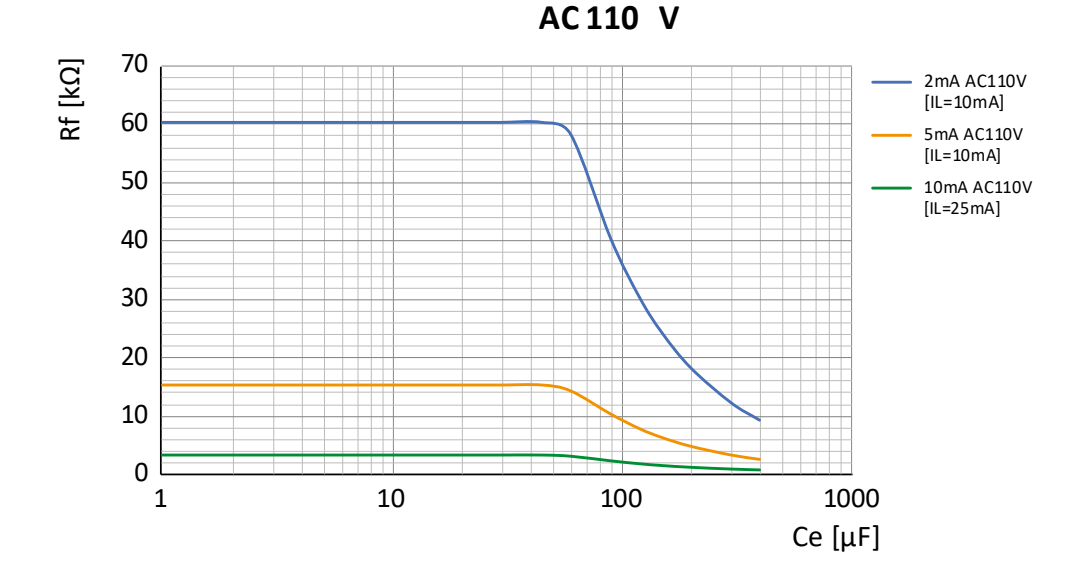

## **11.1.2 Kennlinien EDS440 für AC-Systeme**

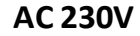

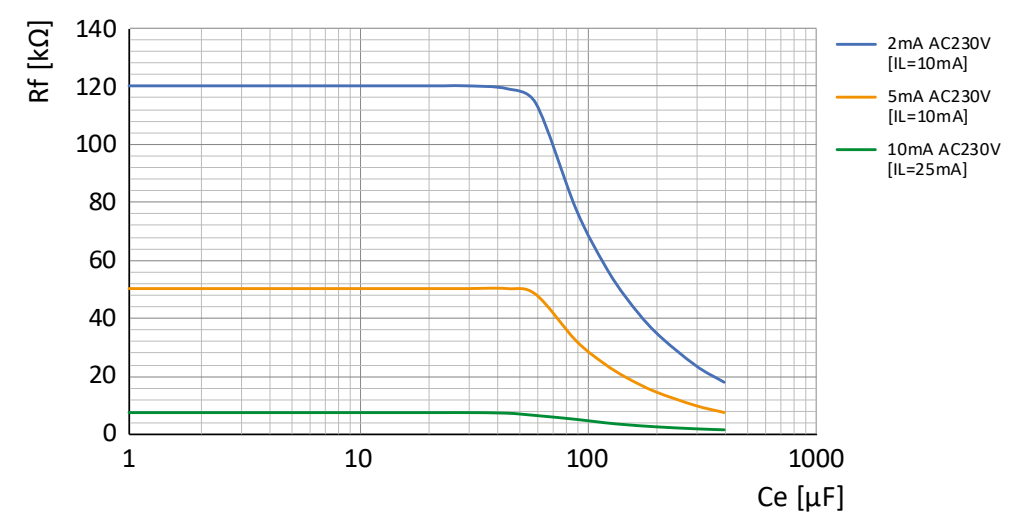

**AC 400V**

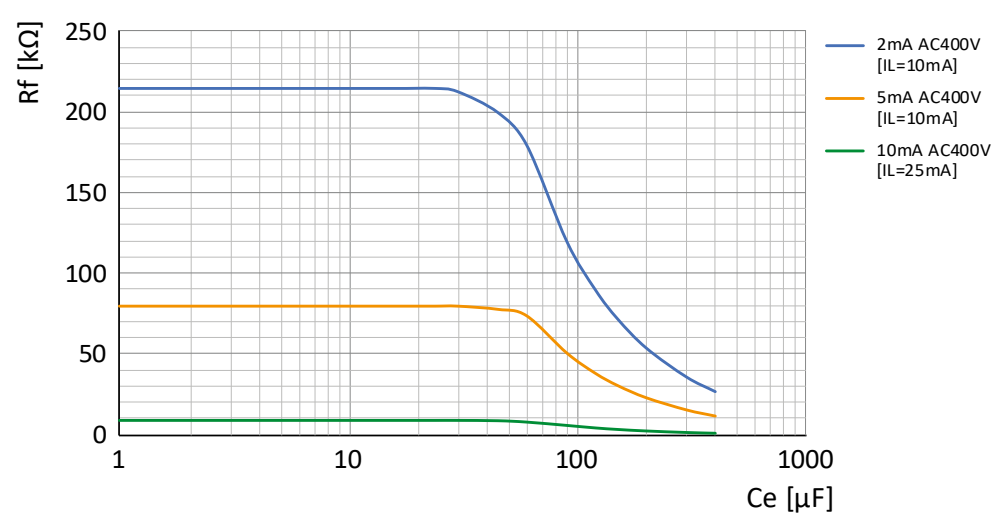

**AC 1000 V / iso1685**

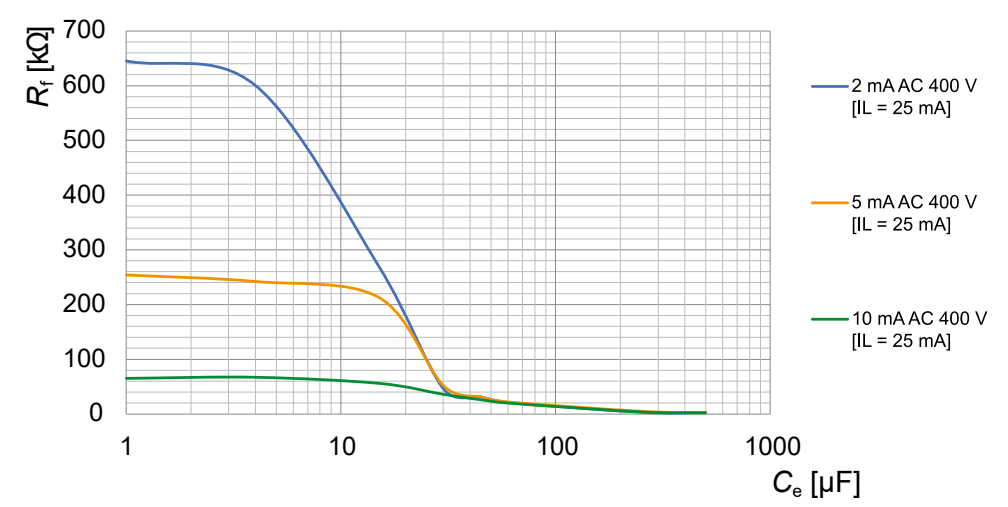

## **11.1.3 Kennlinie EDS440 für Kleinspannungen in DC-, AC- und 3(N)AC-Systemen**

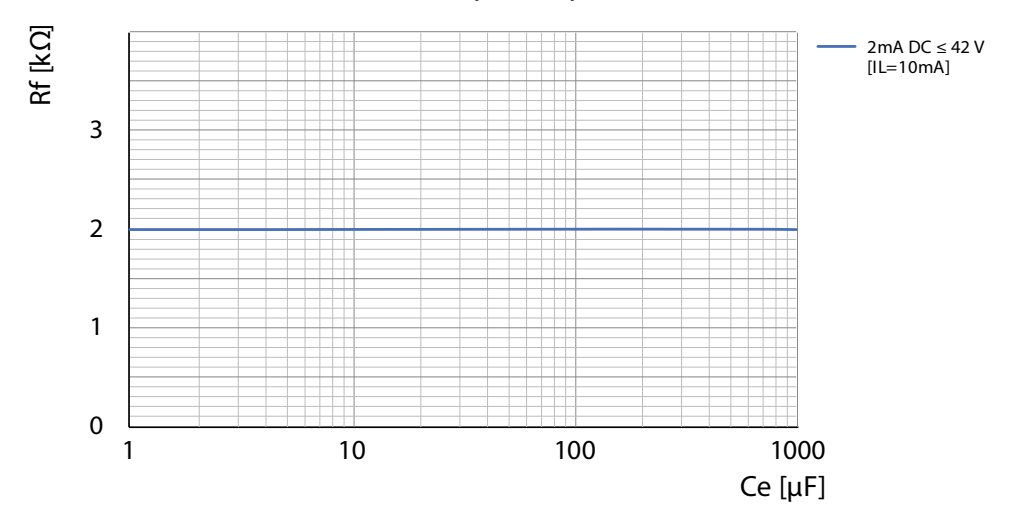

**AC, 3NAC, DC ≤ 42 V**

Für höhere Ansprechwerte und kundenspezifische Anpassungen kontaktieren Sie bitte den Bender Support. Siehe ["Service und Support", Seite 7](#page-6-0).

**DC 60 V**

## $Ce [µF]$ Rf [kΩ] 1 10 100 1000  $0\frac{t}{1}$ 5 10 15  $20$ 25 30 35 2mA DC60V [IL=10mA] 5mA DC60V [IL=10mA] 10mA DC60V [IL=25mA]

## **11.1.4 Kennlinien EDS440 für DC-Systeme**

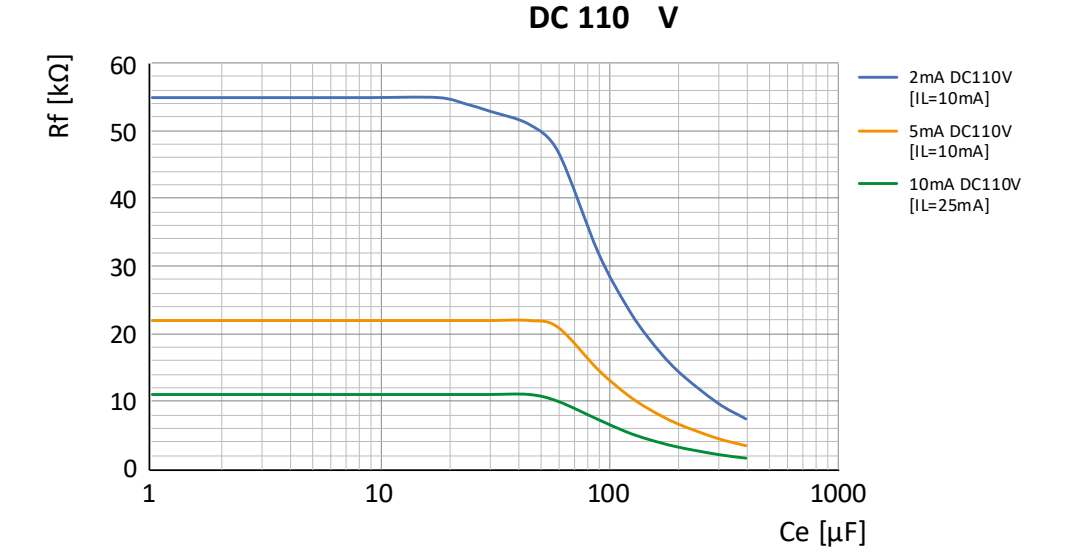

**DC 220 V**

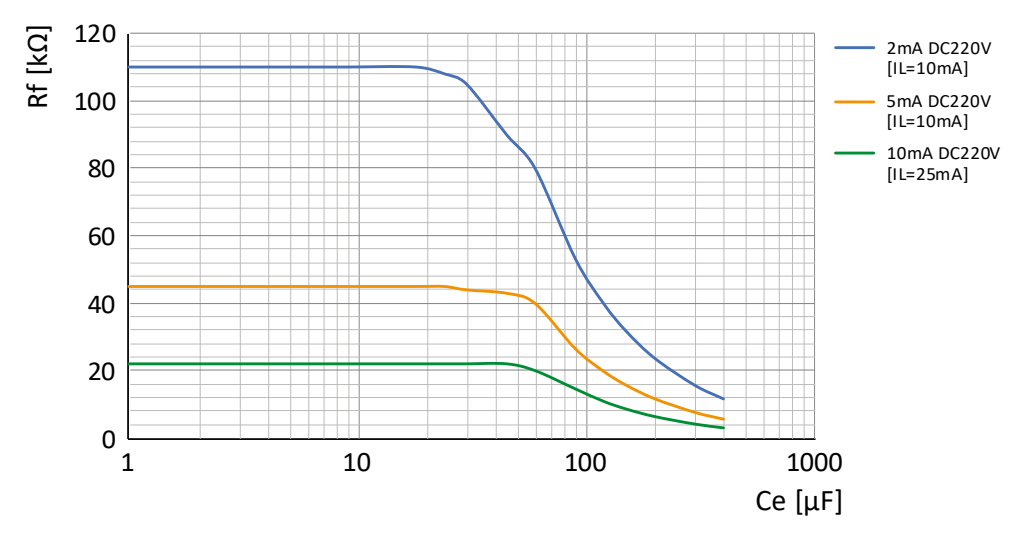

**DC 300 V**

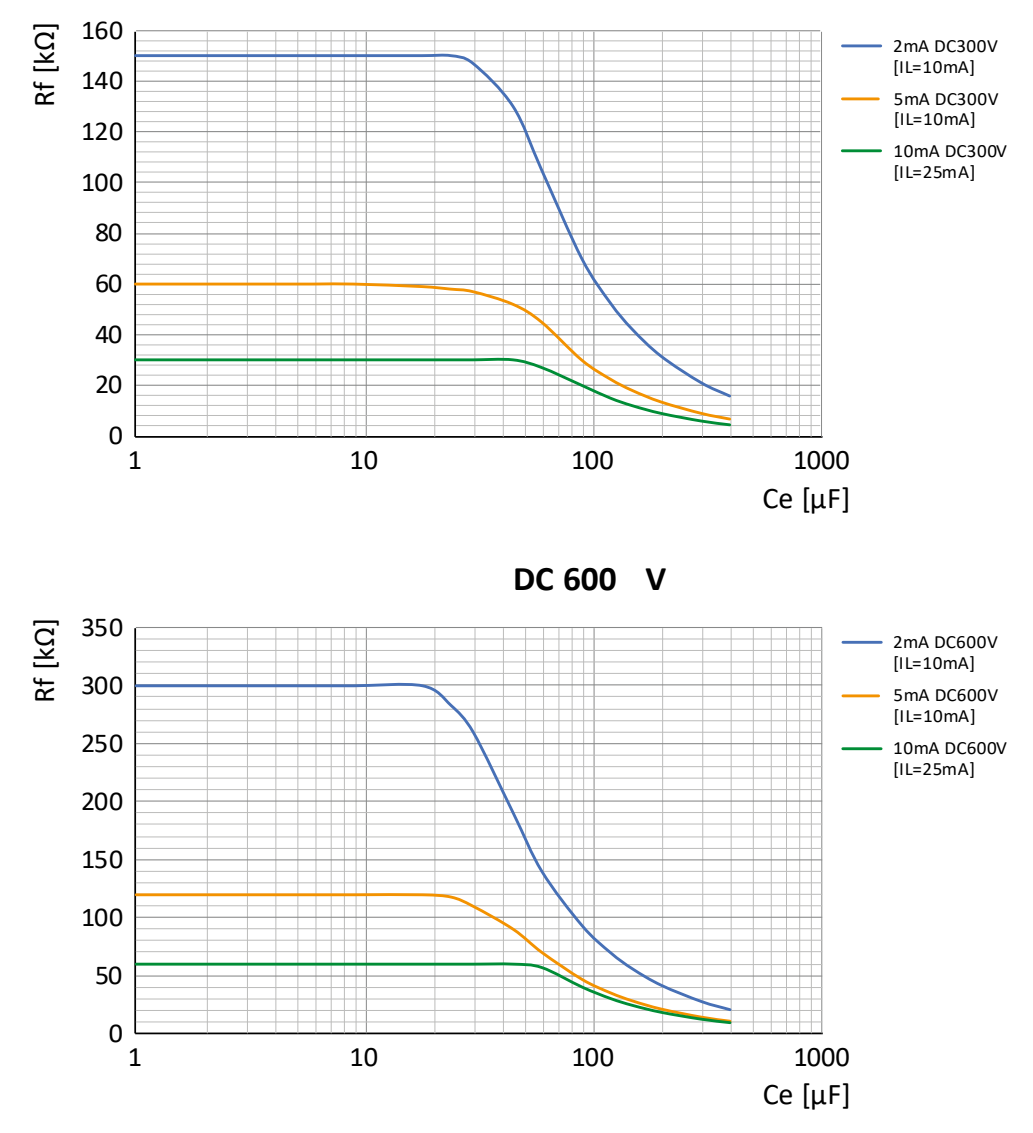

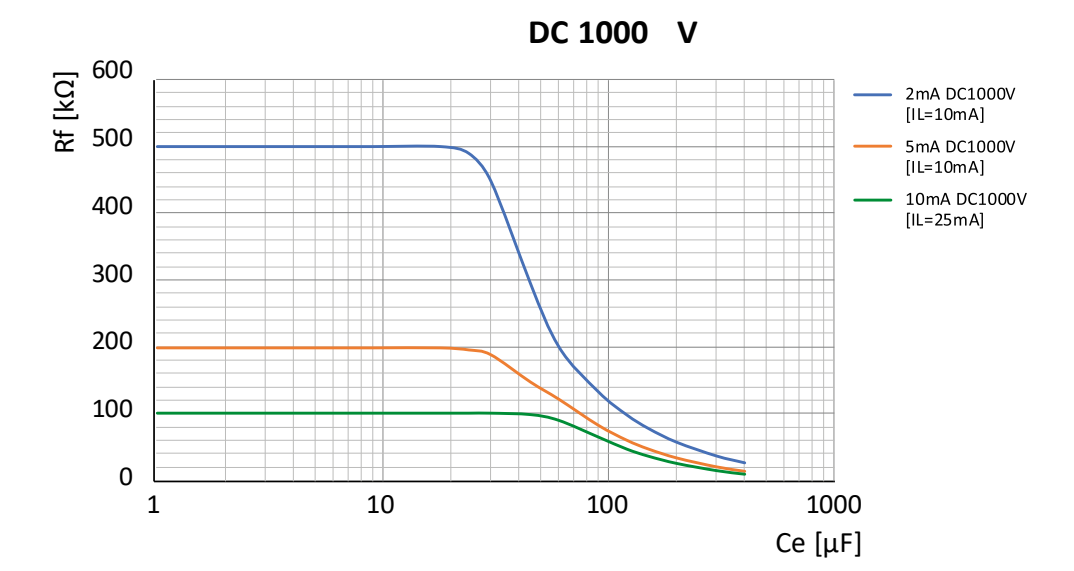

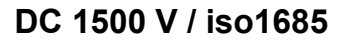

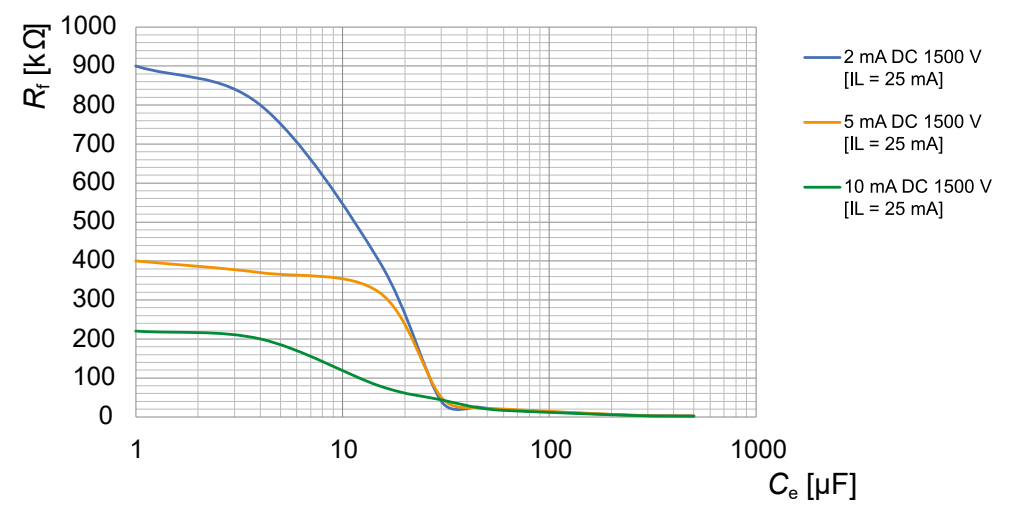

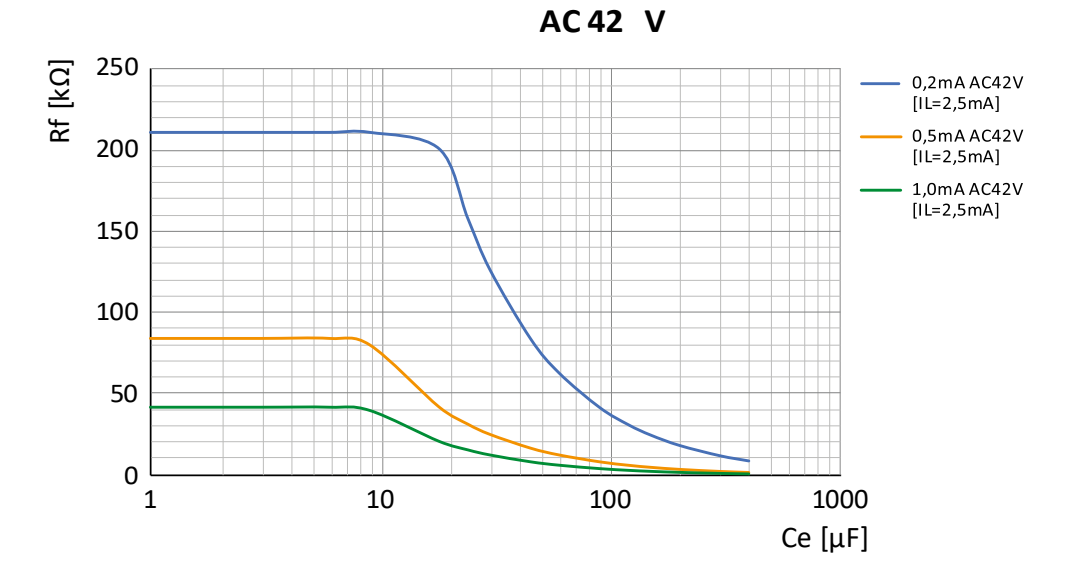

## **11.1.5 Kennlinien EDS441 für AC-Systeme**

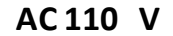

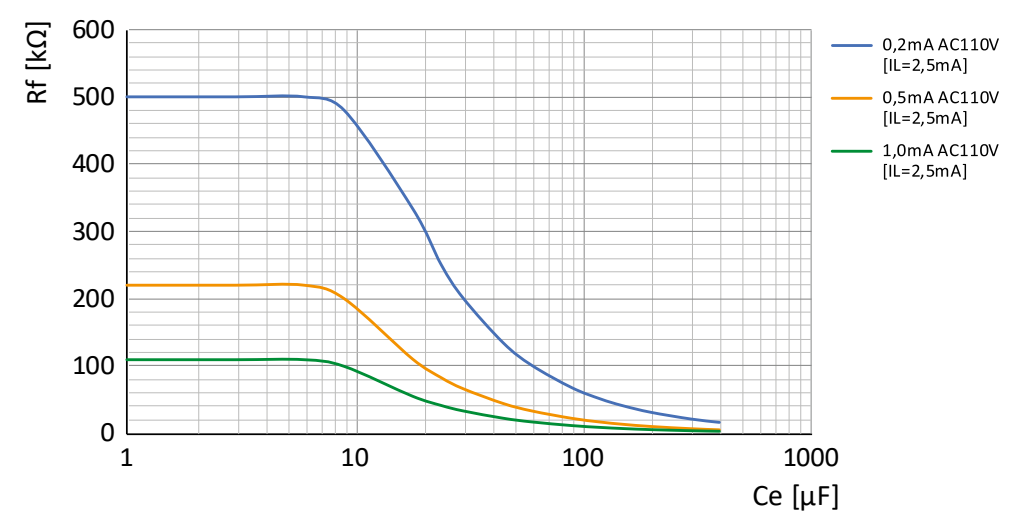

**AC 230 V**

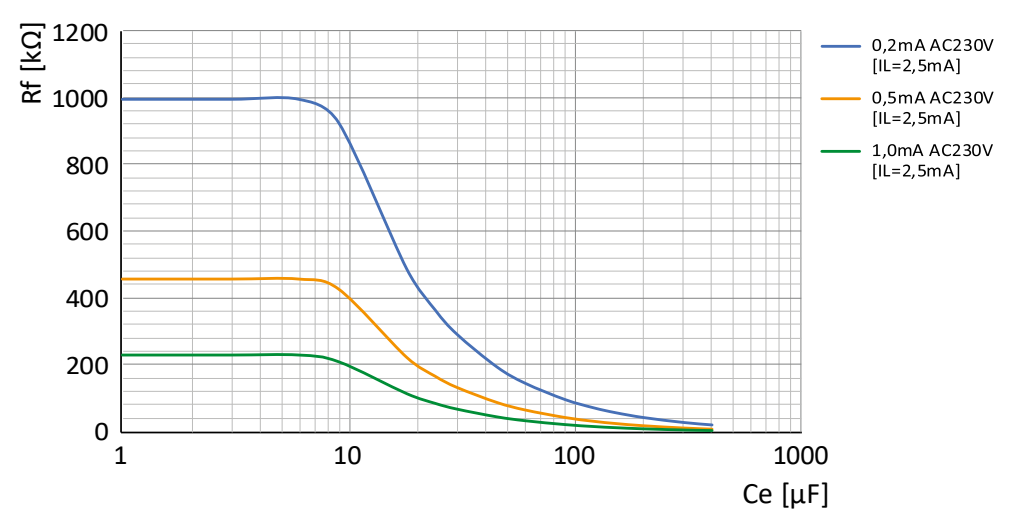

## **11.1.6 Kennlinien EDS441 für DC-Systeme**

**DC 24 V**

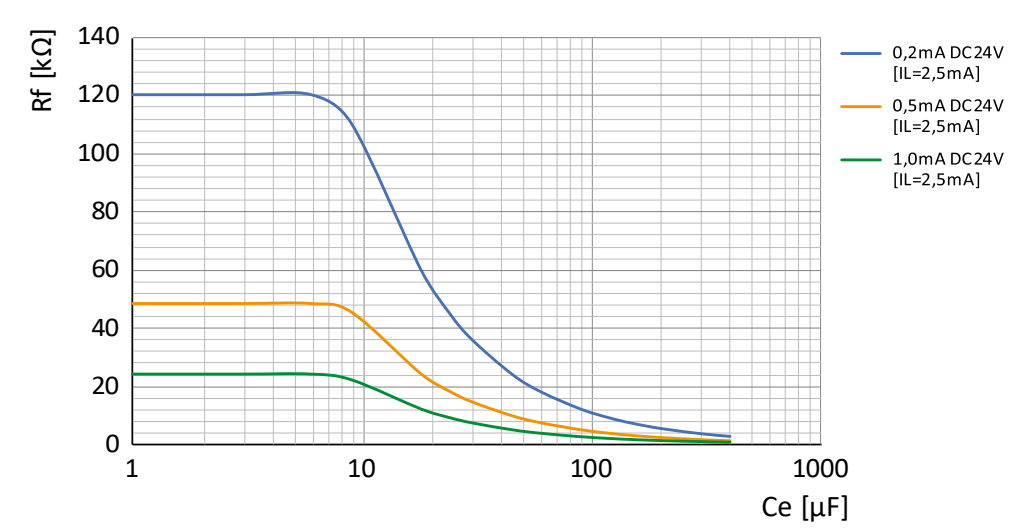

**DC 60 V**

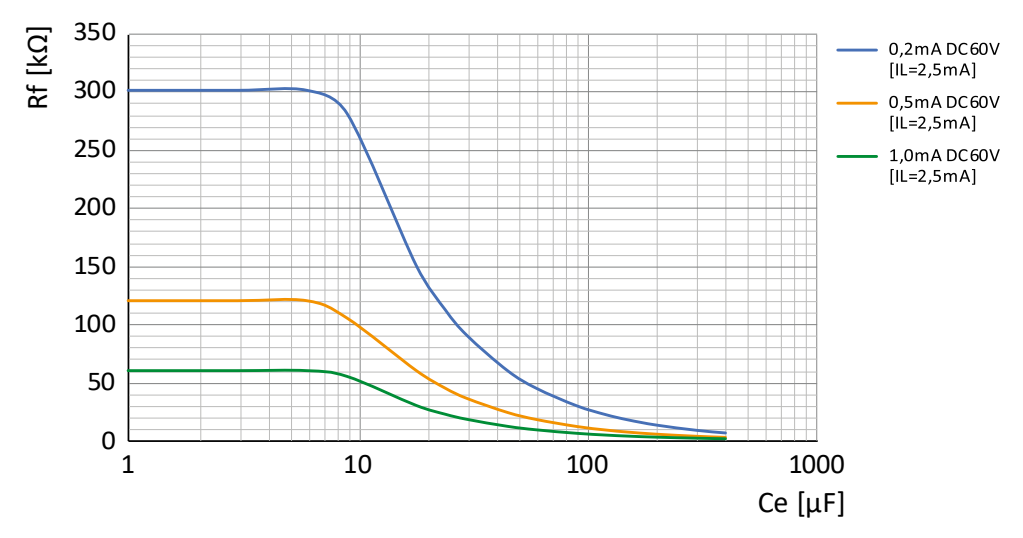

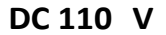

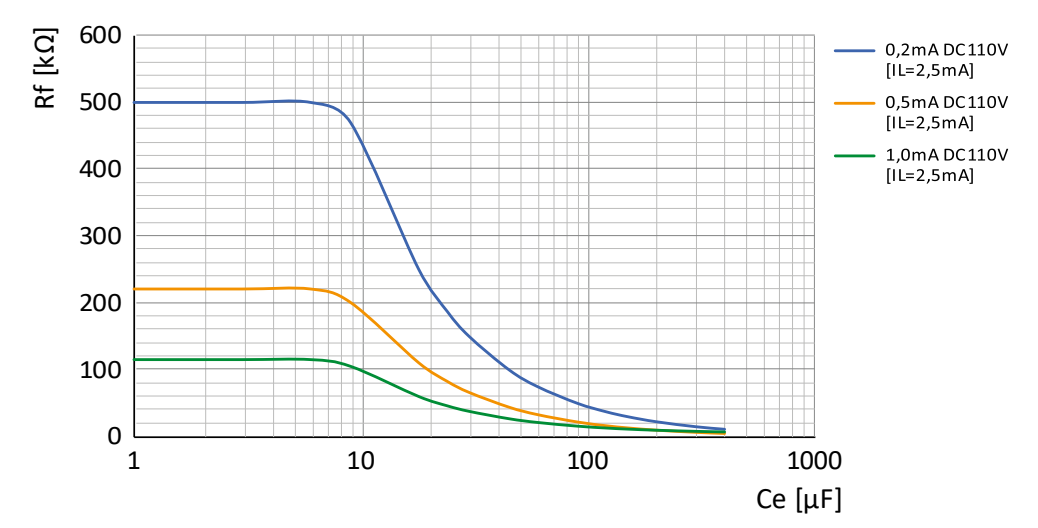

**DC 220 V**

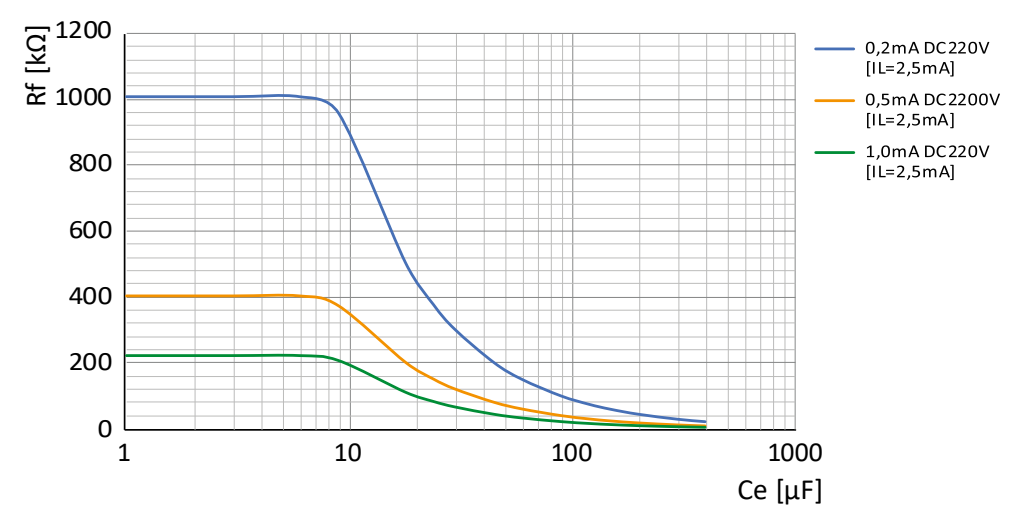

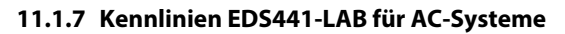

**AC 42 V**

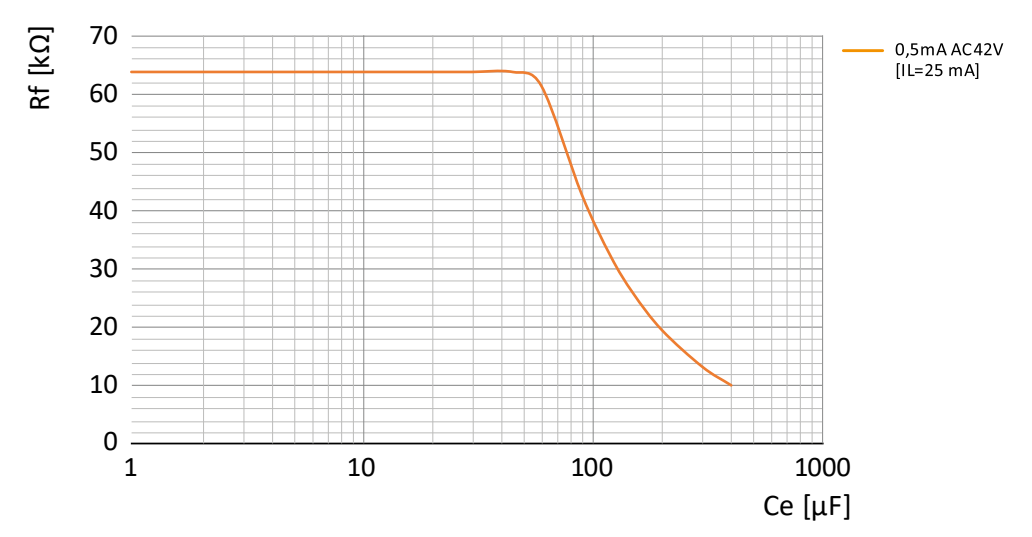

Rf [kΩ] 350 0.5mA AC230V  $|11=25$  mAl 300 250 200 150 100 50  $0\frac{1}{1}$ 1 10 100 1000 Ce  $[\mu F]$ 

**AC 230 V**

## **11.1.8 Kennlinien EDS441-LAB für DC-Systeme**

**DC 48 V**

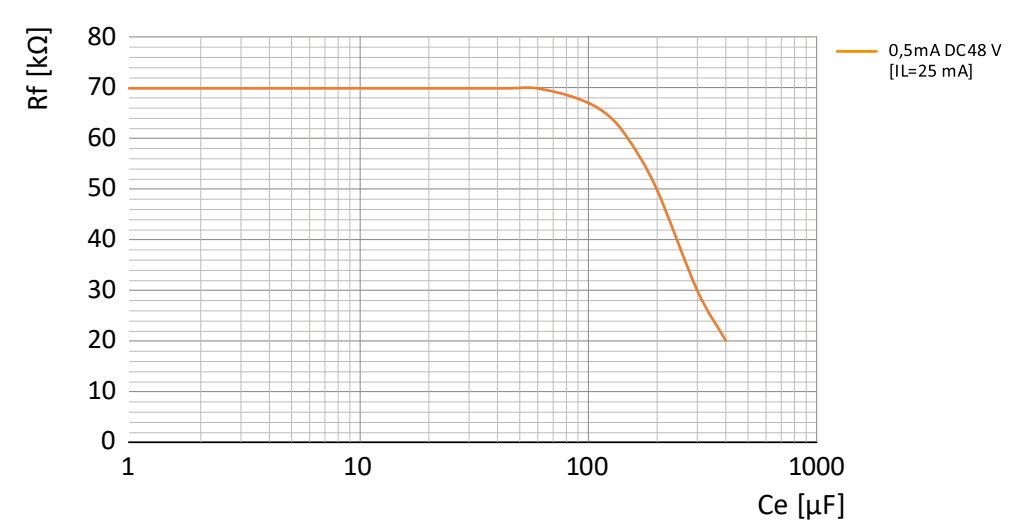

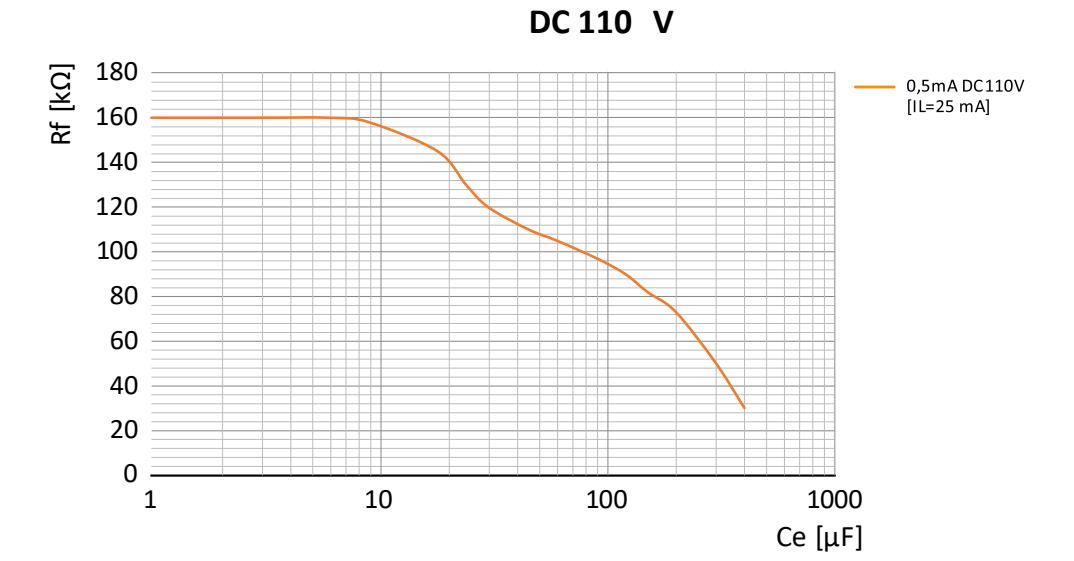

**DC 220 V**

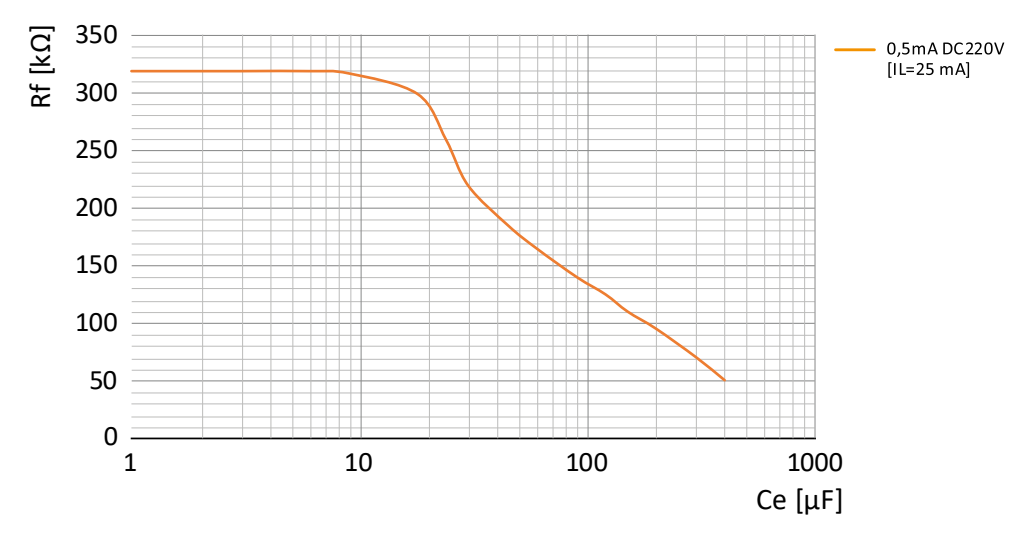
# **11.1.9 Ansprechwerte EDS440-LAF für DC-Systeme**

**Ableitkapazität max. 100 μF**

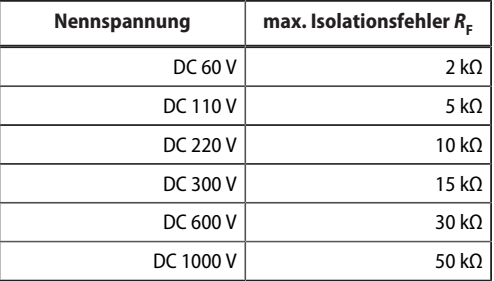

## **11.1.10Ansprechwerte EDS440-LAF für AC-Systeme**

**Ableitkapazität max. 100 μF**

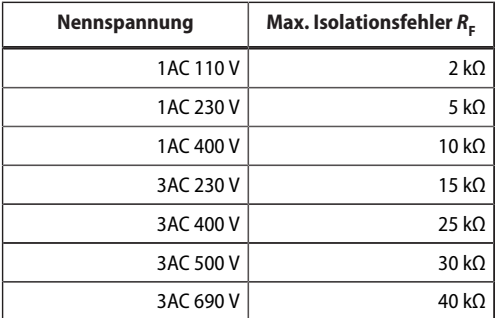

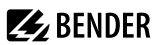

## **11.2 Fault-Kurve EDS440 und EDS441**

Eine Isolationsfehlersuche außerhalb des grauen Bereichs löst eine Störmeldung aus.

Das EDS44...-L zeigt die Störmeldung über die LEDs an (siehe ["Gerätefehler, Ausfall BS-Bus-Master", Seite 36](#page-35-0)).

Das EDS44…-S gibt die Störmeldung über das ISOMETER® aus.

#### **Grau: Erlauber Bereich für Isolationsfehlersuche EDS440**

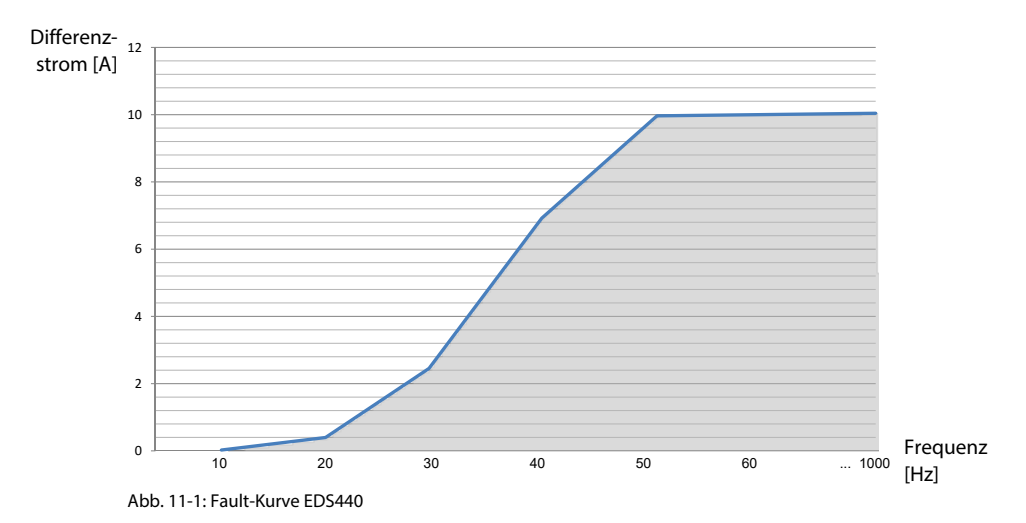

### **Grau: Erlauber Bereich für Isolationsfehlersuche EDS441**

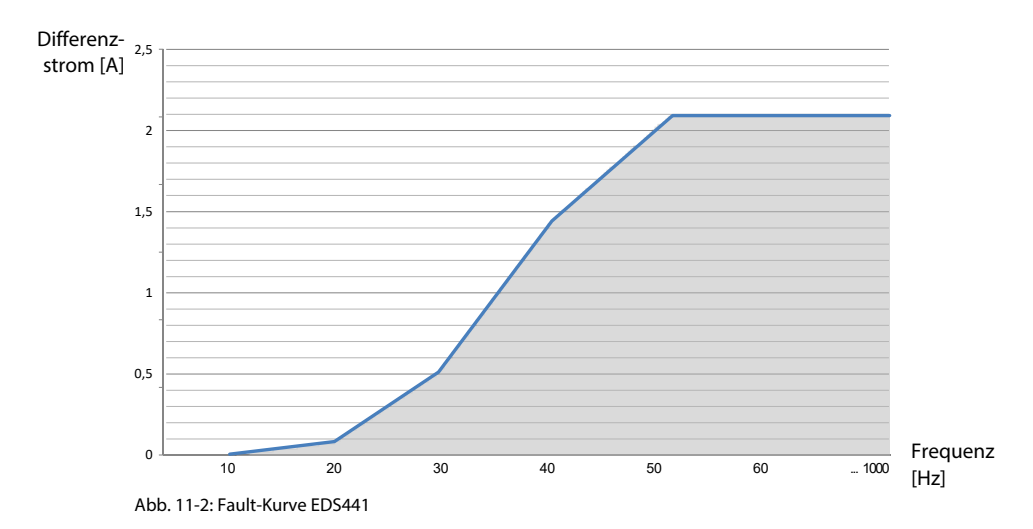

# **12 Technische Daten**

# **12.1 Technische Daten ISOSCAN® EDS440 und EDS441**

**Isolationskoordination nach IEC 60664-1/IEC 60664-3**

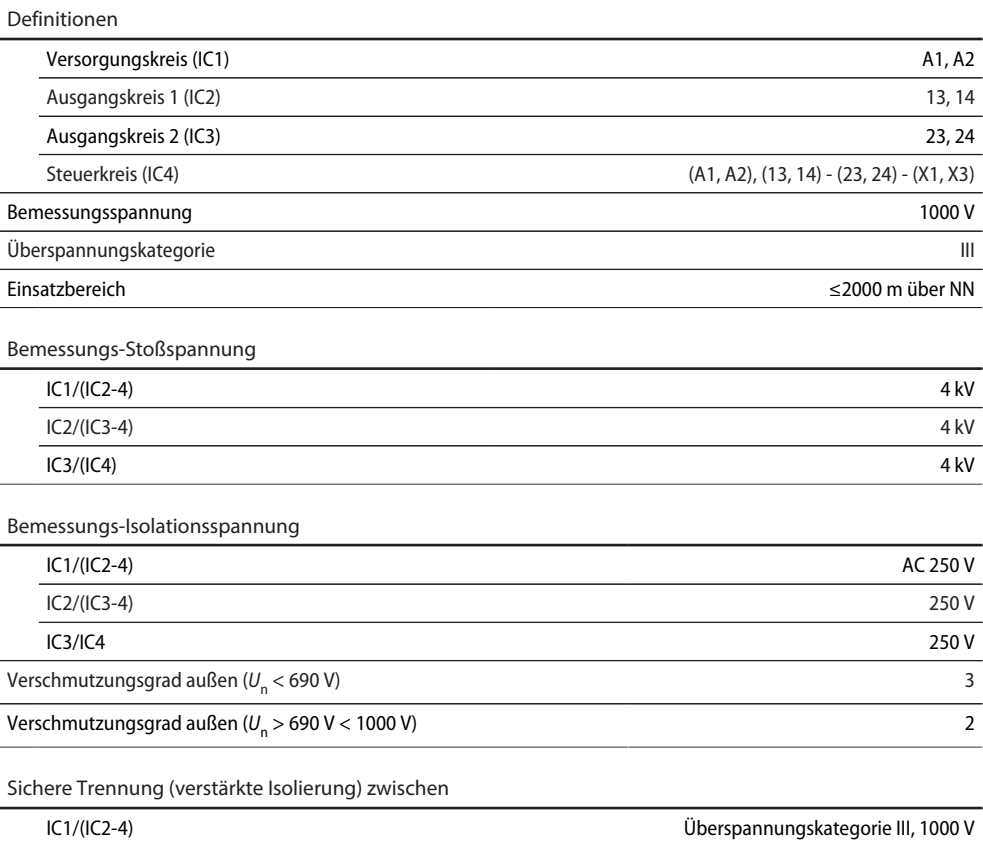

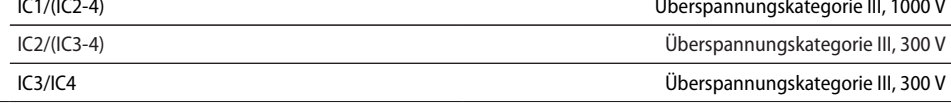

## Spannungsprüfung (Stückprüfung) nach IEC 61010-1

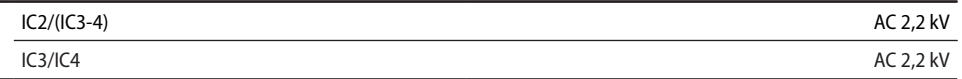

### **Versorgungsspannung**

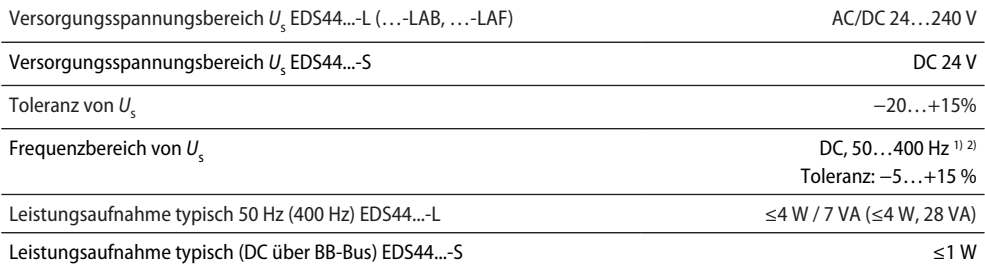

**Z** BENDER

1) Bei Frequenz > 200 Hz Anschluss von X1 und k1-12/l1-12 berührungssicher ausführen. Nur fest installierte Geräte mit Überspannungskategorie mind. CAT2 (300 V) anschließen.

2) Für UL-Anwendungen sind nur 50/60 Hz erlaubt.

#### **Ansprechwerte**

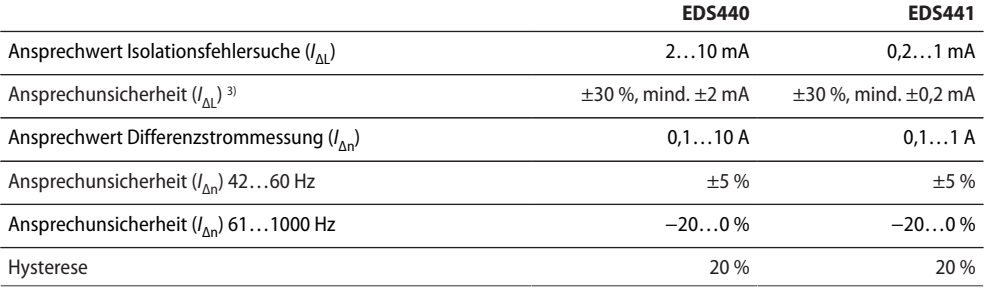

3) Differenzstromeinwirkung von > 100 mA hat eine größere Ansprechunsicherheit zur Folge.

### **Zeitverhalten**

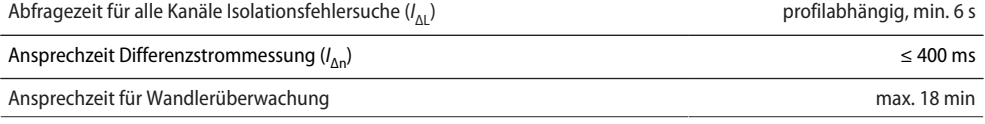

## **Messkreis**

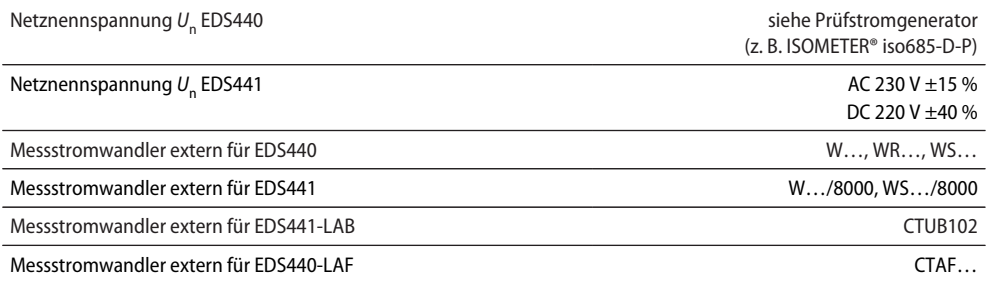

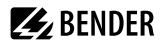

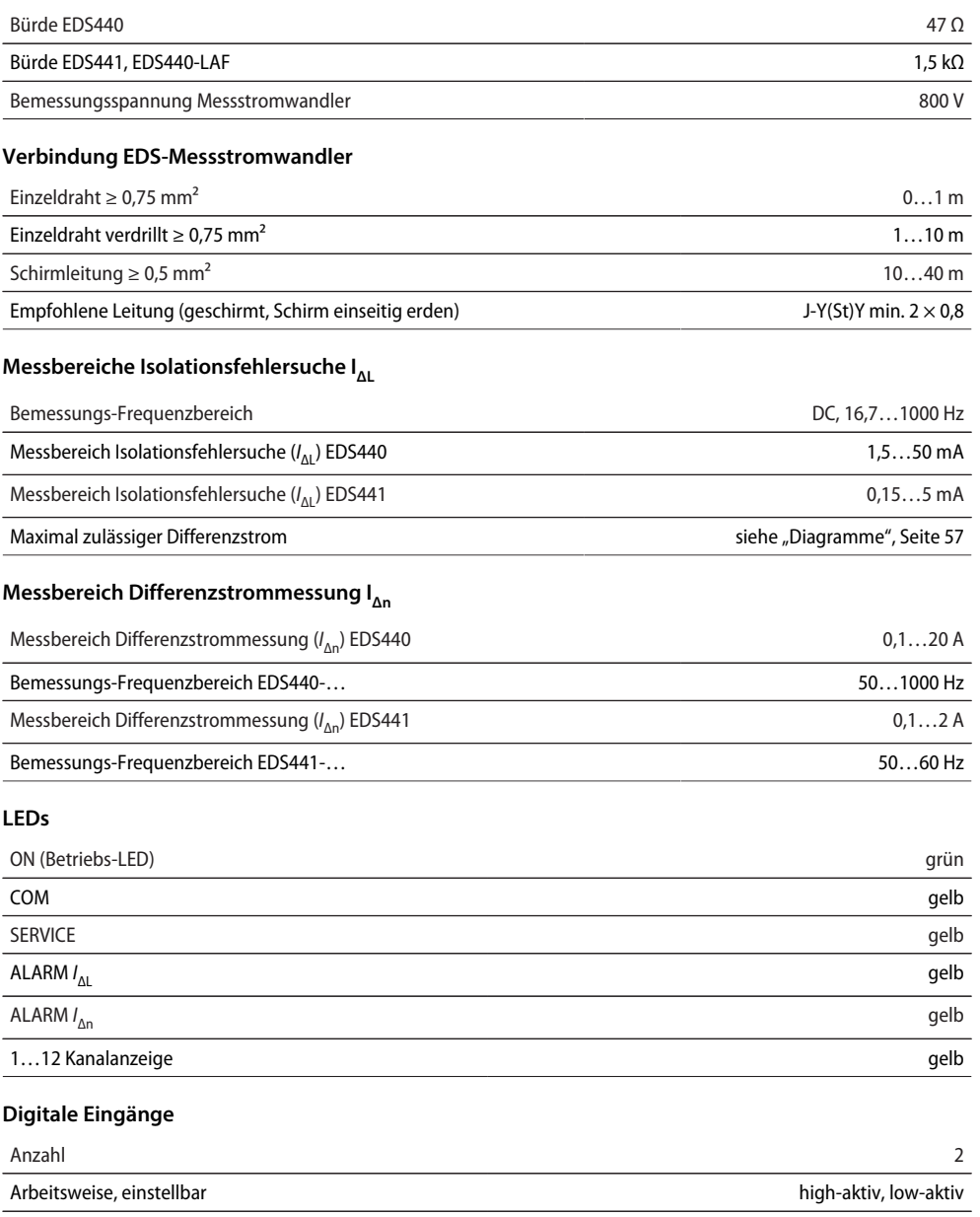

Funktion keine, Test, Reset

Spannungspegel Low DC −5…5 V, High DC 11…32 V

**Z**BENDER

## **Digitaler Stromausgang**

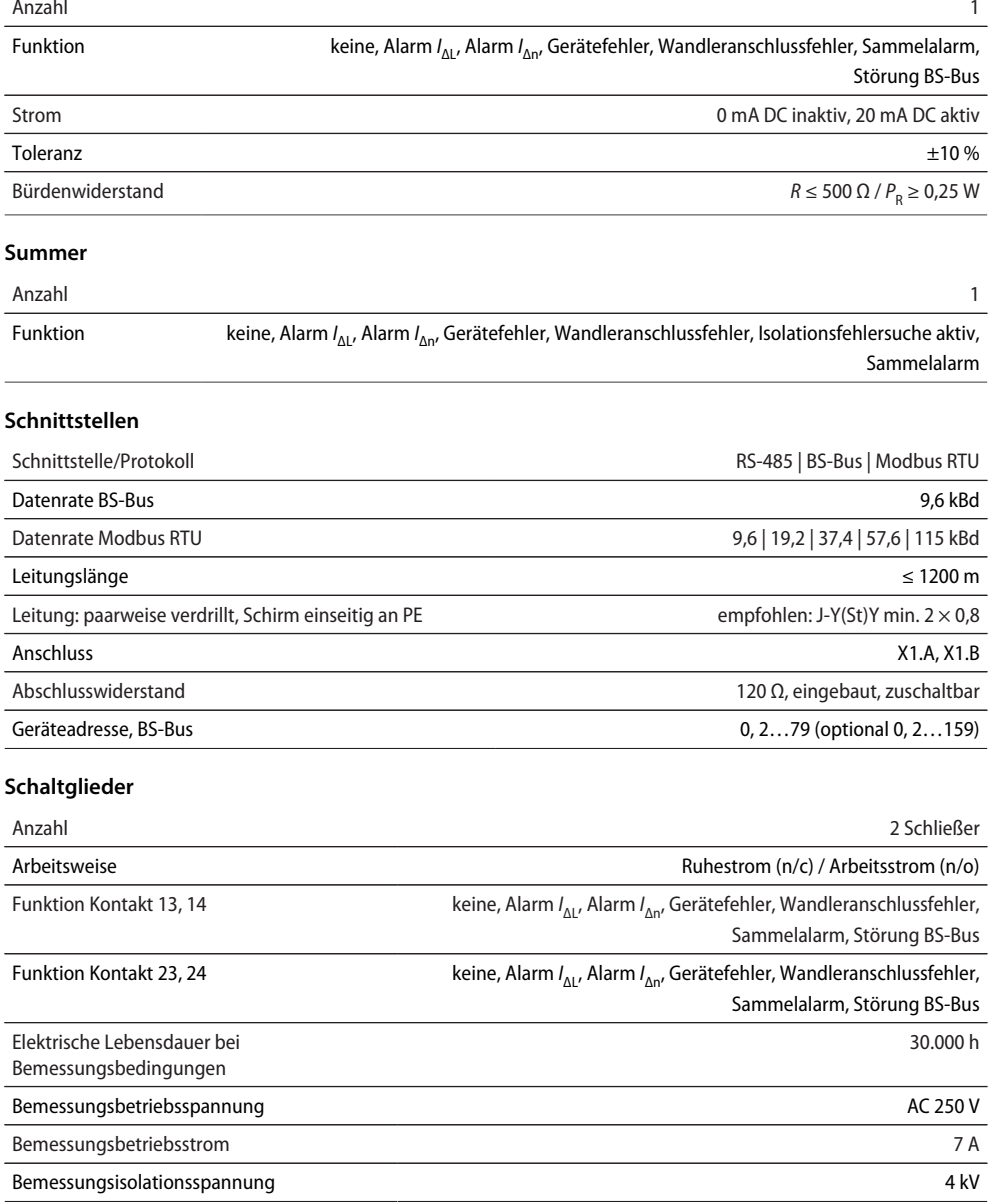

## **Kontaktdaten nach IEC 60947-5-1**

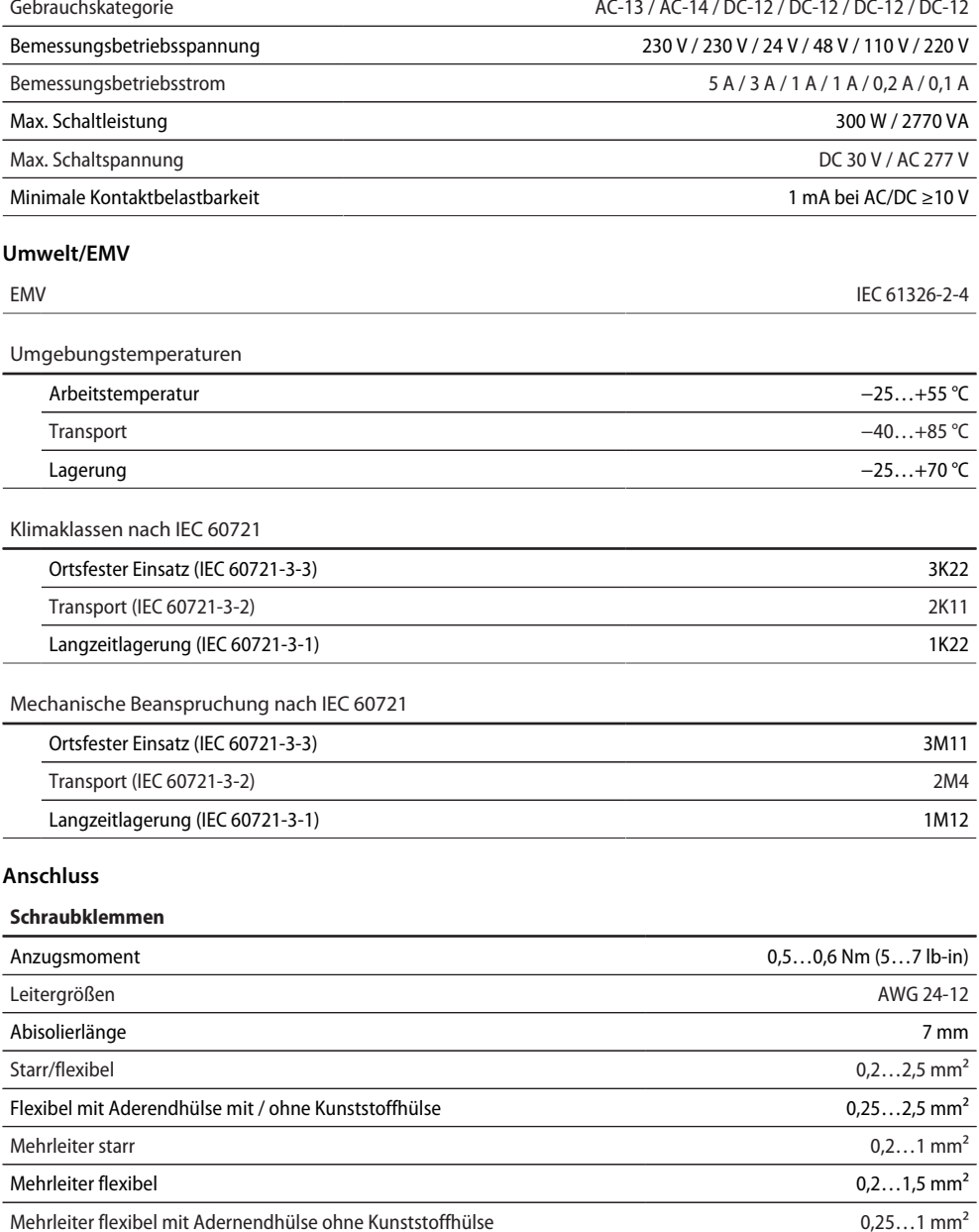

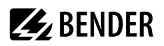

## **Schraubklemmen**

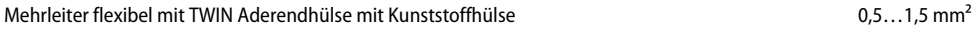

## **Federklemmen**

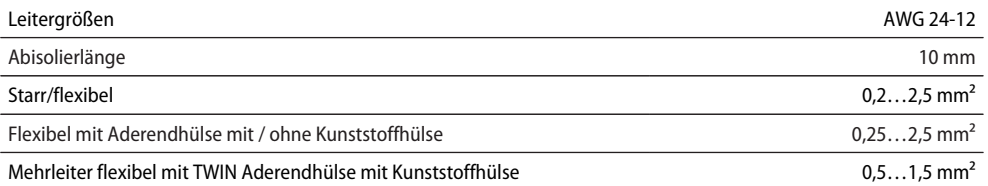

## **Federklemmen X1, X2**

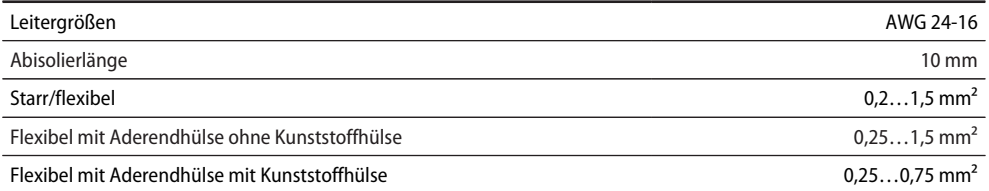

## **Sonstiges**

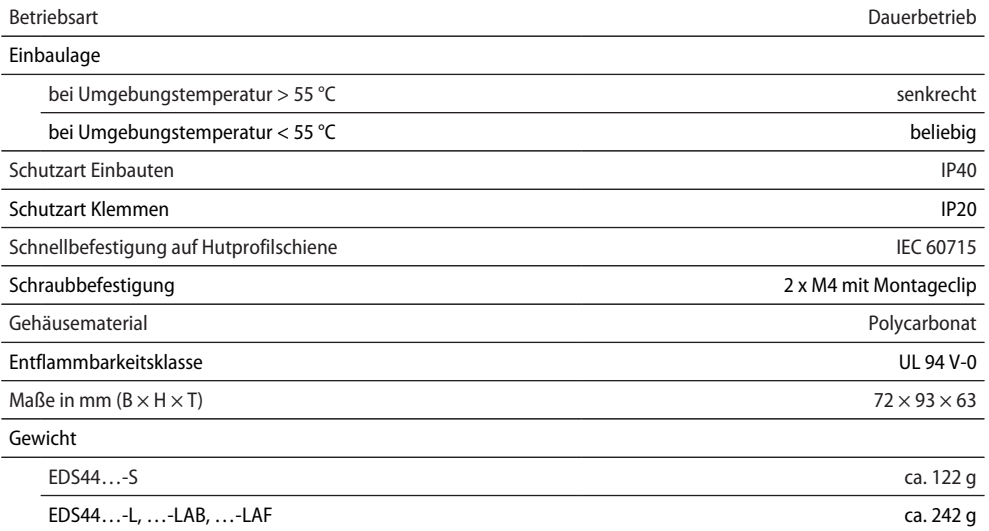

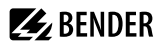

#### **Abweichende Daten Option "W"**

Geräte mit der Endung "W" entsprechen erhöhter Schock und Rüttelfestigkeit. Durch eine besondere Lackierung der Elektronik wird ein höherer Schutz gegen mechanische Belastung und gegen Feuchtigkeit erreicht.

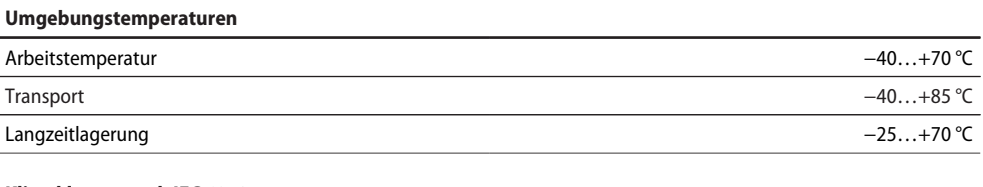

#### **Klimaklassen nach IEC 60721**

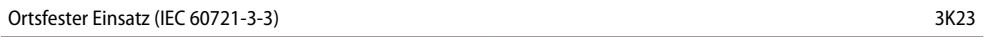

#### **Mechanische Beanspruchung nach IEC 60721**

Ortsfester Einsatz (IEC 60721-3-3) 3M12

## **12.2 Normen und Zulassungen**

Beachten Sie die geltenden nationalen und internationalen Normen.

Die Baureihe EDS44… entspricht den Gerätenormen:

- DIN VDE 0100-410 (VDE 0100-410)
- DIN EN 61557-9 (VDE 0413-9)
- IEC 61557-9
- DIN EN 50155 (VDE 0115-200)
- DIN EN 45545-2:2016

Änderungen vorbehalten! Die angegebenen Normen berücksichtigen die bis 08/21 gültige Ausgabe, sofern nicht anders angegeben.

Die Bedienungsanleitungen der einzelnen Systemkomponenten geben Auskunft über die für das jeweilige Gerät angewandten Normen.

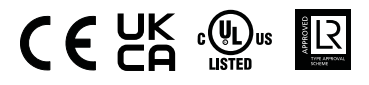

#### **EU-Konformitätserklärung**

Hiermit erklärt die Bender GmbH & Co. KG, dass das unter die Funkanlagenrichtlinie fallende Gerät der Richtlinie 2014/53/EU entspricht. Der vollständige Text der EU-Konformitätserklärung ist unter der folgenden Internetadresse verfügbar:

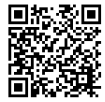

www.bender.de/fileadmin/content/Products/CE/CEKO\_EDS44x.pdf

# **12.3 Bestellangaben**

# **12.3.1 Isolationsfehlersuchgeräte**

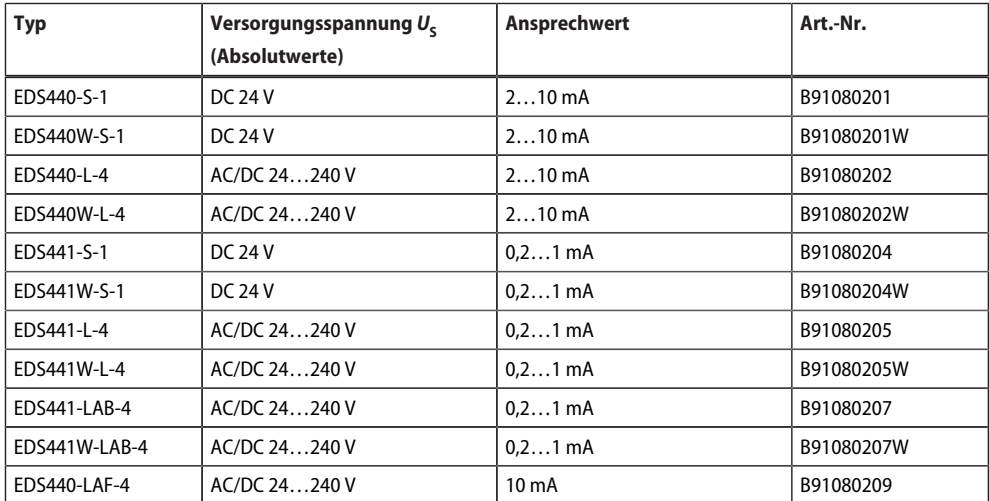

# **12.3.2 Zubehör**

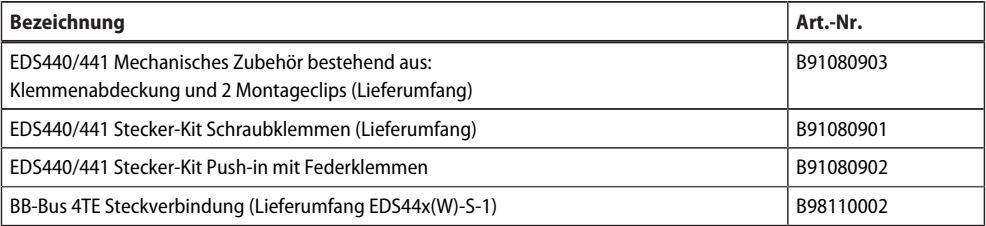

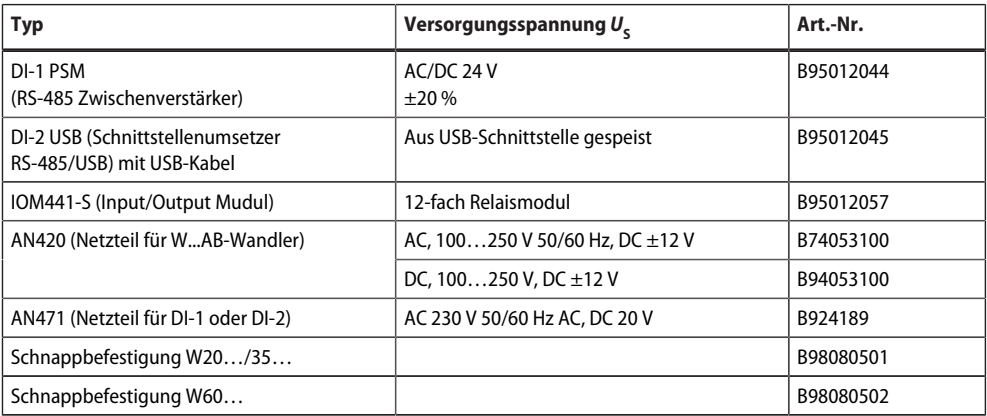

## **12.3.3 Messstromwandler**

Weitere Informationen über die gelisteten Messstromwandler finden Sie in den Datenblättern.

### **Messstromwandler für EDS440**

### **Empfohlene Bender-Messstromwandler**

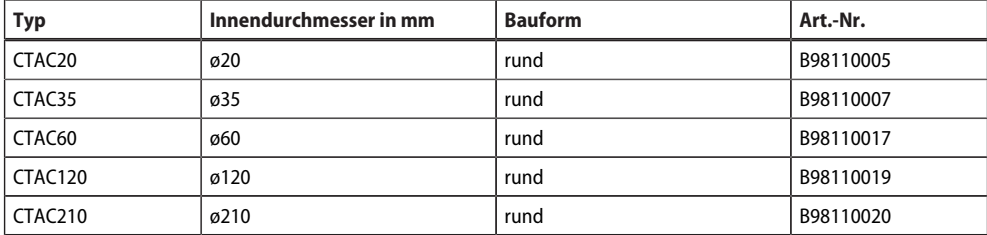

#### **Alternative Messstromwandler aus dem Bender-Programm**

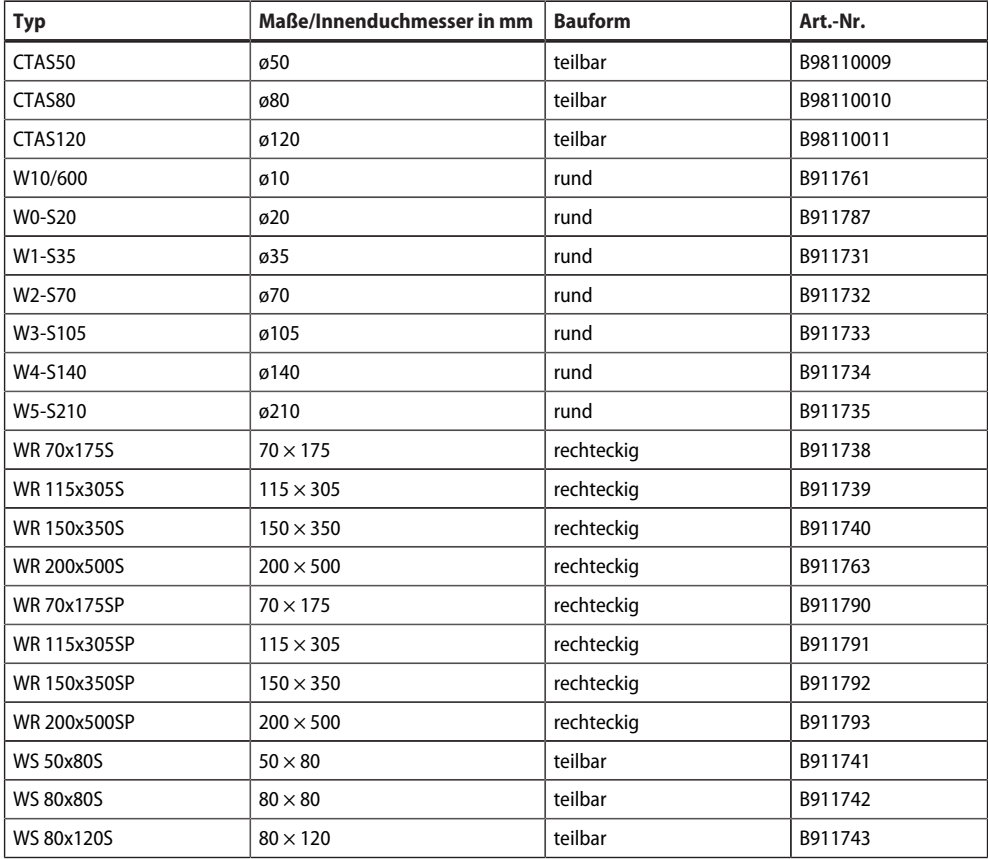

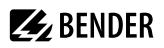

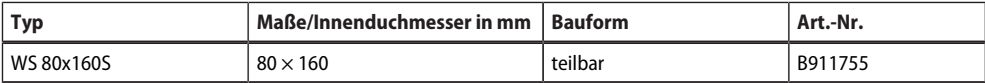

#### **Messstromwandler für EDS441**

#### **Empfohlene Bender-Messstromwandler**

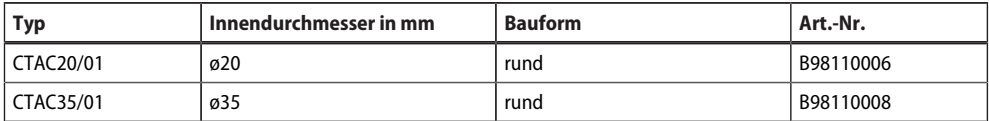

#### **Alternative Messstromwandler aus dem Bender-Programm**

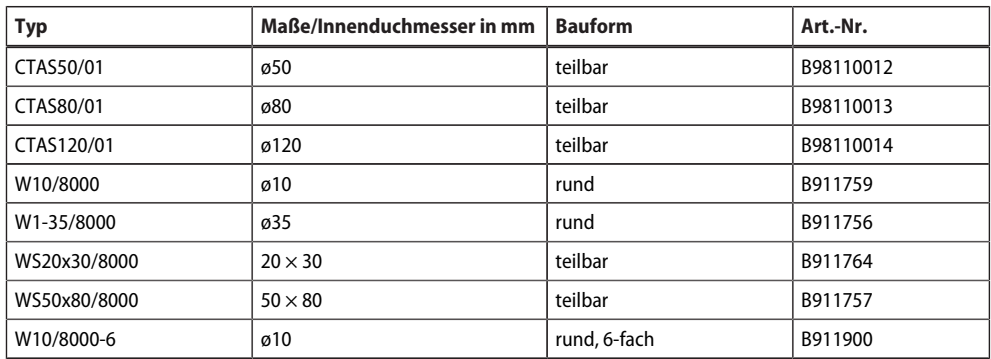

## **Messstromwandler für EDS441-LAB**

#### **Bender-Messstromwandler**

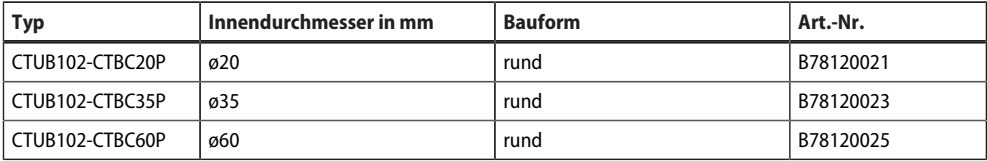

## **Messstromwandler für EDS440-LAF**

## **Bender-Messstromwandler**

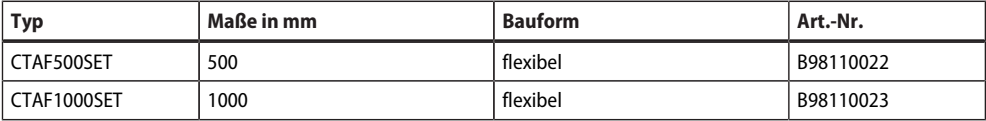

# **12.4 Änderungshistorie**

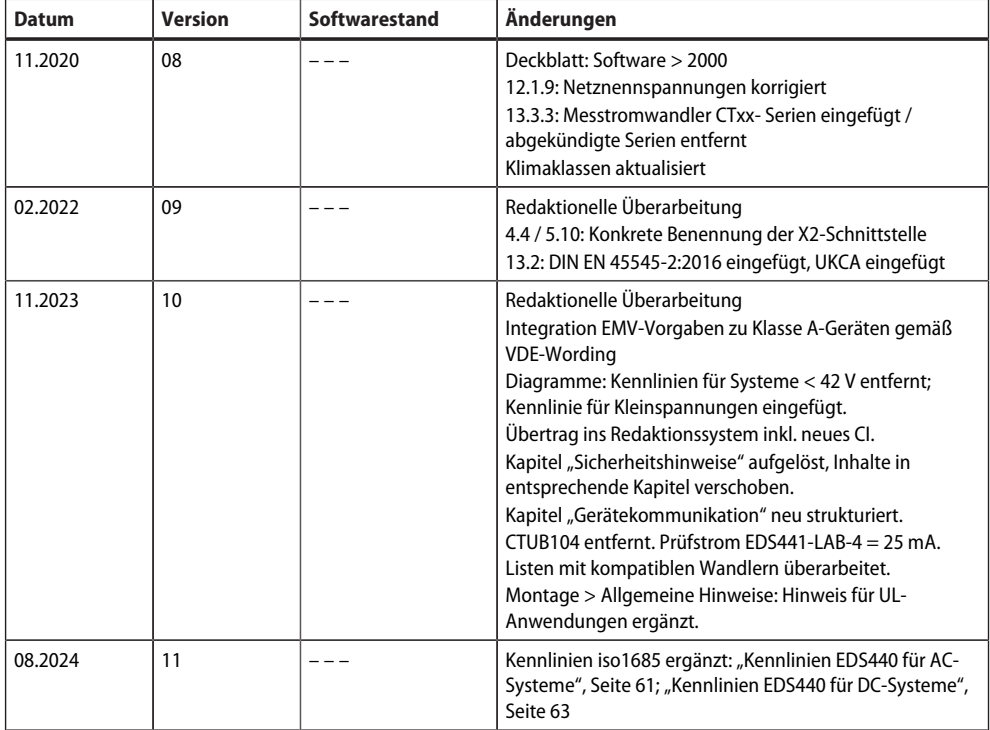

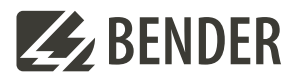

### **Bender GmbH & Co. KG**

Londorfer Straße 65 35305 Grünberg Germany

Tel.: +49 6401 807-0 info@bender.de www.bender.de

Alle Rechte vorbehalten. Nachdruck und Vervielfältigung nur mit Genehmigung des Herausgebers.

All rights reserved. Reprinting and duplicating only with permission of the publisher.

© Bender GmbH & Co. KG, Germany Subject to change! The specified standards take into account the edition valid until 08.2024 unless otherwise indicated.

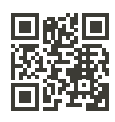